# **OLYMPUS**

# **DIGITÁLIS FÉNYKÉPEZŐGÉP**

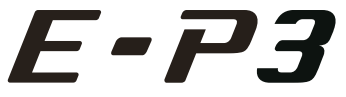

# **Kezelési útmutató**

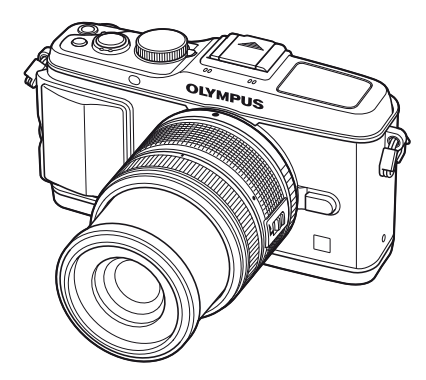

# **Feladatok rövid tárgymutatója Tartalomjegyzék 1. Alapvető funkciók/gyakran használt lehetőségek 2. Egyéb felvételkészítési lehetőségek 3. Vakus fényképezés 4. Mozgóképek felvétele és megtekintése 5. Lejátszási beállítások 6. Képek küldése és fogadása 7. Az OLYMPUS Viewer 2/[ib] szoftver használata 8. Képek nyomtatása 9. A fényképezőgép beállítása 10. A fényképezőgép-beállítások testreszabása 11. Információ 12. BIZTONSÁGI TUDNIVALÓK A rendszer áttekintése Tárgymutató**

**Alapszintű útmutató**

- Köszönjük, hogy az Olympus digitális fényképezőgépet választotta. Kérjük, mielőtt elkezdené használni új fényképezőgépét, olvassa el figyelmesen ezt az útmutatót, mert ezzel optimális teljesítményt és hosszabb élettartamot biztosíthat készüléke számára. Jelen útmutatót őrizze meg biztonságos helyen, hogy az később tájékoztatásul szolgálhasson.
- Javasoljuk, hogy fontos fényképek készítése előtt készítsen néhány próbafelvételt, hogy megismerkedjen a fényképezőgéppel.
- Az útmutatóban található film- és fényképezőgép-illusztrációk a fejlesztés időszakában készültek, ezért eltérhetnek a jelenlegi terméktől.
- Jelen útmutató a fényképezőgép 1.0-ás firmware-verzióján alapul. Amennyiben a fényképezőgép újabb firmware-verzióval rendelkezik, a funkciók bővülhetnek és/vagy módosulhatnak, emiatt az útmutató eltérő információkat tartalmazhat. A legfrissebb információk az Olympus weboldalán találhatók.

Regisztrálja termékét a **www.olympus-consumer.com/register** honlapon és élvezze az Olympus-tól kapott további előnyöket!

# **A doboz tartalma**

A fényképezőgép tartozékai a következők.

Ha bármi hiányzik vagy sérült, értesítse a forgalmazót, akinél a fényképezőgépet vásárolta.

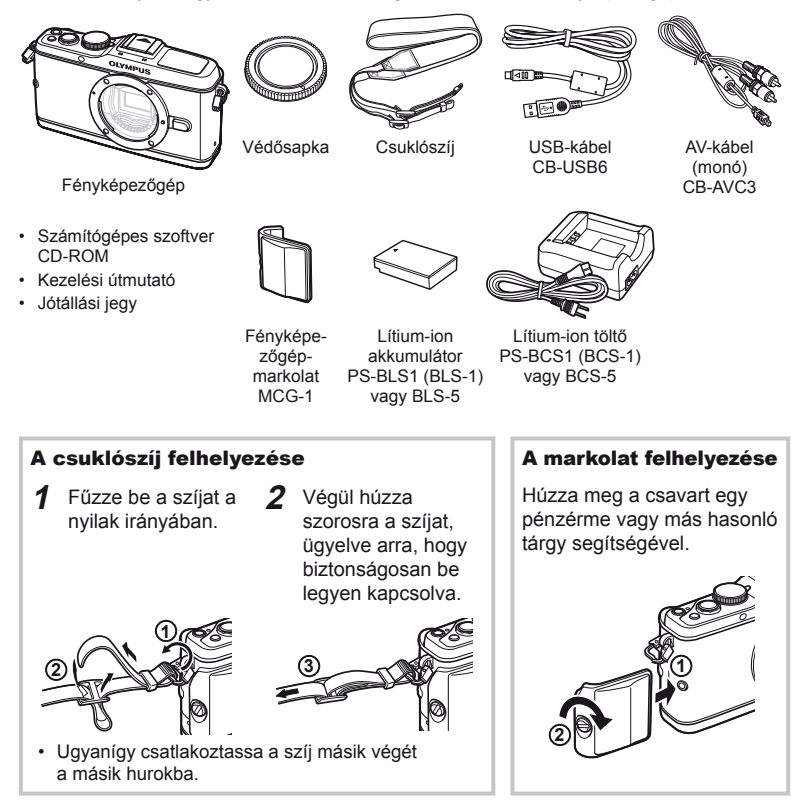

#### **Az útmutatóban alkalmazott jelek**

Az útmutatóban az alábbi szimbólumokat használjuk.

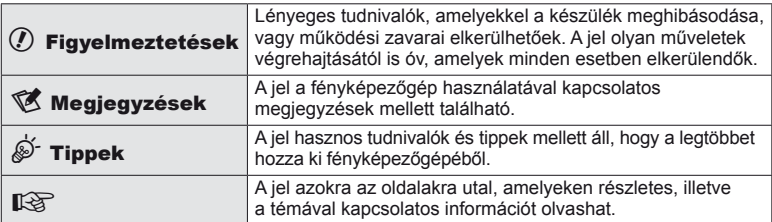

# **Az akkumulátor töltése és behelyezése**

# **1** Az akkumulátor feltöltése.

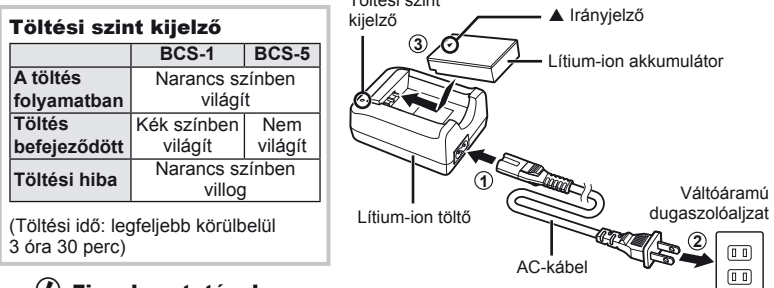

Töltési szint

#### $\omega$  Figyelmeztetések

- Ha a töltés befejeződött, húzza ki a töltőt.
- Az újratölthető akkumulátorok töltéséhez kizárólag kompatibilis akkumulátortöltőket használjon. A BLS-1 akkumulátorokat a BCS-1, a BLS-5 akkumulátorokat a BCS-5 töltő használatával töltse.
- **2** Az akkumulátor behelyezése.

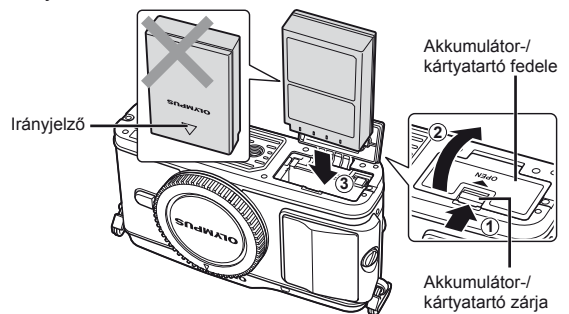

#### **Az akkumulátor eltávolítása**

Az akkumulátor-/kártyatartó fedelének kinyitása vagy lezárása előtt kapcsolja ki a fényképezőgépet. Az akkumulátor eltávolításához először nyomja az akkumulátorrögzítő gombot a nyíl által mutatott irányba, majd távolítsa el azt.

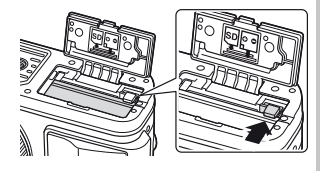

#### $\omega$  Figyelmeztetések

• Ha nem tudja eltávolítani az akkumulátort, lépjen kapcsolatba egy hivatalos forgalmazóval vagy márkaszervizzel. Ne erőltesse.

#### **<b>12 Megjegyzések**

• Ajánlatos tartalék akkumulátorról gondoskodni arra az esetre, ha a használatban lévő akkumulátor lemerül.

# **Kártyák behelyezése és eltávolítása**

## **1** A kártya behelyezése.

• Helyezze be kattanásig az SD/SDHC/SDXC/ Eye-Fi-kártyát (az útmutatóban más néven "kártyát").

**IS "Alapvető tudnivalók a kártyáról"** (99. oldal)

#### $\omega$  Figyelmeztetések

• Kapcsolja ki a fényképezőgépet a kártya behelyezése vagy eltávolítása előtt.

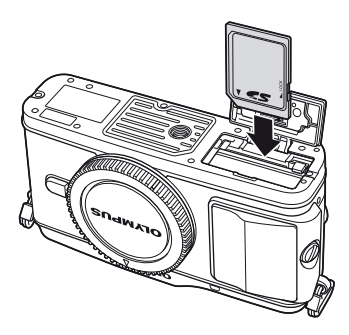

#### **A kártya eltávolítása**

Nyomja meg könnyedén a kártyát, és az ki fog ugrani. Vegye ki a kártyát.

#### $\left\langle \ell \right\rangle$  Figyelmeztetések

• Ne távolítsa el az akkumulátort vagy a kártyát, miközben világít a kártyaelérés lámpája (9. oldal).

#### **2** Az akkumulátor-/kártyatartó fedelének lezárása.

• Zárja be a fedelet, amíg egy kattanást nem hall.

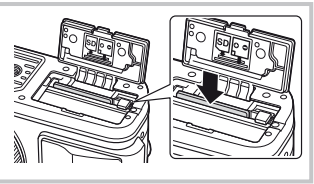

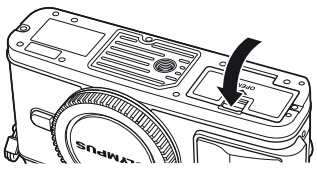

## $\circledR$  Figyelmeztetések

• A fényképezőgép használatakor zárja le az akkumulátor-/kártyatartó fedelét.

**1** Vegye le a fényképezőgépről a védősapkát, és az objektívről a hátsó védősapkát.

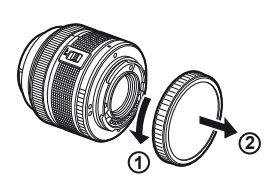

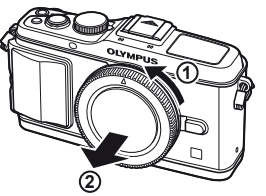

**2** Szerelje fel az objektívet a fényképezőgépre.

## $\left( \prime \right)$  Figyelmeztetések

- Győződjön meg arról, hogy a fényképezőgép kikapcsolt állapotban van.
- Ne nyomja meg az objektívkioldó gombot.
- Ne érjen a fényképezőgép belső részeihez.
- Illessze a fényképezőgépen lévő csatlakoztatási jelhez (piros) az objektíven található illesztési jelet (piros), majd tolja be az objektívet a fényképezőgépbe.
- Kattanásig forgassa el az objektívet a nyíl irányába.
- **3** Vegye le az objektívvédő sapkát.

#### **Az objektív eltávolítása a fényképezőgépről**

Az objektívkioldó gomb lenyomva tartása mellett fordítsa el az objektívet a nyíl irányába.

**ISP** "Cserélhető objektívek" (100. oldal)

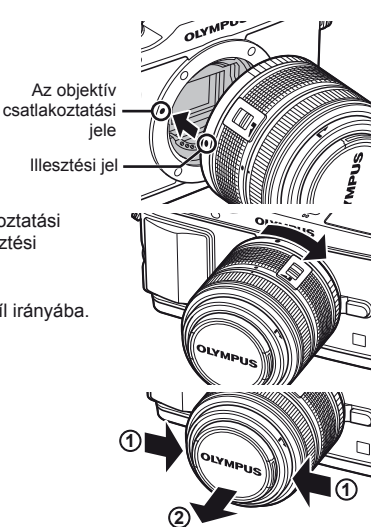

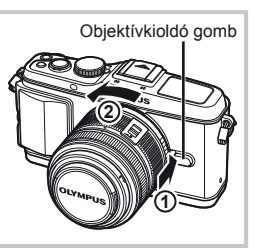

#### **1** Nyomja meg az ON/OFF gombot a fényképezőgép bekapcsolásához.

- Ha a fényképezőgép bekapcsolt állapotban van, világít a (kék) áramellátás lámpa, és bekapcsol a kijelző.
- Amikor a fényképezőgép bekapcsolt állapotban van, a pormentesítő funkció aktiválódik, és eltávolítja a port a képérzékelő szűrőjének felületéről.
- A kikapcsoláshoz nyomja meg ismét az ON/OFF gombot.
- **2** Állítsa a módválasztó tárcsát **HAUTO** állásba.

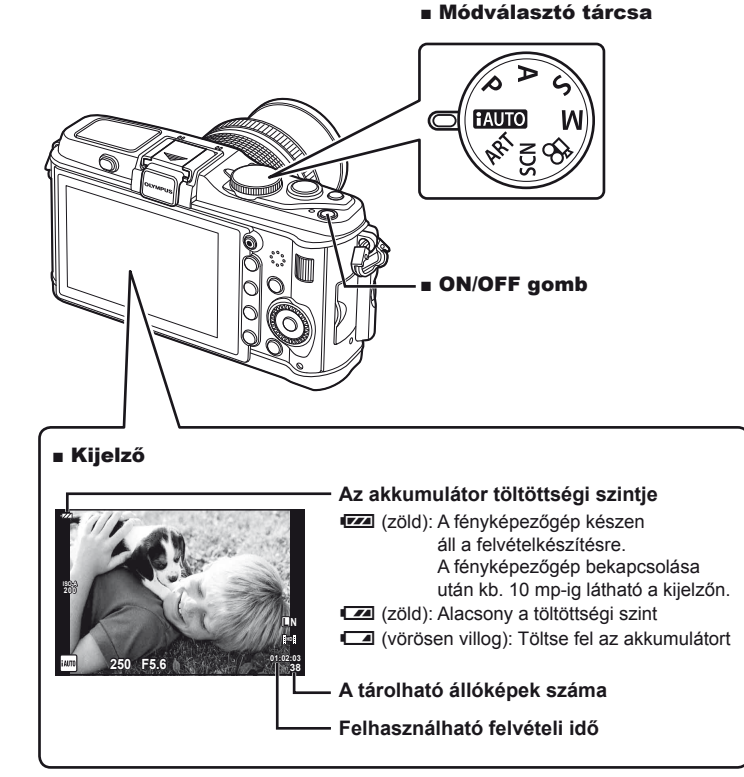

# **A dátum és a pontos idő beállítása**

A dátum és az idő a képekkel együtt rögzítésre kerül a memóriakártyán. A dátumra és az időre vonatkozó információ a fájlnevet is tartalmazza. A fényképezőgép használata előtt ellenőrizze, hogy pontosan adta-e meg a dátumot és az időt.

**1** Jelenítse meg a menüket.

• A menük megjelenítéséhez nyomja meg a MENU gombot.

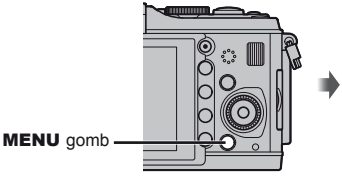

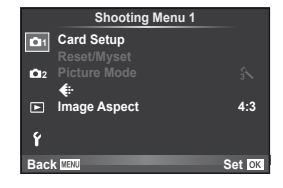

X **--.--.-- --:--**

**English 5sec**

**Setup Menu**

**<sup>2</sup>** j**±0** k**±0**

**Back Set Set Set Set** 

c**/**# **Menu Display Firmware Rec View**

 $\bullet$ 

**101** 

Ý

- 2 Válassza ki a [**①**] elemet a [ $\mathbf{\hat{y}}$ ] (beállítás) lapon.
	- A  $\triangle \nabla$  gombokkal válassza ki a [ $\gamma$ ] elemet, majd nyomja meg a  $\triangleright$  gombot.
	- Válassza ki a [X] lehetőséget, és nyomja meg  $a \triangleright$  gombot.  $[f]$  fül ·

**3** Állítsa be a dátumot és az időt.

- $A \triangleleft B$  gombokkal jelölhet ki elemeket.
- A  $\land \nabla$  gombokkal módosíthatia a kijelölt elemet.
- A  $\triangle \nabla$  gombokkal választhatja ki a dátumformátumot.

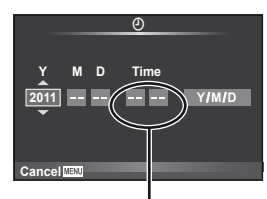

Az óra kijelzése 24 órás formátumban történik.

**4** Mentse a beállításokat, és lépjen ki.

- Nyomja meg a @ gombot a fényképezőgép órájának beállításához, és a kilépéshez a főmenübe.
- A menükből való kilépéshez nyomja meg a **MENU** gombot.

# **Az egyes részek elnevezése**

## **Fényképezőgép**

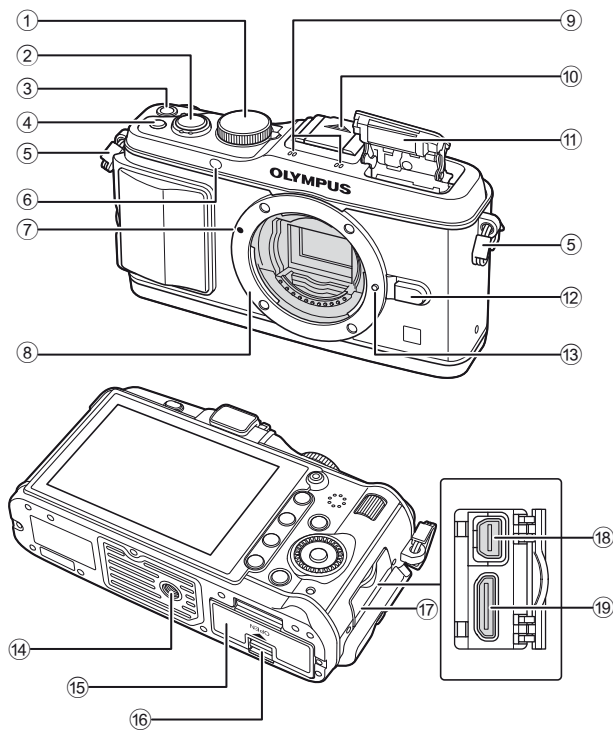

- 1 Módválasztó tárcsa ..............6., 10. oldal
- 2 Kioldó gomb ......... 11., 12., 36., 92. oldal
- 3 ON/OFF gomb ...........................6. oldal
- 4 **Fn2** gomb .................................89. oldal 5 Csuklószíjhurok ..........................2. oldal
- 6 Az önkioldó lámpája/
- AF-segédfény ............ 49. oldal/82. oldal
- 7 Az objektív csatlakoztatási jele ...5. oldal
- 8 Foglalat (Vegye le a védősapkát az objektív csatlakoztatása előtt.)
- 9 Sztereó mikrofon................62., 68. oldal
- 0 Vakupapucs-védőburkolat
- 11) Beépített vaku................................59. oldal
- 12 Objektívkioldó gomb ....................5. oldal
- <sup>(3)</sup> Objektívrögzítő
- d Fényképezőgép-állvány foglalata
- 15 Akkumulátor-/kártyatartó fedele ... 3. oldal
- 16 Akkumulátor-/kártyatartó zárja....3. oldal
- (17) Csatlakozófedél
- 18 Univerzális csatlakozóaljzat ..........69., 73., 77. oldal
- 19 HDMI-minicsatlakozó (C típusú) ..................................69. oldal

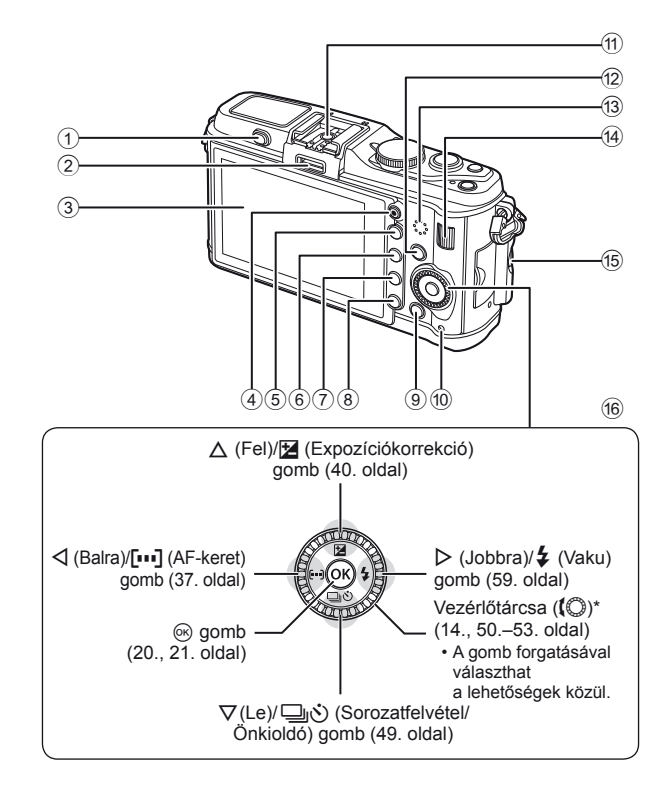

- 1 Vaku kapcsolója ........................59. oldal
- 2 Bővítmény-csatlakozó...............71. oldal
- 3 Kijelző
- (Érintőképernyő) ........ 22., 24., 25. oldal  $(4)$   $\odot$  (Mozgókép)
- gomb ............. 11., 13., 61., 65., 89. oldal
- $(5)$  Q gomb.................33., 38., 63., 64. oldal
- 6 **Fn1**/G gomb ..... 89. oldal/63., 64. oldal
- $(7)$   $\blacktriangleright$  (Lejátszás) gomb ......... 14., 63. oldal
- **8 m** (Törlés) gomb................ 15., 63. oldal
- 9 MENU gomb ............................21. oldal
- 0 Kártyaelérés lámpája ..................4. oldal
- a Vakupapucs ..............................60. oldal
- 12 **INFO** (Információ megjelenítése)
- gomb ....................24., 25., 32.–34. oldal
- 13 Hangszóró
- $\left(4\right)$  Segédtárcsa\* ( $\mathbf{F}$ ) .....14, 50.–53. oldal
- 15 Markolat csavarjának helye ........ 2. oldal
- 16 Nyilak
	- Vezérlőtárcsa\* (( 0 ... 14., 50.–53. oldal
- \* Az útmutatóban a  $\bigcirc$  és  $\blacktriangleright$  ikonok jelölik a vezérlőtárcsa, illetve a segédtárcsa használatával elvégezhető műveleteket.

## **Programtárcsa**

A módválasztó tárcsával választható ki a felvételi mód. A felvételi mód kiválasztása után a kioldó gombbal készíthet felvételt, és a <sup>@</sup> gombbal készíthet mozgóképet.

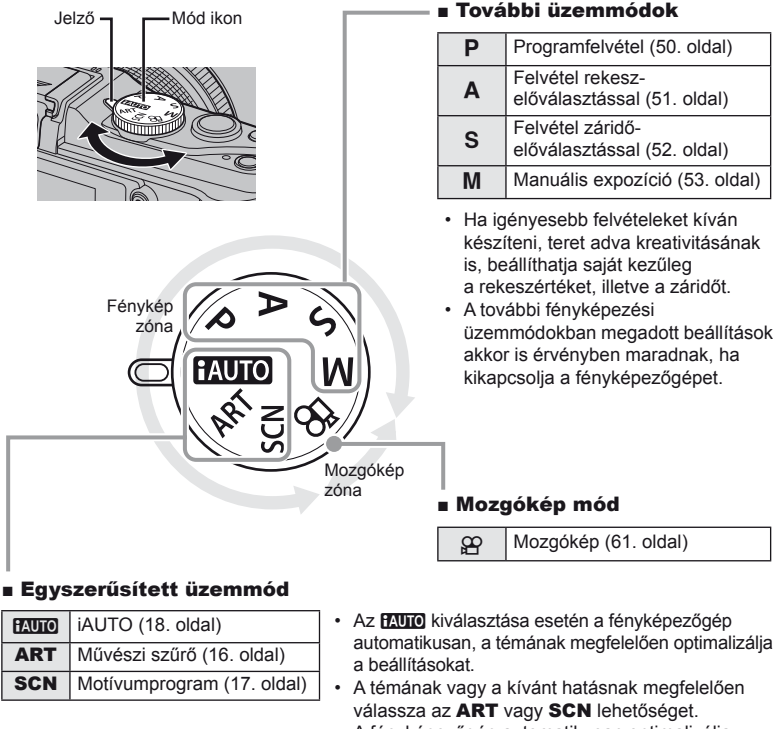

- A fényképezőgép automatikusan optimalizálja a beállításokat.
- A programtárcsa elforgatásakor vagy az egyszerűsített felvételi üzemmódban kikapcsolva a készüléket a módosított beállítású funkciók visszaállnak a gyári alapértelmezett beállításokra.

# **Tippek**

• A fényképezőgép beállításainak visszaállítása:  $\mathbb{R}$  "A fényképezőgép gyári vagy egyéni beállításainak visszaállítása" (35. oldal)

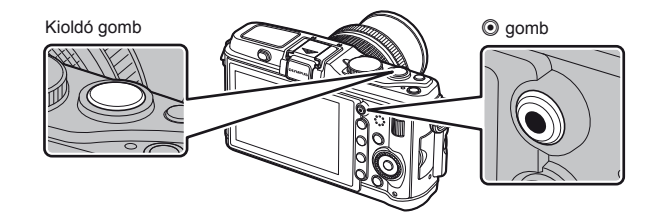

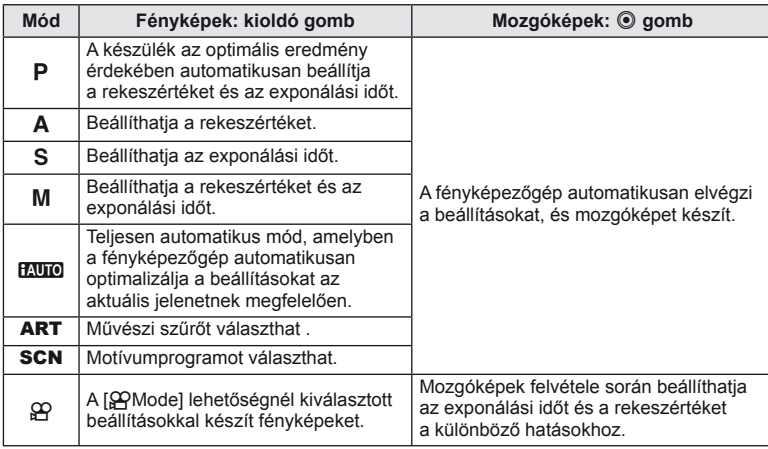

#### ■ Fényképek készítése mozgókép rögzítése közben

- Mozgókép rögzítése közben fénykép készítéséhez nyomja meg a kioldó gombot. Nyomja meg a  $\odot$  gombot a felvétel befejezéséhez. Három fájlt rögzít a memóriakártyán: a fénykép készítése előtti mozgóképet, magát a fényképet és a fénykép készítése utáni mozgóképet.
- Mozgókép rögzítése alatt csak egy fénykép készíthető, és nem használható az önkioldó és a vaku.

#### $\oslash$  Figyelmeztetések

- A fényképek mérete és minősége független a mozgóképek képméretétől.
- A mozgókép módban használt autofókusz és fénymérés különbözhet a fényképek készítéséhez használtaktól.
- A  $\odot$  gomb nem használható mozgóképek rögzítéséhez a következő esetekben: a kioldó gomb félig lenyomott helyzetben van/BULB/Sorozatfelvétel/PANORAMA/3D/ többszörös exponálás stb. (az állóképkészítés is befejeződik)

# **Fényképek készítése/mozgóképek készítése**

## **1** Komponálja meg a képet.

• Ügyeljen arra, hogy az objektívet és a vakut ne takarja el az ujjával vagy a szíjjal.

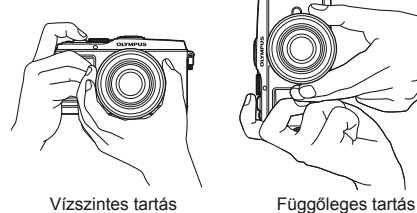

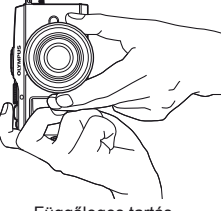

**3**

**1**

**4**

**2**

#### **UNLOCK kapcsolóval rendelkező objektívek használata**

Az UNLOCK kapcsolóval rendelkező visszahúzható objektívek nem használhatók visszahúzott állapotban.

Fordítsa a zoom gyűrűt a nyíl irányába ((1)) az objektív kiemeléséhez  $(2)$ ).

A tároláshoz fordítsa a zoom gyűrűt a nyíl irányába (4), és csúsztassa el az UNLOCK kapcsolót (3).

## **2** Állítsa be az élességet.

• Gyengén nyomja meg a kioldó gombot az első pozícióig (nyomja le félig a kioldó gombot).

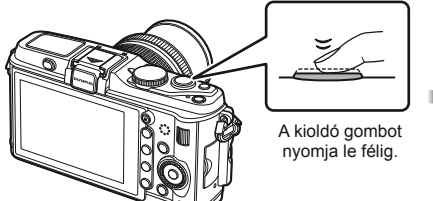

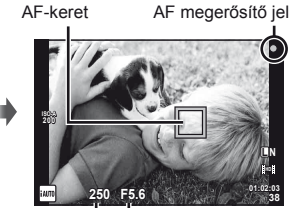

Exponálási idő Rekeszérték

• Az AF megerősítő jel ( vagy **O**) világítani kezd, és a fókusz rögzül.

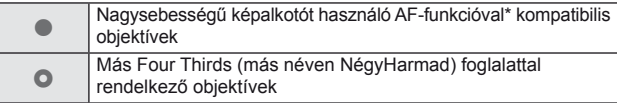

- \* További információkért látogasson el a webhelyünkre.
- Megjelenik a gép által automatikusan beállított exponálási idő és a rekeszérték.

# **A kioldó gomb lenyomása félig és teljesen** A kioldó gombnak két pozíciója van. Ha gyengén nyomja le a kioldó gombot az első pozícióig, és úgy tartja, akkor "félig nyomja le a kioldó gombot". Ha teljesen lenyomja a kioldó gombot a második pozícióig, akkor "teljesen lenyomja a kioldó gombot". Félig lenyomva Teljesen lenyomva

**3** Oldja ki a zárat.

#### **Fényképek készítése**

Nyomja le teljesen a kioldó gombot.

• Megszólal a kioldógombhang és a kép elkészül.

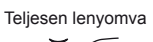

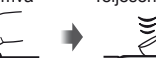

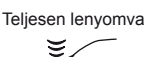

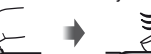

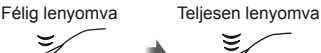

#### **Mozgóképek készítése**

Engedie el a kioldó gombot, és a felvétel elindításához nyomia meg a @ gombot. A felvétel befejezéséhez nyomja meg újra a @ gombot.

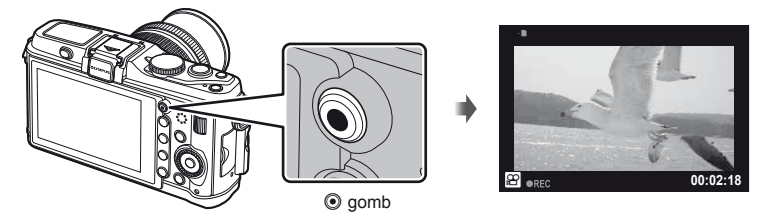

# $\widetilde{\mathcal{D}}$  Tippek

• Ha egy percen belül egyetlen kezelőszervet sem működtet, a fényképezőgép "alvó" (készenléti) üzemmódba kerül, a kijelző elsötétül, és minden művelet megszakad. Amint megérint egy gombot (a kioldó gombot, a ► gombot, stb.), a fényképezőgép aktiválódik. [Sleep]:  $\mathbb{R}$  "A fényképezőgép-beállítások testreszabása" (81. oldal)

## $\left\langle \ell \right\rangle$  Figyelmeztetések

• Ha hosszú ideig használja a fényképezőgépet, megnő a készülék hőmérséklete és a magas ISO-érzékenységű felvételeken képzaj és színes köd jelenhet meg. Válasszon alacsonyabb ISO-érzékenységet, vagy rövid időre kapcsolja ki a fényképezőgépet.

**Gyors kezelési útmutató**

# **Lejátszás/Törlés**

# **Felvételek lejátszása**

#### ■ Egyképes lejátszás

 $\cdot$  A  $\blacktriangleright$  gombot megnyomva megjelenítheti a legutóbb készített fényképet vagy mozgóképet.

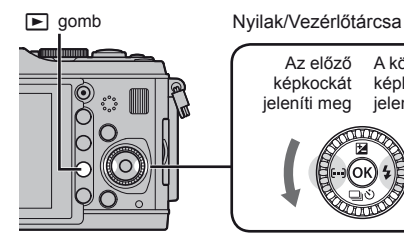

Az előző képkockát jeleníti meg A következő képkockát jeleníti meg

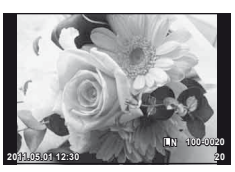

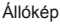

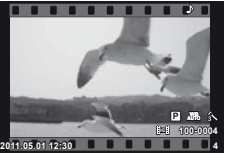

Mozgókép

## ■ A lejátszott kép nagyítása

• Az aktuálisan megjelenített kép legfeljebb 14×-es nagyításához forgassa a segédtárcsát  $\overline{\mathbf{S}}$ irányba. Az egyképes lejátszáshoz való visszatéréshez forgassa a segédtárcsát  $\overline{\mathbf{\Sigma}}$  irányba.

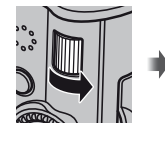

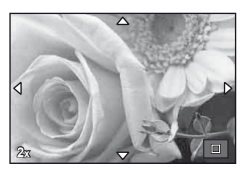

#### ■ Többképes megjelenítés/Naptár formátumú megjelenítés

- Több kép megtekintéséhez (többképes lejátszás) forgassa a segédtárcsát  $\overline{\mathbb{Z}}$  irányba. Ha a tárcsát többször egymás után elforgatja, a képek naptár formátumban jelennek meg.
- $\cdot$  Az aktuálisan kijelölt kép teljes kijelzős megjelenítéséhez nyomja meg a  $Q$  gombot.

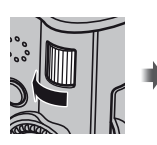

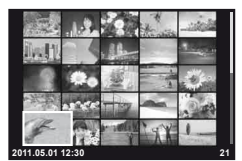

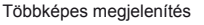

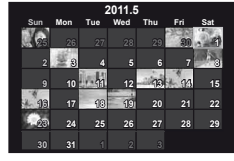

Többképes megjelenítés Naptár formátumú megjelenítés

#### ■ Mozgókép lejátszása

Válasszon ki egy mozgóképet, és nyomja meg a % gombot a lejátszás menü megjelenítéséhez. Válassza ki a [Movie Play] lehetőséget, és nyomja meg az @ gombot a lejátszás elindításához.

• A mozgókép lejátszásának megszakításához nyomja meg a **MENU** gombot.

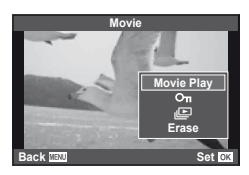

# **Hangerő**

A hangerőt a  $\triangle$  és  $\nabla$  gombok segítségével módosíthatja egyképes és mozgóképes lejátszás közben.

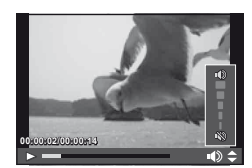

#### **Képek törlése**

Jelenítsen meg egy törölni kívánt képet, és nyomja meg a  $\widehat{\mathbb{II}}$  gombot. Válassza ki a [Yes] lehetőséget, és nyomja meg az  $\circledast$  gombot. Egyszerre több képet is kijelölhet törlésre.  $\mathbb{R}$  "Képek kiválasztása" (65. oldal)

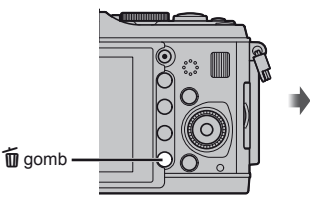

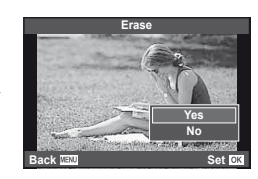

## **Képek írásvédelme**

Védje képeit a véletlen törlés ellen. Jelenítsen meg egy képet, amelyet védeni szeretne, majd nyomja meg az Fn2 gombot. Egy O<sub>TT</sub> (védelem) ikon jelenik meg a képen. A védelem visszavonásához nyomja meg újra az **Fn2** gombot.

Egyszerre több kijelölt képet is elláthat védelemmel. **IG "Képek kiválasztása" (65. oldal)** 

#### $\left\langle \ell \right\rangle$  Figyelmeztetések

• A kártya megformázása töröl minden képet, még akkor is, ha azok írásvédettek.

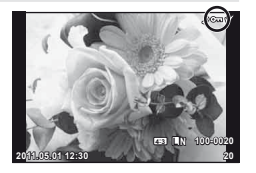

# **Művészi szűrők használata**

# **1** Forgassa a módválasztó tárcsát ART állásba.

• Megjelenik a művészi szűrők menüje. A  $\triangle \nabla$  gombokkal válasszon ki egy szűrőt.

0ĸ

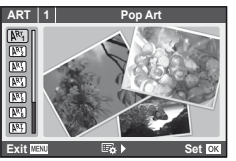

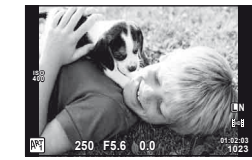

• Nyomja meg a @ gombot, vagy nyomja le félig a kioldó gombot, hogy a kijelzőn az objektíven keresztüli nézetet jelenítse meg. A művészi szűrők menüjébe való visszatéréshez nyomja meg a <sup>@</sup> gombot.

#### ■ A művészi szűrők típusai

- 
- **图** Soft Focus **NP** Diorama
- **ING Pale&Light Color** Color **ING Cross Process**
- 
- 
- **图 Pop Art o Pin Hole** 
	-
	-
- **阿 Light Tone** U Gentle Sepia
- **阿 Grainy Film Community Dramatic Tone**

#### **2** Készítse el a felvételt.

• Más beállítás választásához jelenítse meg a művészi szűrők menüjét a  $\circledast$  gomb segítségével.

#### **Művészi hatások**

A művészi szűrők, így a hatások is módosíthatók. A művészi szűrők menüjében az  $\triangleright$  gomb lenyomásával megjeleníthetők a további lehetőségek.

#### **Szűrők módosítása**

Az I lehetőség az eredeti szűrő, míg a II és további lehetőségek segítségével további hatásokkal módosítható az eredeti szűrő.

#### **Hatások hozzáadása\***

Lágy fókusz, lyukkamera, keretek, fehér szélek, éjszakai fények

\* Az elérhető hatások a kiválasztott szűrőnek megfelelően módosulnak.

# $\langle \cdot \rangle$  Figyelmeztetések

- Ha a képminőség aktuális beállítása [RAW], a képminőség beállítása automatikusan a következőre módosul: [BN+RAW]. A művészi szűrő csak a JPEG formátumú kép megjelenését befolyásolja.
- A témától függően előfordulhat, hogy a tónusátmenetek nem lesznek egyenletesek, a hatás kevésbé lesz észrevehető, vagy a kép szemcsésebbé válik.
- Előfordulhat, hogy egyes hatások nem láthatók a téma megjelenítése módban vagy mozgókép rögzítése közben.
- A lejátszás az alkalmazott szűrőktől, hatásoktól és a mozgókép minőségének beállításaitól függően eltérő lehet.

# **Felvételkészítés motívumprogram módban**

# **1** Állítsa a módválasztó tárcsát SCN állásba.

• Megjelenik a motívumprogram menü. A  $\triangle \nabla$  gombokkal válasszon ki egy motívumprogramot.

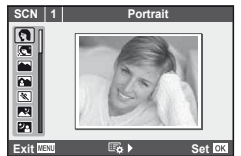

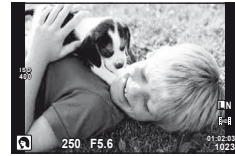

• Nyomja meg a  $\circledast$  gombot, vagy nyomja le félig a kioldó gombot, hogy a kijelzőn az objektíven keresztüli nézetet jelenítse meg. A motívumprogram menübe való visszatéréshez nyomja meg a  $\circledR$  gombot.

nk

#### ■ A motívumprogram módok típusai

- **O** Portrait **R** Nature Macro
- **Candle Candle Candle**
- **A** Landscape **R** Sunset
- **K** Landscape+Portrait The B Documents
- 
- **EX** Night Scene ( Fireworks
- 
- 
- 
- 
- **FOR DIS Mode** The Second Structure of the Second Structure of  $\overline{3D}$  3D Photo
- **JE** Makró
- **IN** Sport s Panorama (54. oldal) U<sub>1</sub> Night+Portrait **g** Beach & Snow G Children **Fisheye Effect**  $\boxed{H}$  High Key Wide-angle **I Low Key metallicity** and  $\Box$  Macro
- **2** Készítse el a felvételt.
	- Más beállítás választásához jelenítse meg a motívumprogram menüt a  $\circledast$  gomb segítségével.

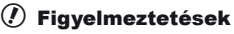

- [e-Portrait] módban két kép készül: egy nem módosított kép és egy másik, amelyen megjelennek az [e-Portrait]-hatások. A nem módosított kép az aktuálisan kiválasztott képminőséggel készül, míg a módosított kép JPEG-minőségű lesz (M-minőség (2560 × 1920)).
- [A [ $\bar{p}$ ] Fisheye Effect],  $\bar{p}$ ] Wide-angle] és  $\bar{p}$ ] Macro] funkciók opcionális előtétlencsékkel használatosak.
- [e-Portrait], [Panorama] vagy [3D Photo] módokban nem lehet mozgóképeket rögzíteni.

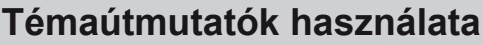

A témaútmutatók iAUTO (**MUIO**) módban érhetők el. Míg az iAUTO mód teljesen automatikus üzemmód, a témaútmutatók segítségével a felhasználó egyszerűen alkalmazhat haladó technikákat.

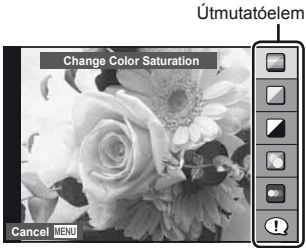

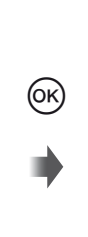

Szintsáv/kiválasztás

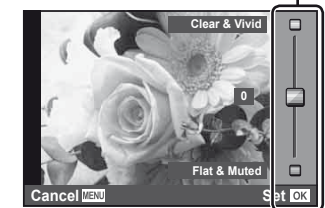

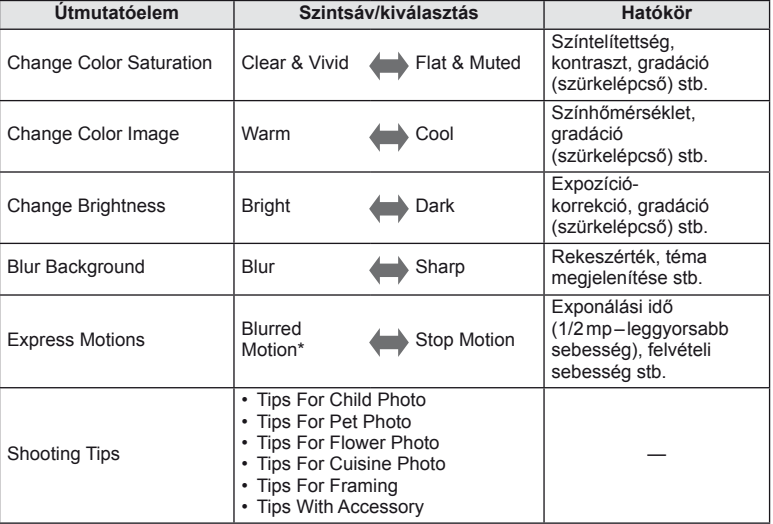

\* Lelassul a kijelző képsebessége.

HU **19 Gyors kezelési útmutató Alapszint**

- **1** Állítsa a módválasztó tárcsát **HAUTO** állásba.
- **2** Miután megnyomta az <sup>oo</sup> gombot a témaútmutató megjelenítéséhez, a  $\triangle \nabla$  gombokkal jelöljön ki egy elemet, és nyomja meg az  $\otimes$  gombot a kiválasztásához.
- **3** A  $\triangle$   $\nabla$  gombok segítségével állítsa be a kívánt szintet.
	- Ha a [Shooting Tips] van kiválasztva, jelöljön ki egy elemet, és a leírás megtekintéséhez nyomja meg  $az \n\heartsuit$  gombot.
	- A kioldó gombot félig nyomja le a kiválasztáshoz.
	- A kiválasztott szintnek megfelelő hatás megjelenik a kijelzőn. Ha a [Blur Background] vagy az [Express Motions] lehetőség van kiválasztva, a kijelző visszatér normál megjelenítésre, de a végső képen érvényesülni fog a kiválasztott hatás.

Útmutatóelem

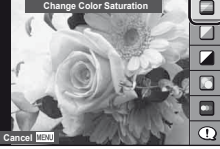

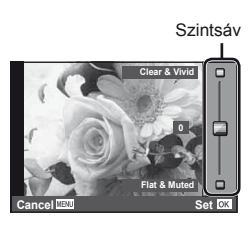

- **4** Készítse el a felvételt.
	- Nyomja le a kioldó gombot a felvételkészítéshez.
	- A témaútmutató a kijelzőről történő törléséhez nyomja meg a MENU gombot.

#### $\omega$  Figyelmeztetések

- Ha a képminőség aktuális beállítása [RAW], a képminőség beállítása automatikusan a következőre módosul: [BN+RAW].
- A témaútmutató beállításai nem érvényesek a RAW-másolatra.
- A témaútmutató néhány beállítási szintjén a képek szemcsésnek tűnhetnek.
- Előfordulhat, hogy a témaútmutató beállítási szintjeinek módosításai nem láthatók a kijelzőn.
- A témaútmutatóval nem használható a vaku.
- A témaútmutató beállításainak módosításai törlik a korábbi módosításokat.
- A fényképezőgép expozíciómérőit túllépő témaútmutató-beállítások túl- vagy alulexponált képeket eredményezhetnek.
- P, A, S és M módokban a témaútmutatókat az **Fn1** gomb megnyomásával lehet megjeleníteni. A felvételek készítése a témaútmutató beállításainak megfelelően történik. [Button Function]:  $\mathbb{R}$  "A fényképezőgép-beállítások testreszabása" (81. oldal)

A témavezérlő segítségével  $P$ , S, A, M és  $\mathfrak{P}$  módban módosíthatók a beállítások. A témavezérlővel a kijelzőn megtekintheti a különböző beállítások hatásának előnézetét. Egyéni beállításra is lehetőség van, ami más módokban is elérhetővé teszi a témavezérlőt (81. oldal).

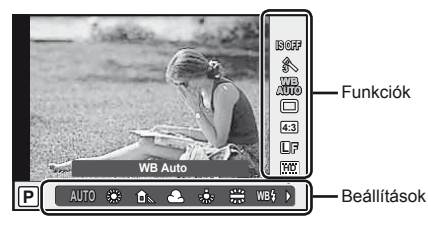

#### Elérhető beállítások

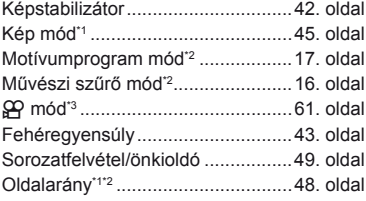

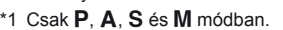

- \*2 Csak ART és SCN módban.
- \*3 Csak & módban.

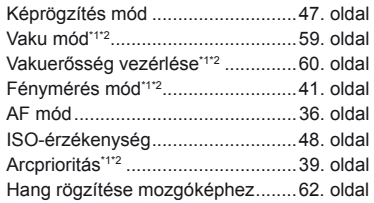

- **1** A témavezérlő megjelenítéséhez nyomja meg az @ gombot.
	- $\bullet$  A témavezérlő elrejtéséhez nyomja meg ismét a  $\circledast$  gombot.
- **2** A  $\triangle$   $\nabla$  gombok segítségével válassza ki a beállításokat, a  $\triangleleft$  gombokkal módosítsa a kiválasztott beállítást, és nyomja meg az @ gombot.
	- Ha körülbelül 8 másodpercig nem használja a fényképezőgépet, a készülék automatikusan a kiválasztott beállításokat alkalmazza.

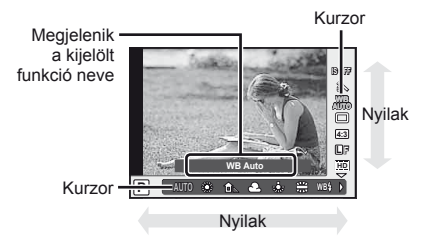

#### $\left( \prime \right)$  Figyelmeztetések

• Néhány elem nem érhető el egyes felvétel módokban.

# $\mathbb{S}^1$  Tippek

• Információk a témavezérlő megjelenítésével és elrejtésével kapcsolatban. [Control Settings]:  $\mathbb{R}$  "A fényképezőgép-beállítások testreszabása" (81. oldal)

# **A menük használata**

**1** A menük megjelenítéséhez nyomja meg a MENU gombot.

#### **Menük**

- $\Box$  Előzetes és alapvető felvételkészítési lehetőségek
- $\bullet$  További felvételkészítési lehetőségek
- **E** Lejátszási és utólagos szerkesztési lehetőségek
- c Egyéni menü\*
- $\text{ }$  Tartozék-csatlakozó menü\*
- d A fényképezőgép beállítása (pl. dátum és nyelv)
- \* Alapbeállítás szerint nem jelenik meg.

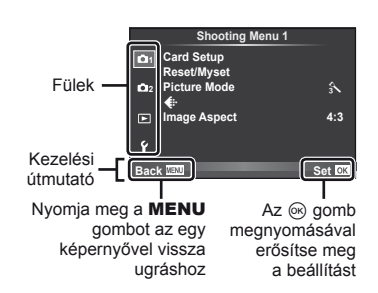

- 2 A  $\triangle \triangledown$  gombokkal válasszon ki egy lapot, majd nyomja meg az  $\otimes$  gombot.
- **3** Válasszon ki egy elemet a  $\triangle \nabla$  gombokkal, és nyomja meg az  $\circledast$  gombot a kiválasztott elem beállításainak megjelenítéséhez.

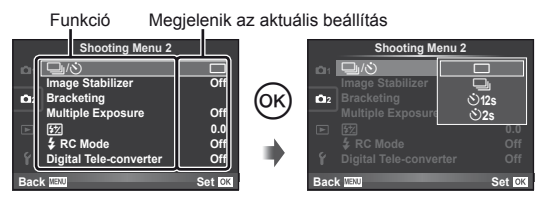

- $\triangle$  A  $\triangle$   $\triangledown$  gombokkal jelöljön ki egy lehetőséget, majd nyomja meg az  $@$  gombot a kiválasztáshoz.
	- A menü bezárásához nyomja meg többször a MENU gombot

# **<b>8** Megjegyzések

- A menüben beállítható funkciók részletes ismertetését a "Menütérkép" (107. oldal) című részben találja.
- Egy útmutató jelenik meg körülbelül 2 másodpercre egy lehetőség kiválasztását követően. Nyomja meg az INFO gombot az útmutatók megjelenítéséhez vagy elrejtéséhez.

# $\widetilde{\mathscr{D}}$  Tippek

- A fényképezőgép beállításai a felhasználó ízlésének és igényeinek megfelelően testreszabhatók az egyéni menük segítségével. Az egyéni menük alapbeállítás szerint nem jelennek meg. A felhasználónak a további műveletek előtt meg kell jelenítenie a menüket.  $\square \cong \square$  "A fényképezőgép-beállítások testreszabása" (81. oldal)
- Tartozék-csatlakozó eszközök használata: az EVF és OLYMPUS PENPAL tartozékokhoz tartozó beállítások a tartozék-csatlakozó menüben érhetők el. Ez a menü nem jelenik meg alapbeállítás szerint. A további műveletek előtt a felhasználónak meg kell jelenítenie a menüt.  $\mathbb{R}$  "A fényképezőgép-beállítások testreszabása" (81. oldal)

**Gyors kezelési útmutató**

# **Az érintőképernyő használata**

A fényképezőgép vezérléséhez a kijelző érintőképernyőként használható.

## **Témaútmutatók**

Az érintőképernyő segítségével megjelenítheti a témaútmutatókat.

- **1** Érintse meg a lapot, és húzza az ujját balra a témaútmutatók megjelenítéséhez.
	- Az elemeket koppintással választhatja ki.
- **2** A csúszka helyzetét beállíthatja az ujjaival.
	- A témaútmutatóból való kilépéshez nyomja meg a **MENU** gombot.

# **Felvétel mód**

A kijelzőre koppintva fókuszálhat és felvételeket készíthet.

Koppintson a **eg** elemre az érintőképernyő beállításainak áttekintéséhez.

Az érintőképernyőn végezhető műveletek le vannak tiltva.

Koppintson a tárgyra a fókuszáláshoz és a zár automatikus kioldásához.

 $\sqrt{1}$ 

Koppintson a fókuszkeret megjelenítéséhez. Az érintőképernyővel kiválaszthatja a fókuszkeret helyét és méretét. Felvételeket a kioldó gomb megnyomásával készíthet.

# A tárgy előnézete ( $\langle \rangle$ )

- **1** Koppintson a tárgyra a kijelzőn.
	- Megjelenik egy AF keret.
	- A csúszka segítségével válassza ki a keret méretét.

## **2** Ezután koppintson a **C** elemre

a fókuszkeretben látható tárgy nagyításához.

• Az ujjaival görgethet a kijelzőn.

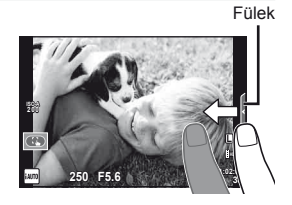

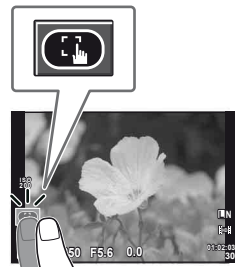

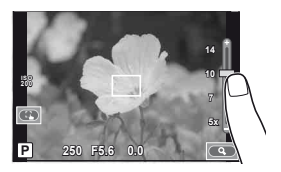

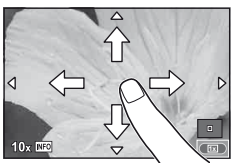

# Alapszintű útmutató | Gyors kezelési útmutató<br>Alapszintű útmutató | Gyors kezelési útmutató

## **Lejátszás mód**

Az érintőképernyő segítségével lapozhat a képek között, illetve nagyíthatja vagy kicsinyítheti a képeket.

#### ■ Telies-keretes leiátszás

**További felvételek megtekintése**

• Húzza az ujiát balra a későbbi képek megtekintéséhez. illetve jobbra a korábbi képek megtekintéséhez.

#### **Nagyítás és kicsinyítés lejátszás közben**

- Húzza a csúszkát felfele vagy lefele a nagyításhoz vagy kicsinyítéshez.
- Az ujjaival görgethet a kijelzőn, miközben a kép ki van nagyítva.
- Koppintson a  $\bigoplus$  elemre a többképes lejátszáshoz. elemre addig, amíg meg nem jelenik a naptár. A naptár formátumú lejátszáshoz koppintson a  $\blacksquare$

#### ■ Többképes/Naptár formátumú lejátszás **Oldalléptetés előre/oldalléptetés hátra**

- Húzza az ujiát felfelé a következő oldal, illetve lefelé az előző oldal megtekintéséhez.
- $\cdot$  A  $\bigoplus$  vagy  $\bigoplus$  elemek segítségével kiválaszthatja a megjelenített képek számát.
- Az egyképes lejátszáshoz koppintson a co elemre, amíg meg nem jelenik az aktuális kép a teljes képernyőn. **2011.05.01 12:30**

#### **Felvételek lejátszása**

• Koppintson a felvételre a teljes-keretes megjelenítéshez.

#### $\bm{\mathcal{U}}$  Figyelmeztetések

- Az érintőképernyő műveletei a következő esetekben nem állnak rendelkezésre. Mozgóképek rögzítése/panoráma mód/3D mód/e-portrait mód/többszörös exponálás/bulb módban készített felvételek/többnézetes megjelenítés/fehéregyensúly gyorsbeállítása párbeszédpanel/amikor a gombok és a tárcsák használatban vannak
- Önkioldó módban az időzítést elindíthatja a kijelzőre történő koppintással. Az időzítés leállításához koppintson ismét a kijelzőre.
- Ne érintse meg a kijelzőt a körmével vagy más éles tárggyal.
- A kesztyű vagy kijelzővédő használata akadályozhatja az érintőképernyő működését.

# $\circledast^-$  Tippek

• Az érintőképernyő letiltása. [Touch Screen Settings]:  $\mathbb{I}\mathbb{R}$  "A fényképezőgép-beállítások testreszabása" (81. oldal)

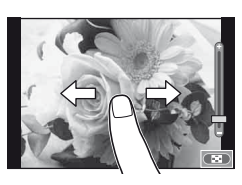

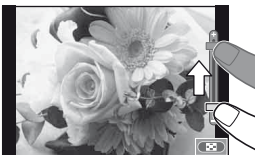

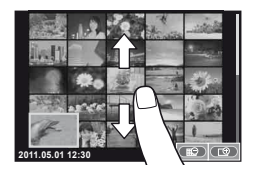

# **A kijelzőn megjelenített információk**

## **Felvétel**

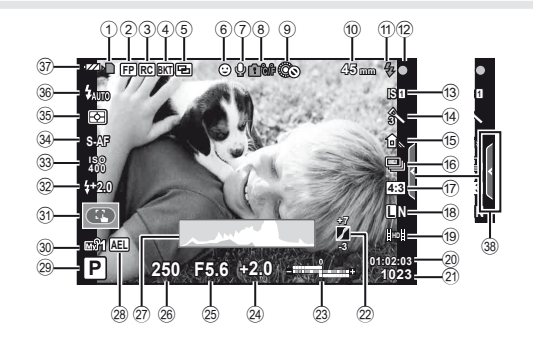

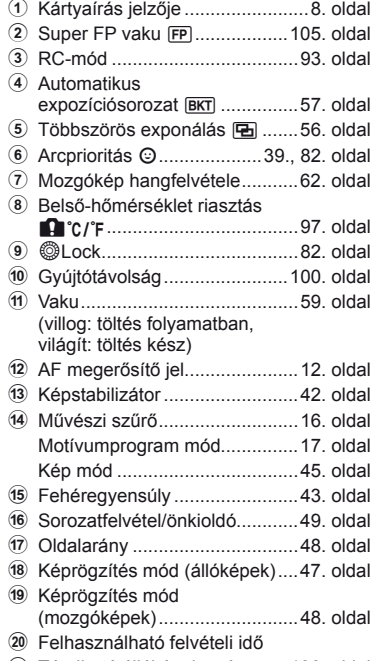

21) Tárolható állóképek száma ..... 106. oldal

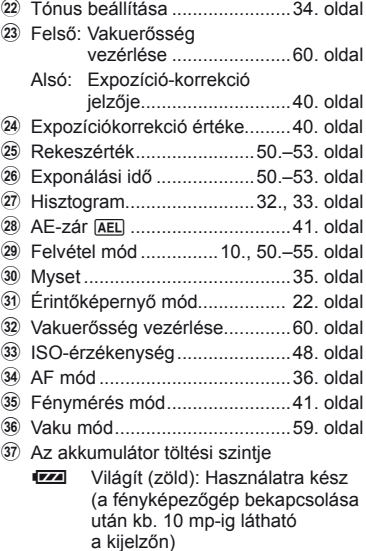

- Világít (zöld): Majdnem lemerült az akkumulátor
- Villog (vörös): Töltés szükséges
- 38 Témaútmutató előhívása ... 18., 22. oldal

Az INFO gombot lenyomva bekapcsolhatja a kijelzőt. **IG** "Az információk megjelenítésének bekapcsolása" (32. oldal)

## **Lejátszás**

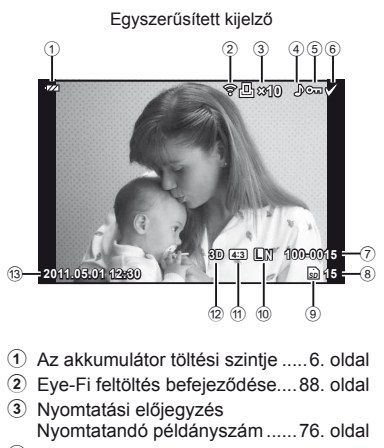

- 4 Hangfelvétel ..............................68. oldal 5 Védelem....................................15. oldal 6 Kép kiválasztása .......................65. oldal 7 Fájlszám ............................76., 86. oldal 8 Képkocka száma ......................76. oldal 9 Tárolóeszköz ............................99. oldal 0 Felvétel mód .............................47. oldal a Oldalarány .........................48., 67. oldal b 3D kép ......................................55. oldal c Dátum és idő...............................7. oldal d Oldalkeret .................................48. oldal
- e AF-keret ....................................37. oldal

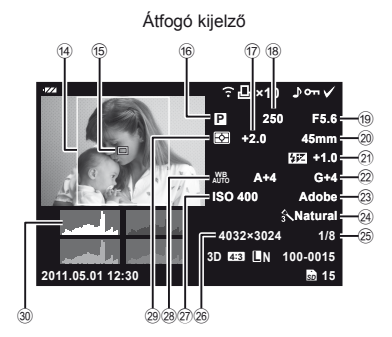

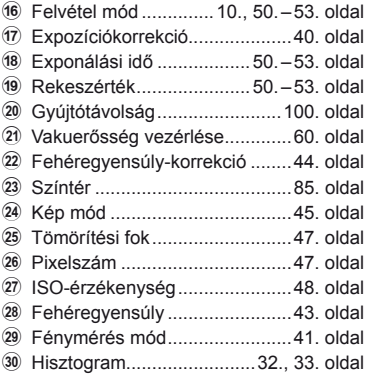

Az INFO gombot lenyomva bekapcsolhatja a kijelzőt.

**[GF**] "Információk megjelenítése lejátszás közben" (33. oldal)

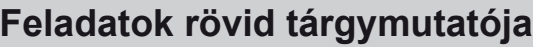

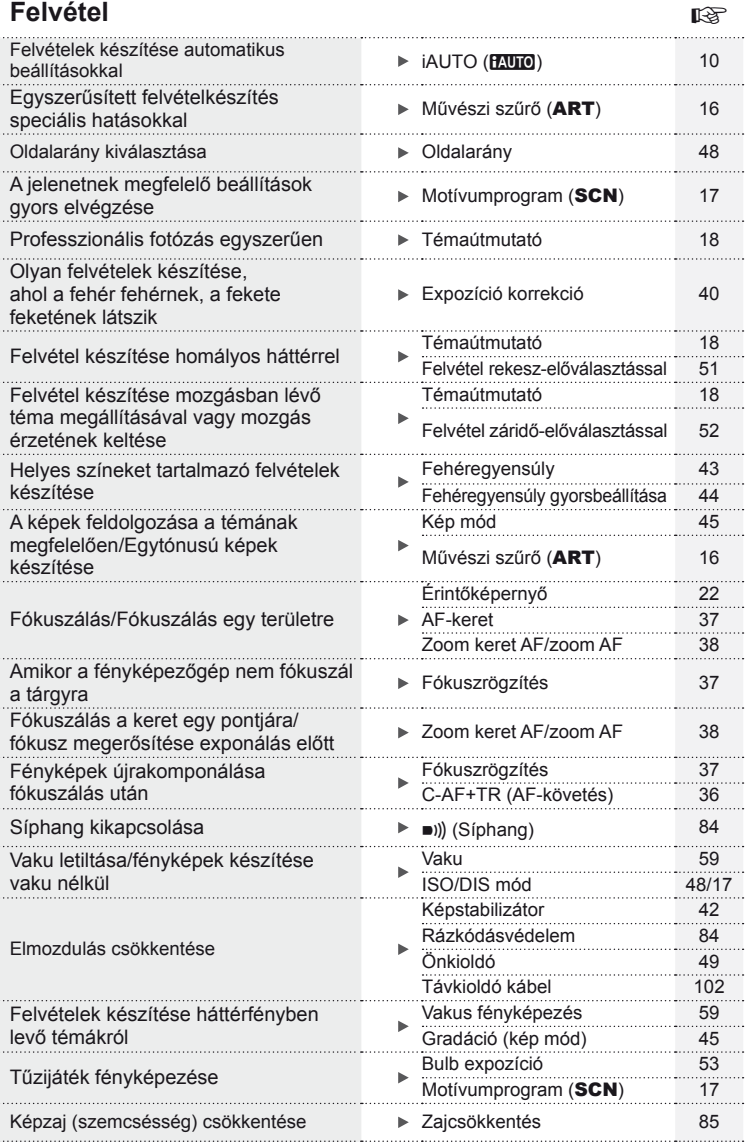

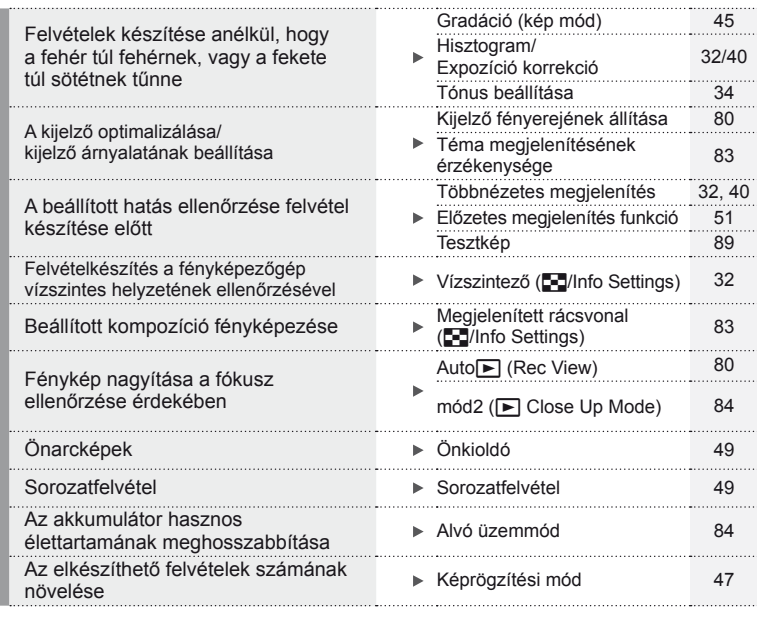

# **Lejátszás/utólagos szerkesztés** g

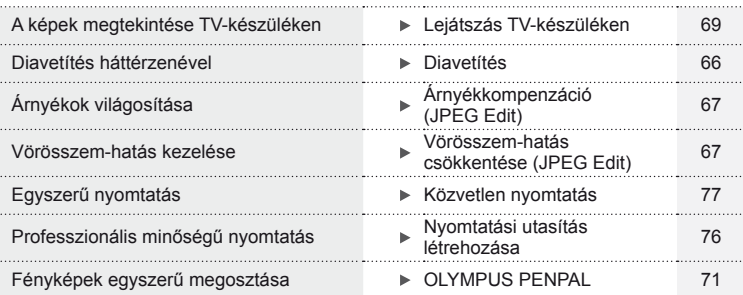

# **Fényképezőgép-beállítások** g

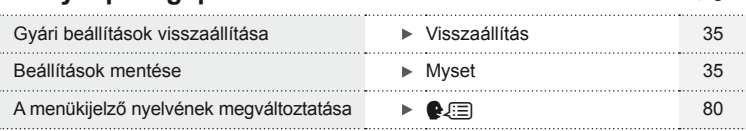

# **Tartalomjegyzék**

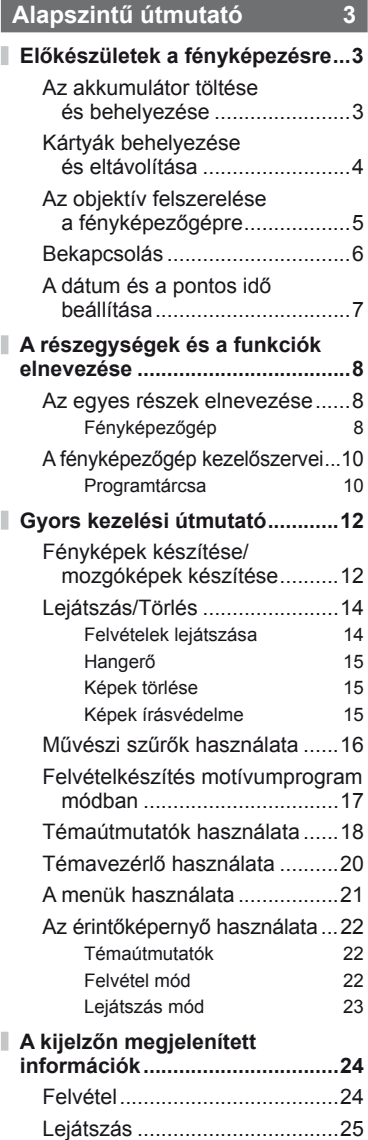

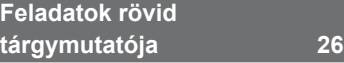

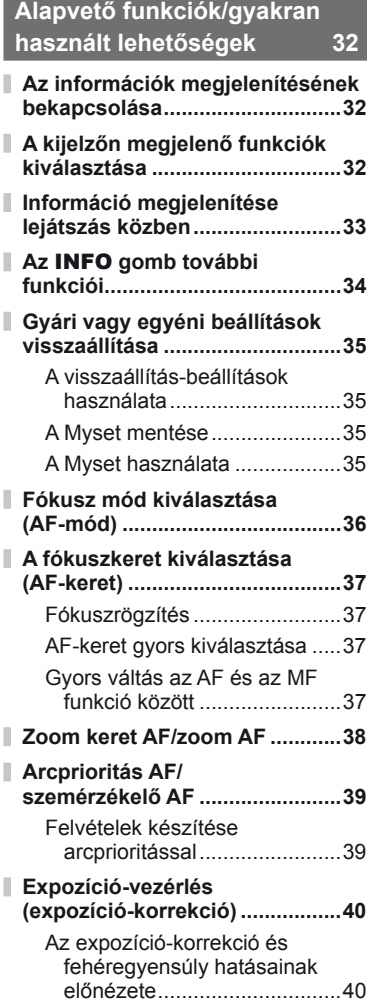

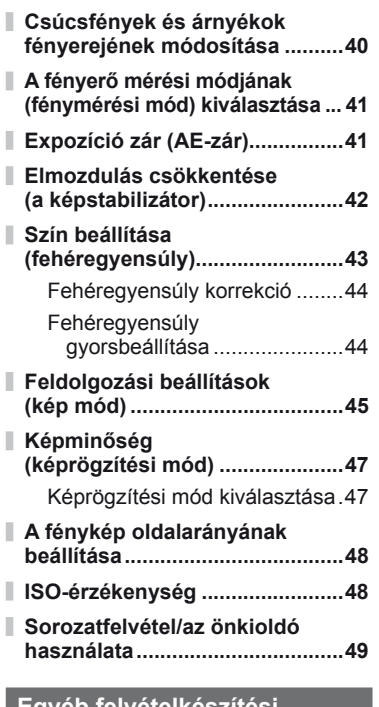

**Egyéb felvételkészítési lehetőségek 50**

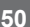

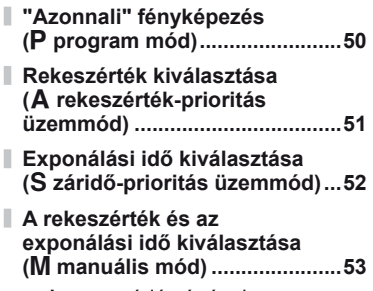

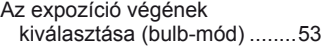

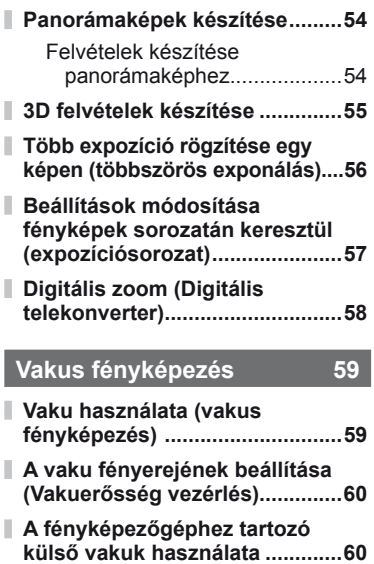

**Más külső vakuk .........................60**

# **Mozgóképek felvétele és megtekintése 61**

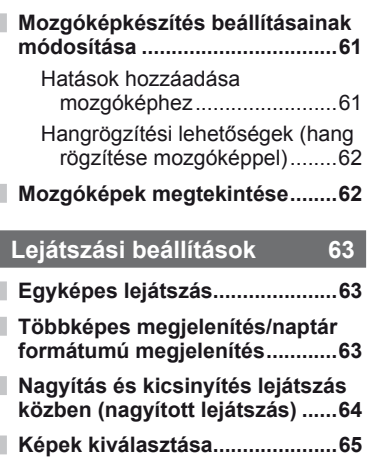

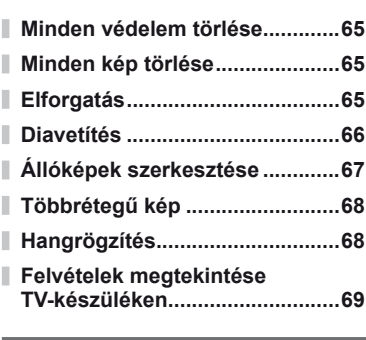

# **Képek küldése és fogadása 71**

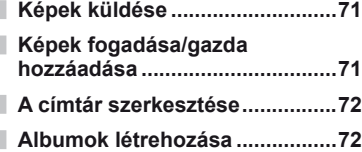

## **Az OLYMPUS Viewer 2/[ib]**

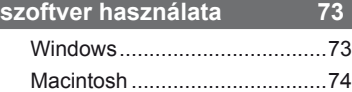

**Képek másolása számítógépre az OLYMPUS Viewer 2/[ib] szoftver használata nélkül ........................75**

## **Képek nyomtatása 76**

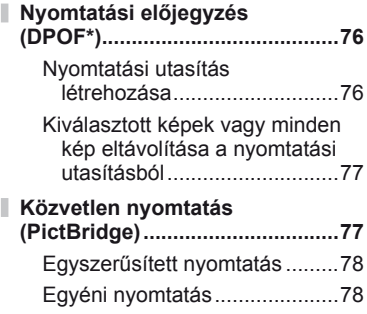

# **A fényképezőgép beállítása 80**

I

I

I

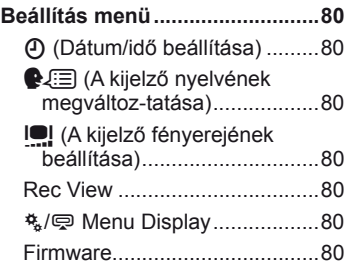

# **A fényképezőgép-beállítások testreszabása 81**

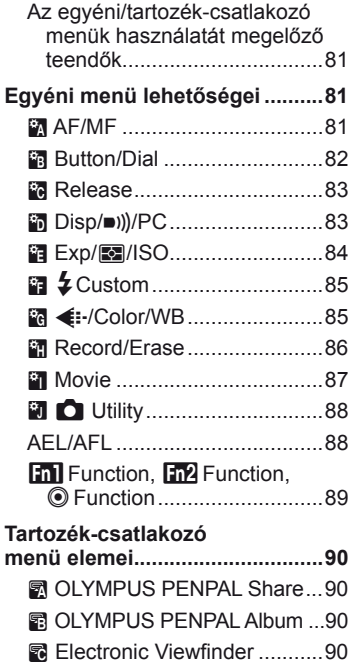

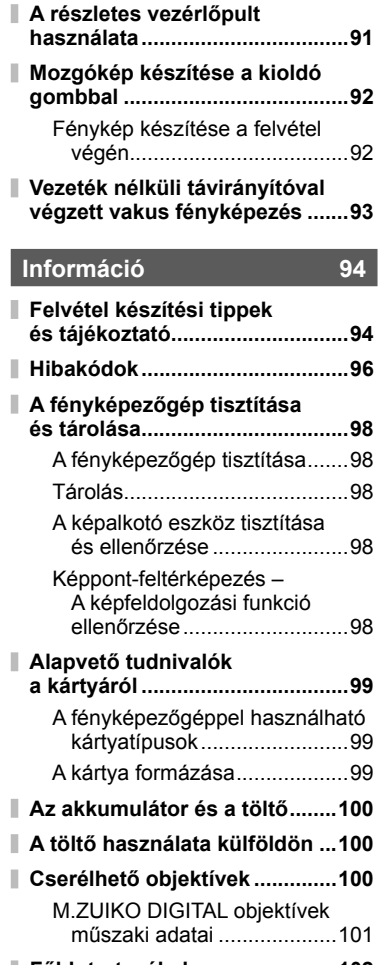

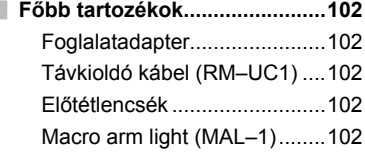

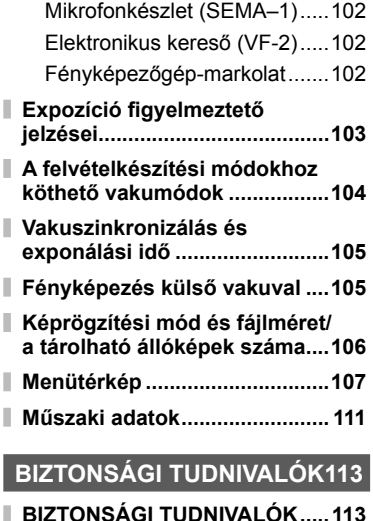

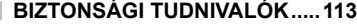

**Rendszer áttekintése 120**

**Tárgymutató 122**

Az **INFO** gomb segítségével választható ki, hogy milyen információk és funkciók jelenjenek meg a kijelzőn felvételkészítés közben.

# **Az információk megjelenítésének bekapcsolása**

Az INFO gomb segítségével választható ki, hogy milyen információk jelenjenek meg a kijelzőn felvételkészítés közben.

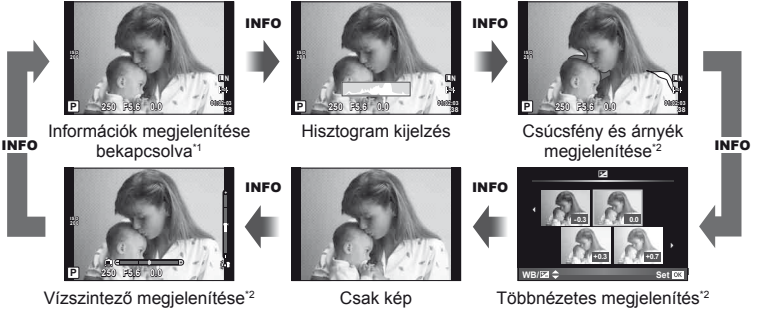

- \*1 Megjeleníthet egy képbeállító rácsot, vagy kiválaszthatja a megjelenített rács típusát a [F-I/Info Settings] > [LV-Info] beállítás használatával.  $\mathbb{I}\mathfrak{F}$ "A fényképezőgép-beállítások testreszabása" (81. oldal)
- \*2 Akkor jelenik meg, ha a [G-Info Settings] > [LV-Info] beállítás értéke [On]. **IG** "A fényképezőgép-beállítások testreszabása" (81. oldal)

# **A kijelzőn megjelenő funkciók kiválasztása**

A különböző lehetőségeket az @ megnyomásával jelenítheti meg. Az elérhető megjelenítési módok közül az egyéni menükben lévő [Control Settings] lehetőség segítségével választhat (81. oldal).

## ART/SCN

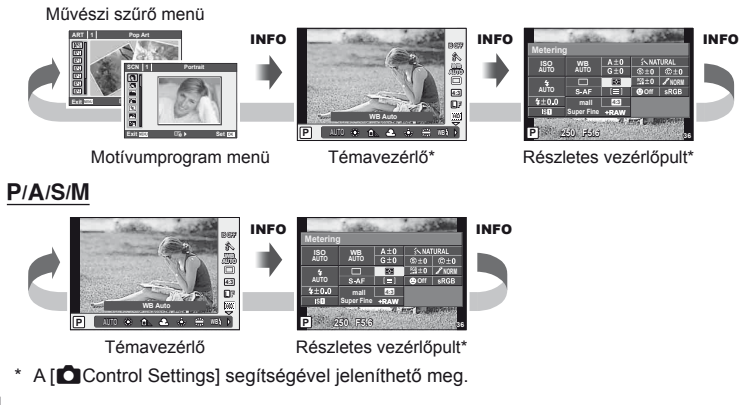

#### HU I 33

Az INFO gomb segítségével választható ki, hogy milyen információk jelenjenek meg lejátszás közben.

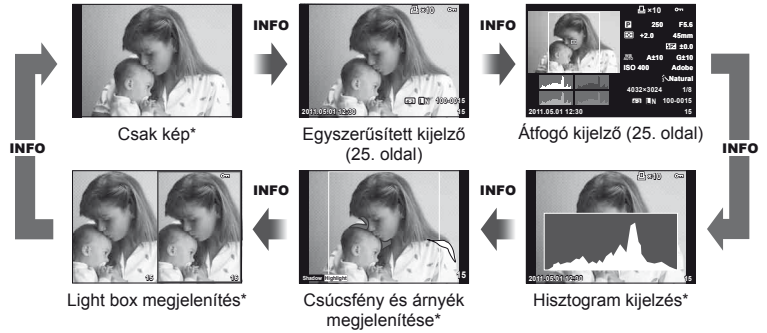

\* Akkor jelenik meg, ha a [E-I]/Info Settings] > [F-] Info] beállítás értéke [On]. g "A fényképezőgép-beállítások testreszabása" (81. oldal)

#### **Hisztogram kijelzés**

Egy hisztogramot jelenít meg, amely a kép fényerejének eloszlását mutatja. A vízszintes tengelyen a fényerő, a függőleges tengelyen pedig a képen lévő egyes fényerők pixelszáma jelenik meg. Azok a területek, amelyek fényereje felvételkészítés közben meghaladja a felső határértéket, piros, azok, amelyek fényereje az alsó határérték alatt van, kék, azok a területek pedig, amelyek mérése spot fényméréssel történik, zöld színben jelennek meg.

#### **Csúcsfény és árnyék megjelenítése**

Azok a területek, amelyek fényereje a felső határérték fölött van, piros, azok pedig, amelyek fényereje az alsó határérték alatt van, kék színnel jelennek meg. [Histogram Settings]: **[G**] "A fényképezőgép-beállítások testreszabása" (81. oldal)

#### **Light box megjelenítés**

Két kép egymás melletti összehasonlítása. A  $\circledast$  gomb lenyomásával válassza ki a kijelző másik oldalán lévő képet. A beállításoknak az egyéni menükben található [E-I]/Info Settings] segítségével történő módosítása mellett ki kell választania a [F Close Up Mode] lehetőséghez a [mode2] beállítást.  $\mathbb{R}$  "A fényképezőgép-beállítások testreszabása" (81. oldal)

- A kiinduló kép a jobb oldalon jelenik meg. A  $\triangleleft$  nyilak segítségével válasszon ki egy képet, majd az  $\circledast$  megnyomásával helyezze el a képet a bal oldalon. Azt a képet, amelyet a bal oldalon lévő képpel szeretne összehasonlítani, a jobb oldalon választhatja ki. Másik kiinduló kép választásához jelölje ki a jobb oldali képkockát, és nyomja meg az  $\otimes$  gombot.
- $\cdot$  Nyomja meg a  $\mathsf Q$  gombot az aktuális kép nagyításához. A nagyításhoz és kicsinyítéshez használja a segédtárcsát.
- A  $\Delta \nabla \langle \rangle$  gombok segítségével nézheti meg a kép más területeit. A megjelenített kép az INFO vagy a  $Q$  gomb minden megnyomásakor változik.

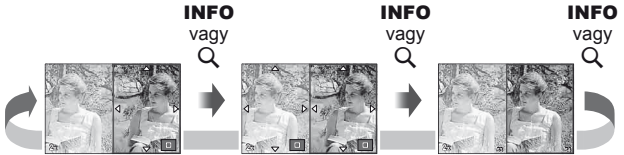

*1*

# **Az** INFO **gomb további funkciói**

#### ■ Fehéregyensúly gyorsbeállítása

A fehéregyensúly gyorsbeállítása párbeszédpanel megjelenítéséhez nyomja meg az INFO gombot a fehéregyensúly gyorsbeállítása menüben (44. oldal).

#### Színhőmérséklet

A színhőmérséklet párbeszédpaneljének megjelenítéséhez nyomja meg az INFO gombot az egyéni fehéregyensúly **menüben (43. oldal). La provincial de la provincial de la provincial de la provincia de la provincia de la provincia de la provincia de la provincia de la provincia de la provincia de la provincia de la provincia de la** 

#### Nagyítás és kicsinyítés lejátszás közben

Egy kép nagyításához vagy kicsinyítéséhez nyomja meg a Q gombot a lejátszás közbeni zoomolás aktiválásához. maid nyomia meg az **INFO** gombot, és használja a  $\Delta \nabla$  gombokat.

#### **■ Tónus beállítása**

Az expozíció korrekció, a rekeszérték és az exponálási idő a **E** gombbal módosítható. A tónus beállítása párbeszédpanel az **M**, majd az INFO gomb megnyomásával jeleníthető meg. A tónus kívánt szintjét a  $\triangleleft\triangleright$  gombok segítségével állíthatja be. [§] "Csúcsfények és árnyékok fényerejének módosítása" (40. oldal)

#### Gyújtótávolság

Ha szeretne gyújtótávolságot beállítani képstabilizációhoz, nyomja meg az INFO gombot az IS mód párbeszédpanelen, majd használja a  $\triangle \triangledown \triangle \triangledown$  gombokat vagy a vezérlőtárcsákat.  $\mathbb{R}$  "Elmozdulás csökkentése (a képstabilizátor)" (42. oldal)

#### **■ Súgó**

Egy elem kiválasztását követően kb. két másodperc múlva automatikusan megjelenik a súgó. A súgó kikapcsolásához nyomja meg az **INFO** gombot. Nyomja meg újra az INFO gombot a súgó újbóli engedélyezéséhez.

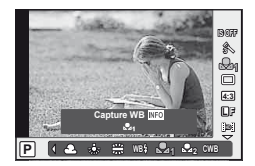

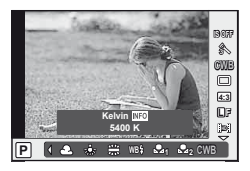

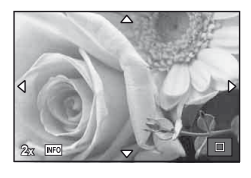

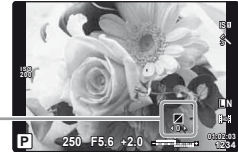

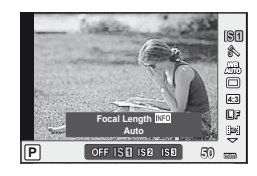

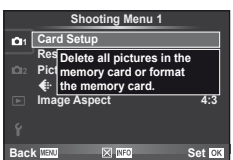

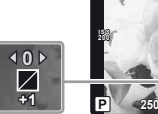

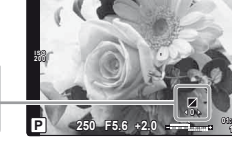

## **Gyári vagy egyéni beállítások visszaállítása**

A fényképezőgép beállításai egyszerűen visszaállíthatók három, előzőleg meghatározott beállítás valamelyikére.

- **Reset:** Gyári beállítások visszaállítása.
- **Myset:** Előzőleg megadott beállítások visszaállítása P, A, S, vagy M módhoz. A felvételi mód beállításai nem változnak. Legfeljebb négy előzőleg meghatározott beállítás tárolható.
- **Quick Myset:** A tárolt beállítások csak addig érvényesek, amíg az **Fn1** vagy a @ gombot nyomva tartja. A felvételi mód beállításai az előre beállított értékekre módosulnak.

#### **A visszaállítás-beállítások használata**

- **1** Válassza ki a [Reset/Myset] lehetőséget a felvétel menüben  $\Box$  (107. oldal).
- **2** Válassza ki a [Reset] lehetőséget, és nyomja meg az  $\circledcirc$  gombot.
	- Jelölje ki a [Reset] lehetőséget, és a  $\triangleright$  gomb lenyomásával válassza ki a visszaállítás típusát. Az összes beállítás visszaállításához (az idő és dátum beállítások kivételével) jelölje ki a [Full] lehetőséget, és nyomja meg az  $\circledcirc$  gombot. ■ "Menütérkép" (107. oldal)
- **3** Válassza ki a [Yes] lehetőséget, és nyomja meg  $az \n\heartsuit$  gombot.

#### **A Myset mentése**

- **1** Mentés előtt módosítsa a beállításokat.
- **2** Válassza ki a [Reset/Myset] lehetőséget a felvétel menüben W (107. oldal).
- **3** Válassza ki a kívánt helyet ([Myset1]–[Myset4]), és nyomja meg  $a \triangleright$  gombot.
	- A [Set] lehetőség azon helyek mellett jelenik meg ([Myset1]–[Myset4]), ahová már mentett korábban beállításokat. A [Set] ismételt kiválasztása felülírja a korábban regisztrált beállításokat.
	- A regisztráció megszakításához válassza ki a [Reset] lehetőséget.
- **4** Válassza ki a [Set] lehetőséget, és nyomja meg az <sup>@</sup> gombot. ■ "Menütérkép" (107. oldal)

#### **A Myset használata**

- **1** Válassza ki a [Reset/Myset] lehetőséget a felvétel menüben  $\blacksquare$  (107. oldal).
- **2** Válassza ki a kívánt beállításokat ([Myset1]–  $[Myset4]$ ), és nyomja meg az  $\circledcirc$  gombot.
- **3** Válassza ki a [Set] lehetőséget, és nyomja meg az  $\circledcirc$  gombot.

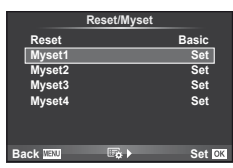

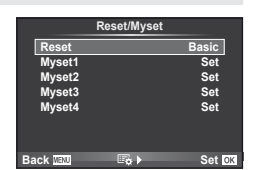

# **Fókusz mód kiválasztása (AF-mód)**

Válasszon ki egy élességállítási eljárást (fókusz/AF módot).

- **1** Jelenítse meg a témavezérlőt (20. oldal), és  $a \Delta \nabla$  gombokkal válassza ki az AF-módot.
- 2 Válasszon ki egy beállítást a  $\triangleleft$  gombokkal, és nyomja meg az  $\circledcirc$  gombot.

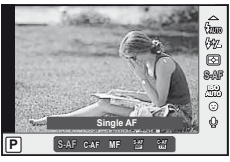

• A kiválasztott AF-mód megjelenik a kijelzőn.

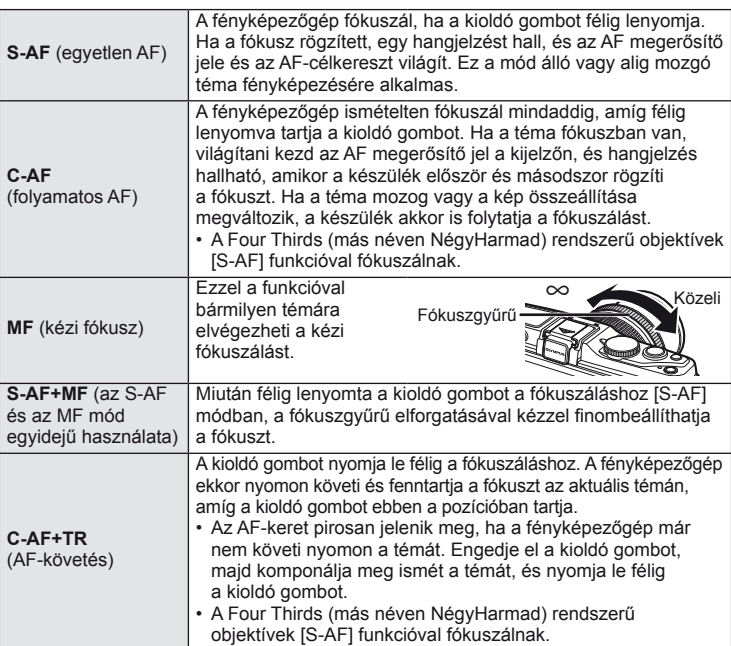

# $\overleftrightarrow{\mathbf{S}}$  Tippek

- A [Rls Priority S] (83. oldal) és [Rls Priority C] (83. oldal) beállításokkal kiválasztható, hogy a zár kioldható-e, amikor a fényképezőgép nem tud fókuszálni.
- Az [MF Assist] (82. oldal) beállítással engedélyezhető az automatikus zoom kijelzés, amikor elforgatja az objektív fókuszgyűrűjét.
- A [Focus Ring] (82. oldal) beállítással módosíthatja a fókuszgyűrű elforgatási irányát.

#### $\circledR$  Figyelmeztetések

• Előfordulhat, hogy a fényképezőgép nem tud fókuszálni, ha a téma nem kap elég fényt, köd vagy füst rontja a láthatóságot, vagy alacsony a kontraszt.
*1*

# **A fókuszkeret kiválasztása (AF-keret)**

Válassza ki, hogy a 35 fókuszkeret közül melyeket vegye figyelembe az autofókusz funkció.

- **1** Az AF-keret megjelenítéséhez nyomja meg a **[...]** gombot ( $\triangleleft$ ).
- **2** A  $\triangle$   $\nabla$   $\triangle$   $\triangleright$  gombokkal válassza ki az egyedi keret megjelenítést, és helyezze el az AF-keretet.
	- Ha a kurzort elmozgatja a képernyőről, visszaáll az "All targets" mód.
	- Az alábbi három kerettípusból választhat. Nyomja meg az INFO gombot, és használja az  $\Delta \nabla$  gombot.

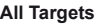

A fényképezőgép automatikusan választ a fókuszkeretek teljes készletéből.

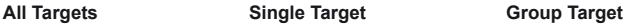

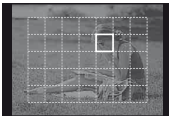

A fókuszkeret manuális kiválasztása.

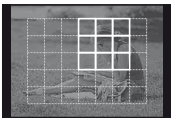

A fényképezőgép automatikusan választ keretet a kijelölt csoportból.

# **Fókuszrögzítés**

Ha a fényképezőgép nem tud a kiválasztott témára fókuszálni, válassza az egyedi keret módot, és a fókuszrögzítés segítségével fókuszáljon egy másik, hasonló távolságra lévő témára.

- **1** [S-AF] módban irányítsa az AF-keretet a témára, majd nyomja le félig a kioldó gombot.
	- Győződjön meg arról, hogy az AF megerősítő jele világít.
	- A fókusz rögzül, miközben a kioldó gomb félig lenyomott helyzetben van.
- **2** Továbbra is tartsa félig lenyomva a kioldó gombot, komponálja újra a képet, majd nyomja le teljesen a kioldó gombot.
	- Mialatt félig lenyomja a kioldó gombot, ne módosítsa a fényképezőgép és a téma közötti távolságot.

# **AF-keret gyors kiválasztása**

Az Fn1/Fn2 vagy a <sup>@</sup> gombokkal elmentheti a kijelölt AF-keretet, hogy azt később gyorsan újra lehessen használni.

- Válassza ki az AF-keretet a [[**III**] Set Home] gombbal (82. oldal).
- Az  $[[\cdot]]$  Function],  $[[\cdot]]$  Function] vagy  $[@$  Function] segítségével rendelje hozzá ezt a funkciót a gombhoz.

[Button Function]:  $\mathbb{R}$  "A fényképezőgép-beállítások testreszabása" (81. oldal)

### **Gyors váltás az AF és az MF funkció között**

Az Fn1/Fn2 vagy a **@** gombbal válthat [MF] funkcióra.

• Az [m] Function], [m2 Function] vagy [© Function] segítségével rendelje hozzá ezt a funkciót a gombhoz.

[Button Function]:  $\mathbb{I}\mathbb{R}\mathbb{F}$  "A fényképezőgép-beállítások testreszabása" (81. oldal)

### **Zoom keret AF/zoom AF**

A fókusz beállítása közben kinagyíthatja a kép egy részét. A nagy zoom arány lehetőséget nyújt arra, hogy az autofókusz jóval kisebb területre fókuszáljon, mint amekkorát normál esetben az AF-keret lefed. A fókuszkeretet pontosabban is elhelyezheti.

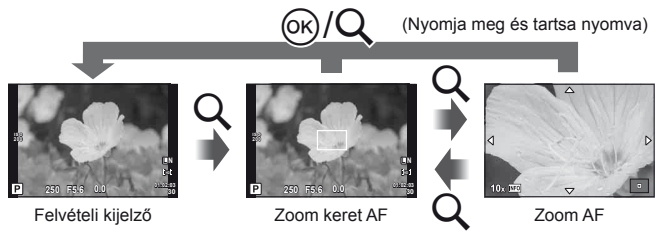

- **1** Nyomja meg a Q gombot a zoom keret megjelenítéséhez.
	- Ha a fényképezőgép közvetlenül a gomb megnyomása előtt fókuszált egy témára, a zoom keret az aktuális fókuszpozíció körül jelenik meg.
	- A  $\triangle \triangledown \triangle \triangleright$  gombokkal pozícionálja a zoom keretet.
	- Nyomja meg az **INFO** gombot, és az  $\triangle \nabla$  gombbal válassza ki a zoom arányt.

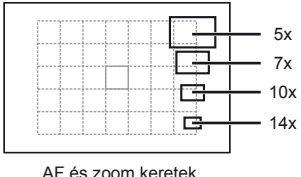

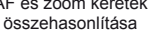

- **2** Nyomia meg ismét a Q gombot a zoom keret nagyításához.
	- A  $\wedge \nabla \triangleleft \triangleright$  gombokkal pozícionália a zoom keretet.
	- Nyomja meg az **INFO** gombot, és az  $\triangle \nabla$  gombbal válassza ki a zoom arányt.
- **3** A kioldó gombot félig nyomja le az autofókusz elindításához.

#### **18 Megjegyzések**

• Az autofókusz akkor is elérhető, és kép akkor is készíthető, amikor a zoom keret látható a kijelzőn, vagy amikor nagyított kép látható a kijelzőn.

#### $\left\langle \ell \right\rangle$  Figyelmeztetések

• A nagyítás csak a kijelzőn megjelenő képet befolyásolja, az elkészült fényképet nem.

# **Arcprioritás AF/szemérzékelő AF**

A fényképezőgép felismeri az arcokat, majd beállítja a fókuszt és a digitális ESP fénymérést.

#### **Felvételek készítése arcprioritással**

- **1** Jelenítse meg a témavezérlőt (20. oldal), és a  $\triangle \nabla$  gombokkal válassza ki az arcprioritás elemet.
- **2** A ⊲  $\triangleright$  gombokkal válasszon ki egy lehetőséget, és nyomja meg az @ gombot.

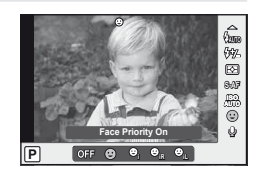

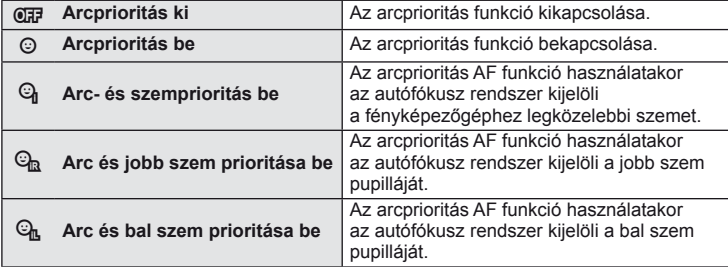

- **3** Irányítsa a fényképezőgépet a témára.
	- Ha a fényképezőgép arcot érzékel, azt fehér kerettel jeleníti meg.
- **4** A kioldó gombot félig nyomja le a fókuszáláshoz.
	- Amikor a fényképezőgép a fehér kerettel jelzett arcra fókuszál, a keret színe zöldre vált.
	- Ha a fényképezőgép felismeri a személy szemét, zöld kerettel jelzi a kijelölt szemet. (szemérzékelő AF)

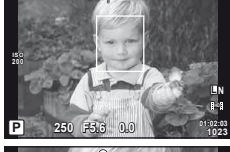

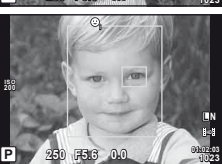

**5** Teljesen nyomja le a kioldó gombot a felvételkészítéshez.

#### $\left( \prime \right)$  Figyelmeztetések

- Sorozatfelvétel esetén az arcprioritás egy sorozaton belül csak az első felvételnél érvényesül.
- A témától függően a fényképezőgép esetenként nem képes pontosan felismerni az arcot.
- A [ $\Xi$ ] (Digital ESP metering)] módtól eltérő fénymérési módokban a készülék a kiválasztott pozíció expozícióját méri.

### **18** Megjegyzések

• Az arcprioritás [MF] módban is elérhető. A fényképezőgép által felismert arcokat fehér keret jelzi.

*1*

### **Expozíció-vezérlés (expozíció-korrekció)**

Nyomja meg a  $\blacktriangleright$  gombot  $(\triangle)$ , és forgassa el a vezérlőtárcsát vagy a segédtárcsát az expozíció beállításához. Válasszon pozitív ("+") értékeket, ha világosítani akar a képen, és negatív ("-") értékeket, ha sötétíteni akarja a képet. Az expozíció ±3 Fé értékkel állítható.

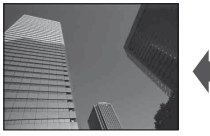

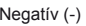

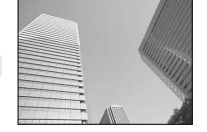

Negatív (-) Nincs korrekció (0) Pozitív (+)

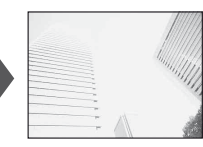

# $\circledast^{\!\!\!\!\!\!\!\!\circ\,}$  Tippek

• Az expozíciófinomítási intervallum módosítása. [EV Step]:  $\mathbb{R}$  "A fényképezőgépbeállítások testreszabása" (81. oldal)

### $\omega$  Figyelmeztetések

• Az expozíció-korrekció **PAUO. M** és **SCN** módban nem használható.

### **Az expozíció-korrekció és fehéregyensúly hatásainak előnézete**

Az expozíciókorrekció és a fehéregyensúly hatásainak előnézete a négy részre osztott képernyőn tekinthető meg.

- **1** Válassza ki az [On] lehetőséget a [G-I]/Info Settings] > [Multi View] beállításnál a  $\frac{4}{3}$  Egyéni menüben (81. oldal).
- 2 A többnézetes megjelenítés az INFO gomb többszöri megnyomására jelenik meg.
	- $\cdot$  Ez a funkció nem érhető el  $\overline{R}$   $\overline{M}$ . ART, SCN és & módban.

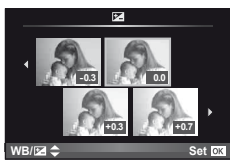

- **3** A √ pombokkal válassza ki a kívánt értéket, és nyomja meg az  $(x)$  gombot.
	- A  $\wedge \nabla$  gombokkal válthat az expozíció-korrekció és a fehéregyensúly között.

# **Csúcsfények és árnyékok fényerejének módosítása**

A tónus beállítása párbeszédpanel megjelenítéséhez nyomja meg a  $\boxtimes$  gombot  $(\triangle)$ , majd az **INFO** gombot.  $A \triangleleft B$  gombokkal állítsa be a tónus kívánt szintjét. Az árnyékok sötétítéséhez válassza az "alacsony" értéket, a csúcsfények világosításához pedig válassza a "magas" értéket.

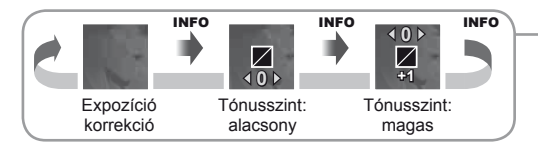

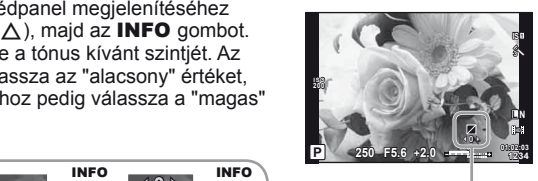

# **A fényerő mérési módjának (fénymérési mód) kiválasztása**

Kiválaszthatja, hogyan mérje a fényképezőgép a téma fényerejét.

- **1** Jelenítse meg a témavezérlőt (20. oldal), és a  $\Delta \nabla$  gombokkal válassza ki a fénymérés elemet.
- 2 Válasszon ki egy beállítást a  $\triangleleft$  gombokkal, és nyomja meg az  $\circledcirc$  gombot.

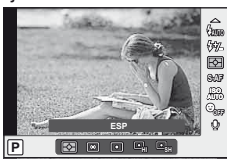

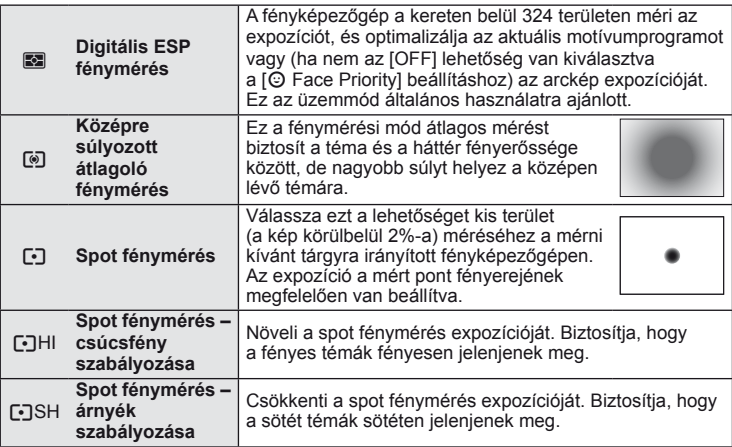

- **3** A kioldó gombot nyomja le félig.
	- A fényképezőgép általában akkor kezdi a mérést, ha félig lenyomja a kioldó gombot, és a kioldó gombot ebben a helyzetben tartva rögzíti az expozíciót.

# **Expozíció zár (AE-zár)**

Az expozíció rögzítéséhez a fókusz rögzítése nélkül nyomja meg az **Fn1** vagy a <sup>@</sup> gombot. Az expozíció rögzítésére akkor lehet szükség, ha fényképek újrakomponálása közben egymástól függetlenül szeretne fókuszálni és exponálni, vagy több képet szeretne készíteni egy expozícióval.

• Rendelje hozzá az AEL/AFL funkciót az **Fn1** vagy a  $\odot$  gombhoz az  $[[\cdot]]$  Function] vagy a  $[\odot]$  Function] segítségével.

**250 F5.6 L N 0.0 0.0 0.0 0.0 0.0 0.0 0.0 0.0 0.0 0.0 0.0 0.0 0.0 0.0 0.0 0.0 0.0 0.0 0.0 0.0 0.0 0.0 0.0 0.0 0.0 0.0 0.0 0.0 0.0 0.0 0.0 0.0 0.0 0.0 0.0 0.0 0.0 0.0 ISO 400**

AE-zár

Az expozíció rögzül, és a **[AEL**] ikon jelenik meg, ha egyszer megnyomja a gombot. A felvétel elkészítéséhez nyomja le a kioldó gombot.

• Az AE-zár feloldásához nyomja le újra a gombot.

### *§* Tippek

• Az expozíció rögzítése, miközben a gomb lenyomott helyzetben van. [AEL/AFL Memo]: Az AE-zár aktiválása egy meghatározott mérési módban. [AEL Metering]: **[GF** "A fényképezőgép-beállítások testreszabása" (81. oldal)

*1*

# **Elmozdulás csökkentése (a képstabilizátor)**

Csökkenthető a fényképezőgép rossz fényviszonyok között vagy nagyfokú nagyítással történő fényképezés mellett előforduló elmozdulása.

- **1** Jelenítse meg a témavezérlőt (20. oldal), és a  $\wedge \nabla$  gombokkal válassza ki a képstabilizátor elemet.
- **2** Válasszon ki egy beállítást a  $\triangleleft$  gombokkal, és nyomja meg az  $(6)$  gombot.

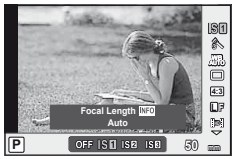

**L F 4:3** j **WB AUTO**

**ISO** 

**50 mm Auto HD**

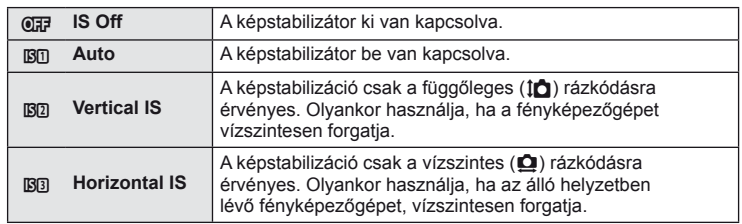

#### **Gyújtótávolság kiválasztása (kivéve Micro Four Thirds/Four Thirds rendszerű objektívek esetén)**

A gyújtótávolság adataival csökkentheti a fényképezőgép rázkódását, amikor nem Micro Four Thirds (más néven Mikro-NégyHarmad) vagy Four Thirds (más néven NégyHarmad) rendszerű objektívekkel készít felvételt.

- **1** Válassza az [Image Stabilizer] elemet a témavezérlőben (20. oldal), és nyomja meg az INFO gombot.
- 2 A √ pombokkal válasszon ki egy gyújtótávolságot, és nyomja meg az  $\circledcirc$  gombot.
	- Válasszon 8 mm és 1000 mm közötti gyújtótávolságot
	- Válasszon ki egy olyan értéket, amelyik a leginkább megfelel az objektíven feltüntetettnek.

### $\omega$  Figyelmeztetések

• A képstabilizátor nem képes a fényképezőgép erőteljes elmozdulása vagy a leghosszabb exponálási idő beállítása miatt fellépő elmozdulás korrigálására. Ilyen esetekben ajánlott a fényképezőgépet fényképezőgép állványra helyezni.

 $|P|$ 

OFF ISB ISB

- Fényképezőgép-állvány használatakor az [Image Stabilizer] (képstabilizátor) funkciót állítsa [OFF] értékűre.
- Ha az objektívben van beépített képstabilizáló funkció, akkor vagy az objektíven vagy a fényképezőgépen kapcsolja ki e funkciót.
- A képstabilizátor aktiválásakor működési hang vagy rezgés érzékelhető.
- A képstabilizátor nem aktiválódik 2 másodpercnél hosszabb exponálási idő mellett.

*1*

# **Szín beállítása (fehéregyensúly)**

A fehéregyensúly (WB) biztosítja, hogy a fényképezőgéppel felvett képeken a fehér tárgyak fehéren jelenjenek meg. Az [AUTO] beállítás a legtöbb esetben megfelelő, de a fényforrástól függően más értékek is kiválaszthatók, amikor az [AUTO] nem éri el a kívánt eredményt vagy más színeket szeretne alkalmazni képekre.

**1** Jelenítse meg a témavezérlőt (20. oldal), és a  $\Delta \nabla$  gombokkal válassza ki a fehéregyensúly elemet.

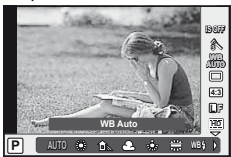

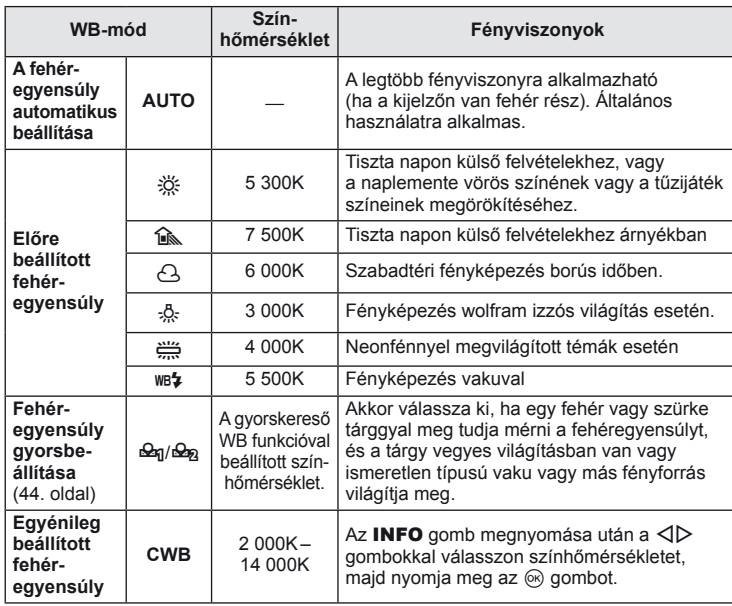

### 2 Válasszon ki egy beállítást a  $\triangleleft$  gombokkal, és nyomja meg az  $\circledcirc$  gombot.

#### **Fehéregyensúly színhőmérséklete**

Ahogyan növekszik a hőmérsékletük, a tárgyak először pirosan kezdenek fényleni, majd kéken, ahogyan a hőmérséklet tovább növekszik. A színhőmérséklet így jelzi a fény hőmérsékletét, K (kelvin) fokkal mért abszolút hőmérsékletben.

• Az ábrán fehér pontokkal jelzett fénycsöves világítóforrások színei kissé különböznek a színhőmérséklet skálán lévőktől. Az ábrán látható értékeket ábrázolási célból színhőmérsékletekre változtattuk.

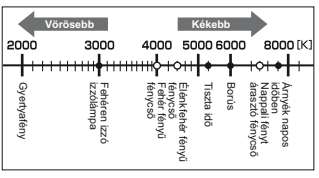

### **Fehéregyensúly korrekció**

Ezzel a funkcióval az automatikus WB és az előre beprogramozott WB beállítások finombeállítására van lehetőség.

- **1** Válassza a [WB] lehetőséget a  $\mathcal{R}_k$  Egyéni menü (81. oldal) **X** lapján.
- **2** Válassza ki a módosítani kívánt beállítást, és nyomja meg a  $\triangleright$  gombot.
- **3** A  $\triangle$  **b** gombokkal válasszon ki egy csúszkát, és a  $\triangle$   $\nabla$  gombokkal válassza ki a mennyiséget.

#### **A fehéregyensúly A irányú fi nomítása (sárga-kék)**

A magasabb értékek "melegebb" (vörösebb) árnyalatú színeket, míg az alacsonyabb értékek "hidegebb" (kékesebb) árnyalatú színeket eredményeznek.

# **A fehéregyensúly G irányú fi nomítása**

#### **(zöld-vörös)**

A magasabb értéket zöldesebb, az alacsonyabb értékek pedig lilás színhatást eredményeznek.

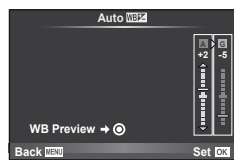

**4** A beállítások mentéséhez és a kilépéshez nyomja meg az  $\otimes$  gombot.

# $\widetilde{\mathscr{D}}$  Tippek

- A kiválasztott fehéregyensúly-értéknek megfelelő tesztkép megjelenítéséhez nyomja meg a  $\odot$  gombot.
- Minden WB-mód beállítása egyszerre. [All **WB2]**]:  $\mathbb{R}$ <sup>3</sup> "A fényképezőgép-beállítások testreszabása" (81. oldal)

# **Fehéregyensúly gyorsbeállítása**

Mérje meg a fehéregyensúlyt úgy, hogy a végső fényképhez használt fény alatt készítsen felvételt egy papírlapról vagy más fehér tárgyról. Természetes fénynél, valamint különböző színhőmérsékletű egyéb fényforrásoknál történő fényképezésnél ajánlott.

- 1 Válassza ki a [ $\mathcal{Q}_1$ ] vagy [ $\mathcal{Q}_2$ ] (fehéregyensúly gyorsbeállítása 1 vagy 2) lehetőséget, majd nyomja meg az INFO gombot.
- **2** Készítsen fényképet egy nem színes (fehér vagy szürke) papírlapról.
	- Úgy komponálja meg a képet, hogy kitöltse a kijelzőt és ne essen rá árnyék.
	- Megjelenik a gyorskereső fehéregyensúly beállításainak kijelzője.
- **3** Válassza ki a [Yes] lehetőséget, és nyomja meg az <sup>@</sup> gombot.
	- Az új értéket a készülék az előre beállított fehéregyensúlyként menti.
	- A fényképezőgép addig tárolja az új értéket, amíg meg nem méri ismét a gyorskereső fehéregyensúlyt. A gép kikapcsolása nem vezet adatvesztéshez.

# $\overline{\mathscr{D}}$  Tippek

• Ha a felvétel túl világos vagy túl sötét, vagy láthatóan színezett, a "WB NG Retry" üzenet jelenik meg, és a készülék nem rögzít értéket. Javítsa ki a problémát, és ismételje meg a folyamatot az 1. lépéstől.

# **Feldolgozási beállítások (kép mód)**

Válasszon egy felvétel módot, és állítsa be a kontrasztot, az élességet és más paramétereket. Az egyes felvétel módok változásai külön kerülnek mentésre.

- **1** Válassza ki a [Picture Mode] lehetőséget a felvétel menüben  $\Phi_i$  (107. oldal).
- 2 Válasszon ki egy beállítást a  $\Delta \nabla$  gombokkal, és nyomja meg az  $\circledcirc$  gombot.

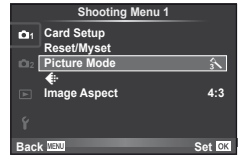

#### **Kép módok**

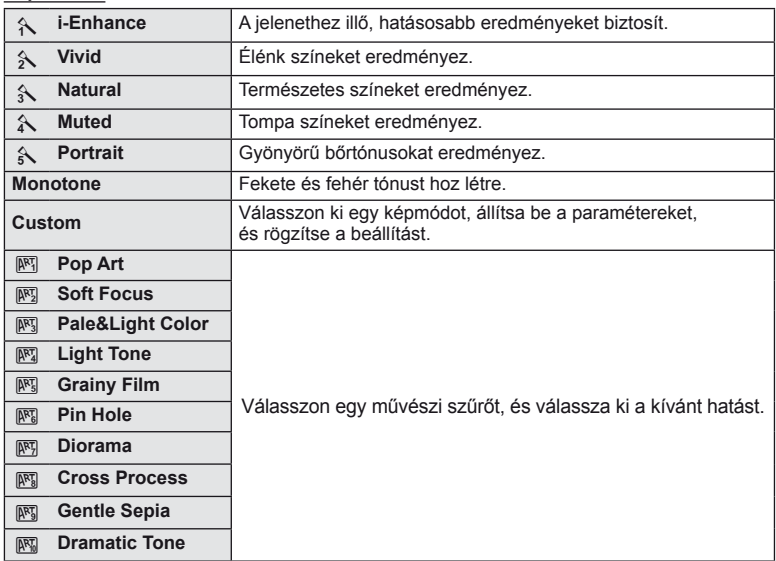

**3** A kiválasztott lehetőség beállításainak megjelenítéséhez nyomja meg a  $\triangleright$  gombot.

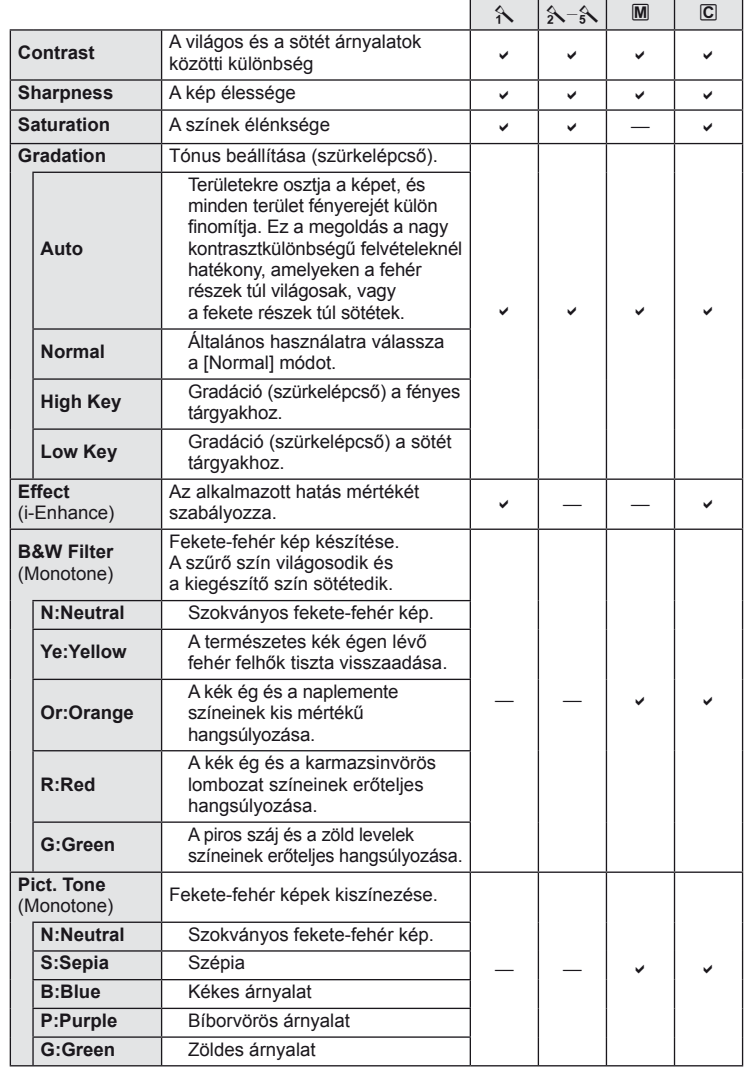

### $\oslash$  Figyelmeztetések

• A kontraszt módosításai nincsenek hatással a [Normal] típustól eltérő beállításokra.

**ő**

*1*

# **Képminőség (képrögzítési mód)**

Válasszon képminőséget a fényképekhez és a mozgóképekhez annak megfelelően, hogy milyen célra szánja őket (például utólagos szerkesztés számítógépen vagy megjelenítés az interneten).

### **Képrögzítési mód kiválasztása**

- **1** Jelenítse meg a témavezérlőt (20. oldal), és a  $\wedge \nabla$  gombok segítségével válasszon egy képrögzítési módot a fényképekhez és a mozgóképekhez.
- **2** Válasszon ki egy beállítást a  $\triangleleft$  gombokkal, és nyomja meg az  $\circledcirc$  gombot.

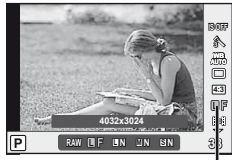

Képrögzítési mód

#### Képrögzítési módok (állóképek)

Válasszon a RAW és JPEG (IF, IN, MN, és SN) módok közül. RAW+JPEG beállítással RAW- és JPEG-képet is rögzíthet mindegyik felvétellel. A JPEG-módok kombinálják a képméretet ( $\blacksquare$ ,  $\blacksquare$  és  $\blacksquare$ ) és a tömörítési arányt (SF, F, N és B). Az elérhető lehetőségeket az egyéni menük [ $\leq$ :- Set] lehetőségének segítségével választhatja ki. g "A fényképezőgép-beállítások testreszabása" (81. oldal)

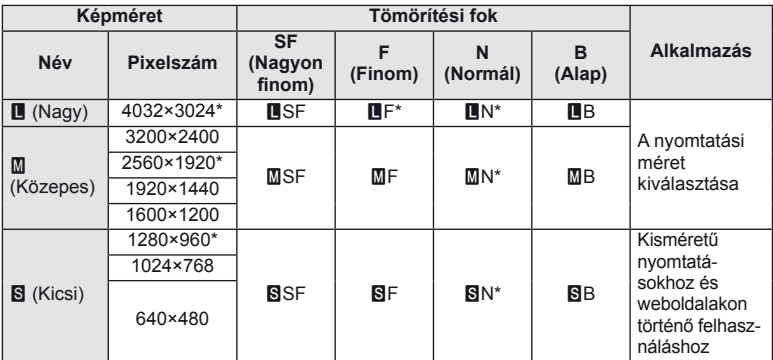

\* Alapértelmezett.

• Az [M] és [S] képek mérete az egyéni menükben lévő [Pixel Count] lehetőség segítségével választható ki.  $\mathbb{R}$  "A fényképezőgép-beállítások testreszabása" (81. oldal)

#### **RAW-képadatok**

Ez a formátum (".ORF" kiterjesztés) feldolgozatlan képadatokat tárol későbbi feldolgozásra. A RAW képadatok nem jeleníthetők meg más fényképezőgéppel vagy szoftverrel, és a RAW képek nem választhatók ki nyomtatásra. A RAW képekből JPEG példányok hozhatók létre ezzel a fényképezőgéppel.  $\mathbb{I}\mathbb{R}$  "Állóképek szerkesztése" (67. oldal)

#### ■ Képrögzítés módok (mozgóképek)

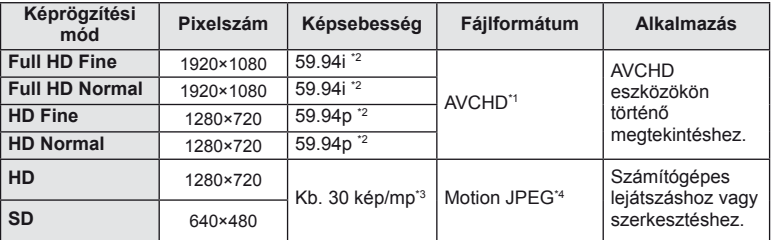

• A használt kártya típusától függően a felvétel a maximális hossz elérése előtt leállhat.

- \*1 Az egyes fájlok mérete legfeljebb 4 GB, illetve hossza 29 perc lehet.
- \*2 A képérzékelő teljesítménye körülbelül 30 fps.
- \*3 Művészi szűrő használata esetén a képsebesség csökkenhet.
- \*4 A fájlok mérete legfeljebb 2 GB lehet.

# **A fénykép oldalarányának beállítása**

Módosíthatja az oldalarányt (vízszintes-függőleges arányt) felvételkészítés közben a téma megjelenítése használatával. Igény szerint [4:3] (szabványos), [16:9], [3:2], [6:6] vagy [3:4] értékre állíthatja be az oldalarányt.

- Jelenítse meg a témavezérlőt (20. oldal), és a △▽ gombokkal válassza ki az oldalarány elemet.
- **2** A √ pombokkal válassza ki az oldalarányt, és nyomja meg az <sup>@</sup> gombot.

### $\oslash$  Figyelmeztetések

- A JPEG-képek a kiválasztott oldalaránynak megfelelően vannak kivágva, de a RAW-képek esetében nem történik kivágás, hanem a készülék azokat a kiválasztott oldalarány információival menti.
- RAW-képek lejátszásakor a kiválasztott oldalarányt keret jelzi.

# $\widetilde{\mathcal{D}}$  Tippek

• További információk a meglévő képek vágásáról vagy az oldalarányuk módosításáról: "Állóképek szerkesztése" (67. oldal).

# **ISO-érzékenység**

Az ISO-érzékenység növelése növeli a zajt (szemcsésséget), de lehetővé teszi a fényképezést gyenge megvilágítás mellett. A legtöbb esetben az [AUTO] beállítás ajánlott, amely ISO 200 értéken indul (amely kiegyensúlyozza a zajt és a dinamikus tartományt), majd a felvétel körülményei alapján állítja be az ISO-érzékenységet.

- **1** Jelenítse meg a témavezérlőt (20. oldal), és a  $\triangle \nabla$  gombokkal válassza ki az ISO-érzékenységet.
- **2** Válasszon ki egy beállítást a  $\triangleleft$  gombokkal, és nyomja meg az  $@$  gombot.

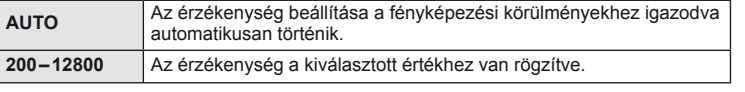

# $\overline{\mathscr{D}}$  Tippek

• Az automatikus ISO-érzékenység alapértelmezett értéke és felső határa az [ISO-Auto Set] használatával választható ki.

Az ISO-érzékenységhez használható beállítások az [ISO Step] használatával választhatók ki. Az automatikus érzékenység az M módban az [ISO-Auto] használatával engedélyezhető.  $\mathbb{R}$  "A fényképezőgép-beállítások testreszabása" (81. oldal)

# **Sorozatfelvétel/az önkioldó használata**

A fényképezőgép körülbelül másodpercenkénti 3 képkocka (3fps) sebességgel készít felvételeket, mialatt a kioldó gombot teljesen lenyomva tartja. Az önkioldó használható önarcképekhez vagy csoportképekhez, illetve a fényképezőgép rázkódásának csökkentéséhez, ha a készülék állványra van szerelve vagy más módon van rögzítve.

- **1** A közvetlen menü megjelenítéséhez nyomja meg a  $\Box$ <sub>I</sub>i, gombot ( $\nabla$ ).
- **2** Válasszon ki egy beállítást a HI gombokkal, és nyomja meg az  $(x)$  gombot.

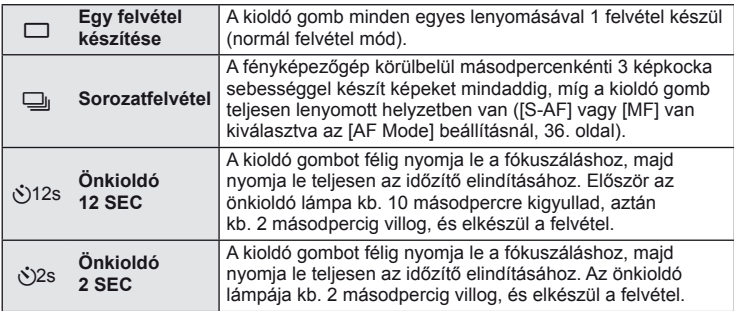

# **<b>8** Megjegyzések

- Az aktivált önkioldó törléséhez nyomja meg a  $\Box$  $\psi$ ) gombot.
- Sorozatfelvétel alatt a fókusz, az expozíció és a fehéregyensúly az első képkocka beállításai szerint rögzül ([S-AF], [MF] alatt).

# $\left\langle \ell \right\rangle$  Figyelmeztetések

- A sorozatfelvétel alatt, ha az akkumulátor kijelzője az alacsony töltöttség miatt világít, a fényképezőgép nem készít több felvételt, hanem elmenti az elkészült képeket a memóriakártyára. Attól függően, hogy mennyire merült le az akkumulátor, a fényképezőgép esetleg nem tud minden képet elmenteni.
- Ha önkioldóval szeretne felvételt készíteni, rögzítse jól a fényképezőgépet fényképezőgépállványra.
- Ha a fényképezőgép elé áll, amikor az önkioldó használatához félig lenyomja a kioldó gombot, a fénykép életlen lehet.

# **"Azonnali" fényképezés (**P **program mód)**

P módban a fényképezőgép automatikusan beállítja az exponálási időt és a rekeszértéket a téma fényerejének megfelelően.

**1** Állítsa a módválasztó tárcsát a P állásba.

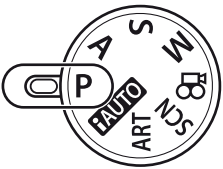

#### **2** Készítsen felvételt.

- A fényképezőgép által kiválasztott exponálási idő és rekeszérték megjelenik a kijelzőn.
- Forgassa el a vezérlőtárcsát (vagy a segédtárcsát) a programeltoláshoz.
- Nyomja meg a  $\mathbf{\Sigma}$  gombot  $(\Delta)$ , és forgassa el a tárcsát az es forgassa el a tarcsat az **atalica el apartició el perció el apartició beállításához.<br><b>2010: El apartició beállításához**.

AF megerősítő jel

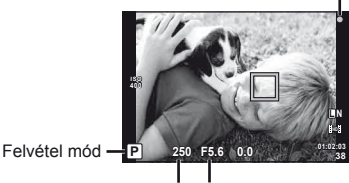

Exponálási idő Rekeszérték

#### **Programeltolás (Ps)**

P és ART módban a tárcsák forgatásával választhat a rekeszértékek és az exponálási idők különböző kombinációi között az expozíció módosítása nélkül. Ez más néven a "programeltolás". "**s**" ikon jelenik meg a felvételi mód jelzése mellett programeltolás közben. A programeltolás törléséhez forgassa el a tárcsát az ellentétes irányba, amíg az "**s**" el nem tűnik.

#### $\left\langle \ell \right\rangle$  Figyelmeztetések

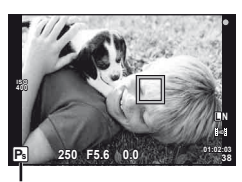

Programeltolás

• Vaku használatakor a programeltolás nem működik.

#### $\omega$  Figyelmeztetések

• Ha a fényképezőgép nem tud optimális expozíciót elérni, az exponálási idő és a rekeszérték kijelzői villognak. Lásd: "Expozíció figyelmeztető jelzései" (103. oldal).

# $\circledast$  Tippek

• A vezérlőtárcsa és a segédtárcsa funkcióinak módosítása. [Dial Function]: A tárcsák zárolása a beállítások véletlenszerű módosításának megelőzése érdekében. [@Lock]:  $\mathbb{I} \mathbb{R}$  "A fényképezőgép-beállítások testreszabása" (81. oldal)

# **Rekeszérték kiválasztása (**A **rekeszérték-prioritás üzemmód)**

A módban kiválaszthatja a rekeszértéket, és az optimálás exponáláshoz szükséges exponálási idő automatikus beállítását rábízhatia a fényképezőgépre.

- **1** Állítsa a módválasztó tárcsát A állásba.
- **2** Forgassa el a vezérlőtárcsát (vagy a segédtárcsát) a rekeszérték kiválasztásához.
	- Nyomja meg a  $\blacksquare$  gombot  $(\triangle)$ , és forgassa el a tárcsát az expozíciókorrekció beállításához.

### **3** Készítsen felvételt.

• A nagyobb rekeszérték (alacsonyabb f-számok) csökkentik a mélységélességet (az élesnek tűnő fókuszpont előtti vagy mögötti területet), elmosva a háttér részleteit. A kisebb rekeszérték (nagyobb f-számok) növelik a mélységélességet.

Kis rekeszérték (f-szám) esetén

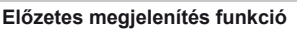

Az Fn1/Fn2 vagy a **@** gombbal jelenítheti meg a mélységélesség előnézetét. Ha a [Preview] funkciót hozzárendelte valamelyik gombhoz az [m] Function], az [**Fin**] Function] vagy a [<sup>6</sup>] Function] lehetőség segítségével az egyéni menüben, nyomja le és tartsa lenyomva a gombot a rekeszértéknek a kívánt értékre történő állításához és a mélységélesség előnézetének megjelenítéséhez a kijelzőn (a mélységélesség az a fókuszpont előtti és mögötti tartomány, amely még élesnek látszik). [Button Function]:

g "A fényképezőgép-beállítások testreszabása" (81. oldal)

# $\circledast^{\!\!\!\!\!\!\!\!\circ\ \ }$  Tippek

• A vezérlőtárcsa és a segédtárcsa funkcióinak módosítása. [Dial Function]: **IG** "A fényképezőgép-beállítások testreszabása" (81. oldal)

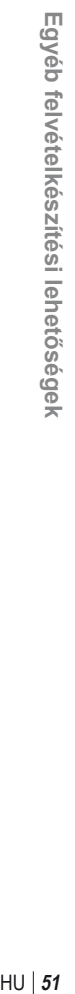

**38 L N**

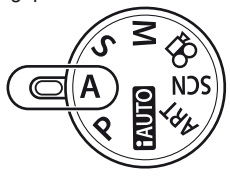

Rekeszérték

**A 250 F5.6** +0.0

**ISO 400**

**250 F5.6 01:02:03**

Nagy rekeszérték (f-szám) esetén

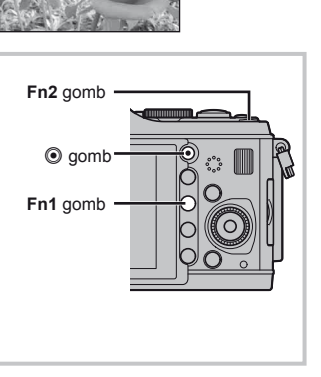

# **Exponálási idő kiválasztása (**S **záridő-prioritás üzemmód)**

S módban kiválaszthatja az exponálási időt, és az optimálás exponáláshoz szükséges rekeszérték automatikus beállítását rábízhatja a fényképezőgépre.

**1** Állítsa a módválasztó tárcsát S állásba.

- **2** Forgassa el a vezérlőtárcsát (vagy a segédtárcsát) az exponálási idő kiválasztásához.
	- Nyomja meg a  $\blacktriangleright$  gombot  $(\triangle)$ , és forgassa el a tárcsát az expozíciókorrekció beállításához.

#### **250 F5.6 01:02:03 E5.6 ISO 400**

Exponálási idő

#### **3** Készítsen felvételt.

• A rövid exponálási idő befagyaszthatja a mozgást, de elmosódás nélkül. A hosszabb exponálási idővel fényképezett gyors jelenet elmosódottá válik. Az elmosódottság dinamikus mozgás benyomását kelti.

Gyors exponálási idő

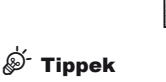

• A vezérlőtárcsa és a segédtárcsa funkcióinak módosítása. [Dial Function]:  $\mathbb{R}$  "A fényképezőgép-beállítások testreszabása" (81. oldal)

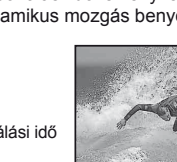

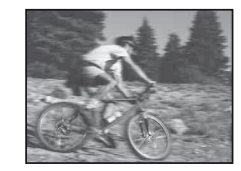

Lassú exponálási idő

**38 L N**

*2*

M módban kiválaszthatja mind a rekeszértéket, mind az exponálási időt. A BULB sebességen a zár addig marad nyitva, amíg lenyomva tartja a kioldó gombot.

**1** Állítsa a módválasztó tárcsát M állásba.

- **2** Forgassa el a tárcsákat az exponálási idő és a rekeszérték kiválasztásához.
	- Forgassa el a vezérlőtárcsát az exponálási idő, a segédtárcsát pedig a rekeszérték kiválasztásához.
	- Ha a nyilakkal kívánja beállítani az exponálási időt és a rekeszértéket, nyomja meg a  $\boxtimes$  gombot ( $\triangle$ ), majd a  $\triangle$  gombok segítségével állítsa be a rekeszértéket,  $a \Delta \nabla$  gombok segítségével pedig az exponálási időt.
	- Az exponálási idő beállítható 1/4000 60 mp. értékre vagy a [BULB] programra.
- **3** Készítsen felvételt.

#### $\left\langle \ell \right\rangle$  Figyelmeztetések

• Az expozíciókorrekció M módban nem érhető el.

#### **Az expozíció végének kiválasztása (bulb-mód)**

Készíthet képet bulb expozíciós idővel, amelynél a zár addig marad nyitva, amíg a kioldó gombot lenyomva tartja. A témának megfelelően időzítse az expozíció végét. Ezt éjszakai tájképekhez és tűzijátékokhoz használja. M módban állítsa az exponálási időt [BULB] értékűre.

• Megjelenik a kijelzőn a [BULB] szöveg.

# $\widetilde{\mathcal{D}}$  Tippek

• A vezérlőtárcsa és a segédtárcsa funkcióinak módosítása. [Dial Function]: A bulb expozíció automatikus kikapcsolása meghatározott idő elteltével. [Bulb Timer]: A fókusz rögzítése kézi fókuszálással történő felvételkészítéskor. [Bulb Focusing]: g "A fényképezőgép-beállítások testreszabása" (81. oldal)

#### $\Omega$  Figyelmeztetések

- Annak érdekében, hogy a bulb-módban készített fénykép ne legyen elmosódott, célszerű állványról, távkioldó kábel segítségével elkészíteni a képet (102. oldal).
- A bulb-módban az alább funkciók nem érhetők el: Sorozatfelvétel/önkioldóval történő felvételkészítés/AE-expozíciósorozat/képstabilizálás expozíciósorozat vakuval

#### **Zajos kép**

Hosszú exponálási idő esetén a kijelzőn látható kép zajossá válhat. Ez a jelenség akkor tapasztalható, ha áram kerül a képalkotó egység azon részeibe, amelyeket rendszerint nem ér fény. Ennek következtében megemelkedik a képalkotó eszköz vagy az ahhoz tartozó meghajtó áramkör hőmérséklete. Ez akkor is előfordulhat, ha a kép hőnek kitett környezetben magas ISO-beállítással készül. A zajhatás mérséklésére a fényképezőgép aktiválja a zajcsökkentő funkciót. [Noise Reduct.]: [SF "A fényképezőgép-beállítások testreszabása" (81. oldal)

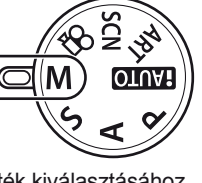

**őségek**

### **Panorámaképek készítése**

Ha telepítette a mellékelt számítógépes szoftvert, azzal panorámaképpé egyesítheti a fényképeket.  $\mathbb{R}$  "Az OLYMPUS Viewer 2/libl használata" (73. oldal)

### **Felvételek készítése panorámaképhez**

**1** Állítsa a módválasztó tárcsát SCN állásba.

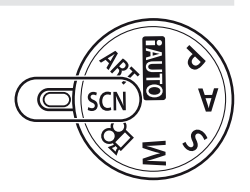

- **2** Válassza ki a [Panorama] lehetőséget, és nyomja meg az @ gombot.
- **3** Használja a  $\triangle \nabla \triangleleft \triangleright$  gombokat a pásztázási irány kiválasztásához.
- **4** Készítsen felvételt, az útmutatást használva a kép megkomponálásához.
	- A fókusz, expozíció és más beállítások az első felvétel értékein rögzítettek.

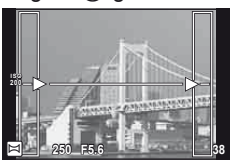

**5** Készítse el a többi képet olyan módon, hogy a szélek mindegyik képen fedjék az előző képet.

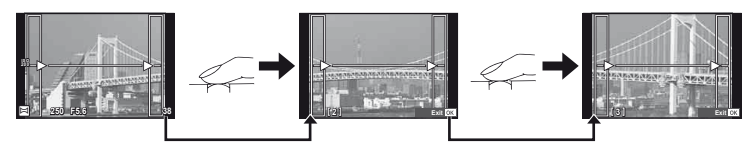

- A panorámaképek maximum 10 felvételt tartalmazhatnak. Egy figyelmeztető jel ( $[\mathbb{M}]$ ) jelenik meg a tízedik fénykép után.
- **6** Az utolsó felvétel elkészítése után nyomja meg az  $\otimes$  gombot a sorozat befejezéséhez.

### $\bm{\psi}$  Figyelmeztetések

• A panoráma-fényképezés során a korábban összeillesztés céljából készített képek nem jelennek meg. A jobb összeillesztést szolgáló keretek vagy egyéb jelzések segítségével szerkessze meg a képet úgy, hogy a megegyező szélek fedjék egymást a képkockákon belül.

### **<b>8** Megjegyzések

• Ha az első felvétel elkészítése előtt lenyomja az ® gombot, a készülék visszatér a motívumprogram mód kiválasztási menüjébe. Az @ gomb felvételkészítés közben történő lenyomásával a fényképezőgép befejezi a panorámafelvétel-sorozatot, és készen áll egy új sorozat készítésére.

# **3D felvételek készítése**

Készítsen 3D felvételeket. A felvételek eredményét megtekintheti a 3D megjelenítést támogató eszközökön. A fényképezőgép kijelzője nem alkalmas 3D felvételek megjelenítésére.

**1** Állítsa a módválasztó tárcsát SCN állásba.

- **2** Válassza ki a [3D Photo] lehetőséget, és nyomja meg az  $\circledcirc$  gombot.
- **3** Az első kép elkészítéséhez nyomja le a kioldó gombot, és tartsa azt ebben a pozícióban.
	- A fókusz és az expozíció az első felvétel értékein rögzítettek.
- **4** Mozgassa a fényképezőgépet vízszintesen elforgatás nélkül, amíg a készülék a tárgy fölé nem helyezi az első felvételt. A fényképezőgép automatikusan elkészíti a második felvételt.
	- Ne állítsa be a fókuszt vagy a zoomot.
	- Ha a fényképezőgép nem készíti el automatikusan a második felvételt, vagy ha a második felvétel elkészítése előtt felengedi a kioldó gombot, nyomja le ismét teljesen a kioldó gombot.
- **5** A két felvétel összeillesztése automatikusan megtörténik.
	- Ha a fényképezőgépen a [3D photo was not created.] üzenet jelenik meg, készítse el ismét a felvételt. A két felvétel két különálló fájlként lesz mentve.

### $\left( \prime \right)$  Figyelmeztetések

- Ha az első felvétel elkészítése után beállítja a zoomot, törli az első felvételt.
- A fényképezőgép a tárgynak csak a középső fókuszpontjára fókuszál.
- A képméret 1 920 × 1 080 értéken rögzül.
- 3D és kézi fókusz objektívek nem használhatók.
- Az objektív és a fényképezőgép beállításaitól függően előfordulhat, hogy a 3D hatás nem látható.
- 3D felvételkészítés módban a fényképezőgép nem lép alvó üzemmódba.
- RAW képek nem készíthetők.
- A keret általi lefedettség nem 100%.

# **13** Megjegyzések

 $\cdot$  Az első felvétel ismételt elkészítéséhez nyomja meg a  $\overline{w}$  gombot. Amennyiben az első felvételt menteni kívánja, és 3D felvétel rögzítése nélkül kíván kilépni a módból, nyomja meg az  $\circledcirc$  gombot.

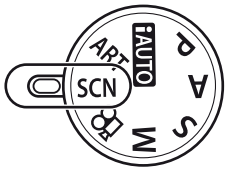

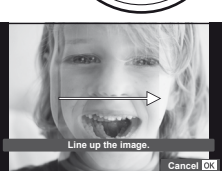

# **Több expozíció rögzítése egy képen (többszörös exponálás)**

Készítsen képet többszörös expozícióval a képminőségre aktuálisan kiválasztott beállítással.

- **Válassza ki a [Multiple Exposure] lehetőséget a felvétel menüben**  $\blacksquare$ (107. oldal).
- **2** Adja meg a beállításokat.

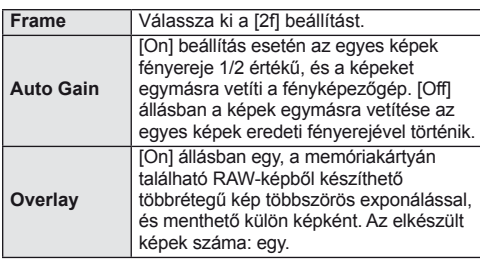

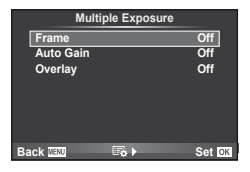

• A többszörös expozíció közben a **E** ikon látható a kijelzőn.

#### **3** Készítsen felvételt.

- A felvételkészítés kezdetekor a **ia ikon zöld színben** jelenik meg a kijelzőn.
- $\cdot$  Az utolsó fénykép törléséhez nyomia meg a  $\overline{w}$  gombot.
- Az előző felvétel az objektív nézetére van helyezve, ami útmutatással szolgál a következő fénykép elkészítéséhez.

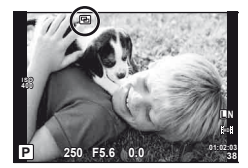

# % Tippek

- · Többrétegű kép készítése 3 vagy több képből: válassza a RAW értéket a [ ₹i-] lehetőségnél, és az [Overlay] funkcióval ismételje a többszörös exponálást.
- További információk a többrétegű RAW-képekről:  $\mathbb{R}$  "Többrétegű kép" (68. oldal)

### $\left\langle \right\rangle$  Figyelmeztetések

- A többszörös expozíció közben a fényképezőgép nem lép alvó üzemmódba.
- Más fényképezőgéppel készített képek nem használhatók fel többszörös exponálás során.
- Ha az [Overlay] funkció [On] értékű, a RAW-kép kijelölésekor megjelenő képek kidolgozása a felvétel pillanatában érvényes beállításokkal történik.
- A fényképezési funkciók beállításához először szakítsa meg a többszörös exponálást. Néhány funkció nem állítható be.
- A készülék automatikusan kikapcsolja a többszörös exponálást az első képen a következő esetekben.

Ha kikapcsolja a fényképezőgépet/megnyomja a **►** gombot/megnyomja a MENU gombot/a felvétel mód nem P, A, S, M beállításban van/lemerül az akkumulátor/valamilyen kábelt csatlakoztat a fényképezőgéphez/vált a kijelző és az elektronikus kereső között

Amikor az [Overlay] használatával kijelöl egy RAW-képet, a JPEG+RAW formátumban rögzített kép JPEG-formátumú verziója jelenik meg.

• Többszörös expozíció expozíciósorozattal történő készítése esetén a többszörös exponálás részesül előnyben. A többrétegű kép mentése közben az expozíciósorozat a gyári alapbeállításokra tér vissza.

# **Beállítások módosítása fényképek sorozatán keresztül (expozíciósorozat)**

Az "expozíciósorozat" azt jelenti, hogy az aktuális beállításról a felvételek illetve képek sorozatán keresztül automatikusan módosulnak a beállítások. Az expozíciósorozat P, A, S és M módokban érhető el.

- **1** Válassza ki a [Bracketing] lehetőséget a felvétel menüben  $\mathbf{D}_2$  (107. oldal).
- **2** Válassza ki az expozíciósorozat típusát.
	- A kijelzőn megjelenik a **BKT** jel. **ALEGERIT KET**

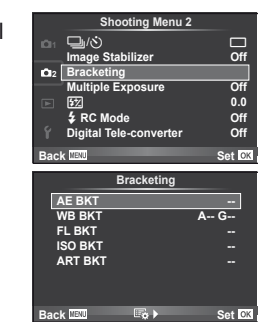

#### **AE BKT (AE-expozíciósorozat)**

A fényképezőgép az expozíciót 0,3 Fé, 0,7 Fé, vagy 1,0 Fé mértékkel módosítja három fényképen keresztül. Egy felvétel készítésénél valahányszor a kioldó gombot teljesen benyomja, a fényképezőgép egy felvételt készít. Sorozatfelvétel esetén a fényképezőgép folyamatosan készít felvételeket a következő sorrendben mindaddig, míg a kioldó gomb teljesen lenyomott helyzetben van: módosítás nélküli kép, negatív, pozitív. Felvételek száma: 2, 3, 5 vagy 7

- $\cdot$  A  $\overline{\text{B}}$  iel zöldre vált az expozíciósorozat alatt.
- A fényképezőgép úgy módosítja az expozíciót, hogy változtatja a rekeszértéket és a záridőt ( $P$  mód), a záridőt ( $A$  és  $M$  mód) vagy a rekeszértéket (S mód).
- A fényképezőgép az expozíció-korrekcióhoz aktuálisan kiválasztott értéket alkalmazza.
- Az expozíciósorozat növekményének mérete az [EV Step] értékével együtt változik.  $\mathbb{I}\mathbb{R}$ "A fényképezőgép-beállítások testreszabása" (81. oldal)

#### **WB BKT (WB-expozíciósorozat)**

Egy felvétel készítésével automatikusan három kép készül a (megadott színirányokra beállított) különböző fehéregyensúllyal, a fehéregyensúlyhoz aktuálisan kiválasztott értékkel kezdve.

- A fehéregyensúly az A B (Sárga Kék) és G M (Zöld – Bíborvörös) tengelyeken, 2, 4 vagy 6 lépésben változtatható.
- A fényképezőgép a fehéregyensúly-korrekcióhoz aktuálisan kiválasztott értéket alkalmazza.
- A készülék nem készít felvételt WB expozíciósorozat alatt, ha nincs elég memória a kártyán a kijelölt számú képhez.

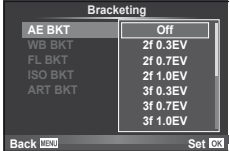

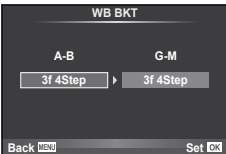

*2*

#### **FL BKT (FL-expozíciósorozat)**

A fényképezőgép három kép készítése alatt változtatja a vaku szintjét (az elsőnél módosítás nélkül, negatívval a másodikon és pozitívval a harmadikon). Egy felvétel készítésekor a kioldó gomb minden egyes megnyomásával egy képet készít. Sorozatfelvétel alatt mindegyik képet a kioldó gomb nyomva tartása alatt készíti.

- $\cdot$  A  $\mathbf{B}$  iel zöldre vált az expozíciósorozat alatt.
- Az expozíciósorozat növekményének mérete az [EV Step] értékével együtt változik.  $\mathbb{R}$  "A fényképezőgép-beállítások testreszabása" (81. oldal)

#### **ISO BKT (ISO-expozíciósorozat)**

A fényképezőgép az érzékenységet 0.3 Fé, 0.7 Fé vagy 1.0 Fé mértékkel módosítja három fényképen keresztül (az elsőnél módosítás nélkül, negatívval a másodikon és pozitívval a harmadikon), expozíciósorozatot készítve az aktuális érzékenységi beállítással (vagy ha az automatikus érzékenység van kiválasztva, az optimális érzékenységi beállítással), mialatt az exponálási idő és a rekeszérték rögzített. Egy felvétel készítésekor a kioldó gomb minden egyes megnyomásával egy képet készít. Sorozatfelvétel alatt mindegyik képet a kioldó gomb nyomva tartása alatt készíti.

• Az expozíciósorozat növekményének mérete nem változik az [ISO Step] értékével együtt.

**IG** "A fényképezőgép-beállítások testreszabása" (81. oldal)

• Az expozíciósorozat az IISO-Auto Setl beállításnál megadott felső határtól függetlenül készül el.

#### **IG** "A fényképezőgép-beállítások testreszabása" (81. oldal)

#### • Az ART BKT funkció nem kombinálható a WB BKT ás az ISO BKT funkciókkal.

kikapcsolhatja az művészeti szűrős expozíciósorozatot. • A képek elkészítése némi időt vesz igénybe.

**ART BKT (Művészeti expozíciósorozat)**

# **Digitális zoom (Digitális telekonverter)**

A digitális telekonverter az aktuális zoom arányon felüli nagyításhoz használható. A fényképezőgép menti a középső kivágást. A nagyítást kb. kétszeres mértékre lehet növelni.

**1** Válassza ki a [Digital Tele-converter] beállítás [On] értékét a felvétel menüben  $\blacksquare$  (107. oldal).

A fényképezőgép a kioldó gomb minden lenyomásakor több képet készít, valamennyit különböző művészeti szűrő beállításával. Az egyes képmódokhoz külön-külön be- vagy

- **2** A kijelző megjelenítése kétszeres nagyságúra nő.
	- A tárgy úgy lesz rögzítve, ahogy megjelenik a kijelzőn.

#### $\mathcal{D}$  Figyelmeztetések

- A digitális zoom nem érhető el többszörös exponáláskor, vagy amikor a  $\boxed{30}$ ,  $\boxed{\Xi}$ ,  $\boxed{\Xi_0}$ ,  $\boxed{\Xi_0}$ illetve m lehetőségek vannak kiválasztva az SCN módban.
- RAW-kép megjelenítésekor a kijelzőn látható területet egy keret jelöli.

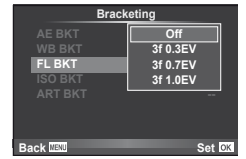

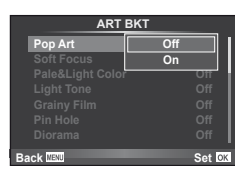

**ART BKT --**

**Back III Set Set Set** 

**A-- G-- 3f 0.7EV 3f 0.3EV 3f 1.0EV Off Bracketing**

**ISO BKT**

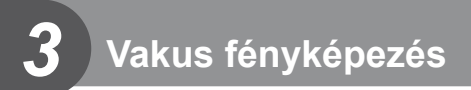

A beépített vaku manuálisan is beállítható. A beépített vaku sokféle felvételi körülmény között használható vakus fényképezéshez.

# **Vaku használata (vakus fényképezés)**

- **1** A beépített vaku kiemeléséhez nyomja meg a vaku kapcsolóját.
- 2 A beállítások megjelenítéséhez nyomja meg a  $\frac{1}{4}$  gombot ( $\triangleright$ ).
- 3 A √ pombokkal válasszon ki egy vakumódot, és nyomja meg az  $(x)$  gombot.
	- Az elérhető beállítások és a megjelenítésük sorrendje a felvételi módtól függően változnak.  $\mathbb{R}$  "A felvételkészítési módokhoz köthető vakumódok" (104. oldal)

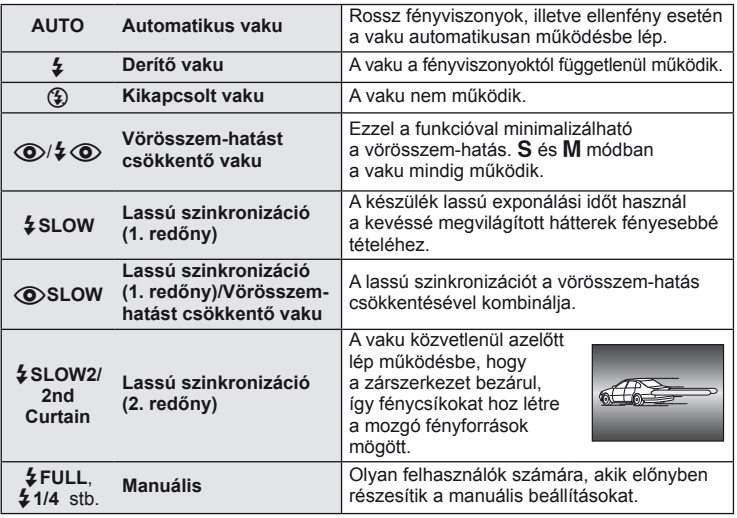

**4** Nyomja le teljesen a kioldó gombot.

### $\omega$  Figyelmeztetések

- $\overline{1}$  (O)/ $\frac{1}{2}$  (O) (Vörösszem-hatást csökkentő vaku)] módban az előzetes villanófényt követően kb. 1 másodperc telik el a kioldó működésbe lépéséig. Ne mozdítsa el a fényképezőgépet, amíg el nem készül a kép.
- [Néhány felvételi körülmény között esetleg a  $\overline{\langle \text{O}\rangle}/\frac{4}{\sqrt{\langle \text{O}\rangle}}$ (Vörösszem-hatást csökkentő vaku)] funkció nem működik hatékonyan.
- Ha a vaku villan, az exponálási idő 1/180 vagy kevesebb mp.-re van állítva. Ha a kép világos háttér előtt derítő vakuval készül, a háttér túlexponált lehet.

# **A vaku fényerejének beállítása (Vakuerősség vezérlés)**

Ha úgy érzi, hogy a téma túlexponált, vagy alulexponált, bár a kép többi része megfelelően exponált, állíthat a vaku fényerején.

- **1** Jelenítse meg a témavezérlőt (20. oldal), és a  $\Delta \nabla$  gombokkal válassza ki a vakuerősség vezérlése elemet.
- **2** Válassza ki a korrekció értékét a ⊲D gombokkal, és nyomja meg az  $\circledast$  gombot.

#### **(m**  $\bar{\mathbf{z}}$ **S-AF ISO AUTO 0.0** R **P 0**

# $\widetilde{\mathscr{D}}$  Tippek

• További információk a vakuval végzett expozíciósorozatról: **IS** "FL BKT (FL-expozíciósorozat)" (58. oldal)

### $\left\langle \ell \right\rangle$  Figyelmeztetések

- Ez nem működik, ha az elektronikus vakun lévő vakuvezérlő mód MANUAL értékre van állítva.
- Az elektronikus vaku beállított erőssége és a fényképezőgép vakuerősség-beállítása egyaránt érvényesül.
- Ha a  $\left[\frac{FZ}{2}\right]$  beállítása [On], a vakuerősség értéke és az expozíciókorrekció értéke összeadódik.  $\mathbb{R}$  "A fényképezőgép-beállítások testreszabása" (81. oldal)

# **A fényképezőgéphez tartozó külső vakuk használata**

A fényképezőgéphez tartozó külön megvásárolható külső vaku a vakuval történő fényképezés beállításainak széles skáláját támogatja, beleértve az automatikus vakuvezérlést, a super FP módot és a vezeték nélküli vakuvezérlést (93. oldal).

# **Más külső vakuk**

Tartsa szem előtt a következő óvintézkedéseket, amikor nem az ehhez a fényképezőgéphez tartozó külső vakut szereli a fényképezőgép vakupapucsára:

- A fényképezőgép vakupapucsán 24 V-nál több feszültséget használó idejétmúlt vakuk károsítják a készüléket.
- Az Olympus műszaki adatainak nem megfelelő jelkapcsolatot használó vakuk károsíthatiák a készüléket.
- Csak M felvétel módban használja ezeket, 1/180 mp.-nél lassabb exponálási idővel és az [AUTO] értéktől eltérő ISO-beállítások mellett.
- A vakuvezérlés csak úgy végezhető el, ha kézileg állítja be a vakut a fényképezőgéppel kiválasztott ISO-érzékenységre és rekeszértékre. A vaku fényereje az ISO-érzékenység vagy a rekeszérték beállításával adható meg.
- Az objektívnek megfelelő megvilágítási szöggel használja a vakut. A megvilágítási szög általában 35 mm-es formátumnak megfelelő gyújtótávolságban van megadva.

# *4* **Mozgóképek felvétele és megtekintése**

A @ gombbal rögzíthet nagyfelbontású (HD) mozgóképeket hanggal. Mozgókép módban az A és M módok hatásait kihasználó mozgóképeket készíthet.

# **Mozgóképkészítés beállításainak módosítása**

### **Hatások hozzáadása mozgóképhez**

1 Az  $\Omega$  mód kiválasztása után jelenítse meg a témavezérlőt (20. oldal), és a  $\Delta \nabla$  gombokkal jelölje ki a felvételi módot.

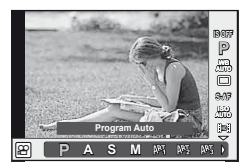

**2** A √ pombokkal válasszon ki egy módot, és nyomja meg az  $\circledcirc$  gombot.

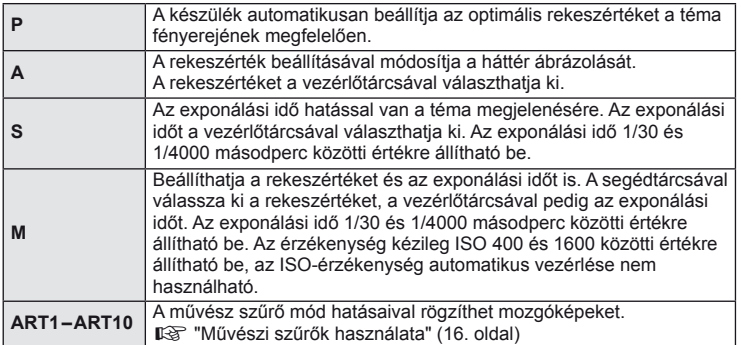

### $\omega$  Figyelmeztetések

- Mozgókép készítésekor nem módosíthatja az expozíció-korrekció és a rekeszérték, valamint az exponálási idő beállításait.
- Ha mozgókép rögzítése alatt az [Image Stabilizer] be van kapcsolva, az kissé nagyítja a rögzített képet. Akkor is az [Auto] beállítás lesz érvényben, ha a [Vertical IS] vagy a [Horizontal IS] beállítást választja.
- A stabilizáció nem alkalmazható, ha túlságosan rázkódik a fényképezőgép.
- Ha az objektívben van beépített képstabilizáló funkció, akkor vagy az objektíven vagy a fényképezőgépen kapcsolja ki ezt a funkciót.
- Ha a fényképezőgép belseje felmelegszik, a készülék a védelme érdekében automatikusan leállítja a felvételt.
- Néhány művészi szűrő esetében korlátozva van a [C-AF] művelet.
- A mozgóképek rögzítéséhez ajánlott 6-os vagy nagyobb sebességosztályú SD-kártyát választani.

### **Hangrögzítési lehetőségek (hang rögzítése mozgóképpel)**

- **1** Jelenítse meg a témavezérlőt (20. oldal), és válassza ki a Movie  $\oint$  elemet az  $\Delta \nabla$  gombokkal.
- 2 A √ pombokkal kapcsolja be/ki a beállítást, és nyomja meg az  $\circledcirc$  gombot.

### $\Omega$  Figyelmeztetések

- Amikor hangot rögzít mozgókép készítésekor, előfordulhat, hogy az objektív és a fényképezőgép működtetésének hangjai is hallhatók a felvételen. Szükség esetén úgy csökkentheti az ilyen hangokat, hogy az [AF Mode] [S-AF] beállítását használja, vagy a lehető legkevesebbet használja a gombokat.
- A felvétel nem tartalmaz hangot [ART7] (Diorama) módban.

# **Mozgóképek megtekintése**

- **1** Jelenítsen meg egy mozgóképet egyképes lejátszás módban, majd nyomja meg az  $(x)$  gombot.
- **2** Válassza ki a [Movie Play] lehetőséget a  $\Delta \nabla$  gombokkal, és nyomja meg az Q gombot a lejátszás elindításához.
	- A következő műveleteket végezheti mozgókép lejátszása alatt:

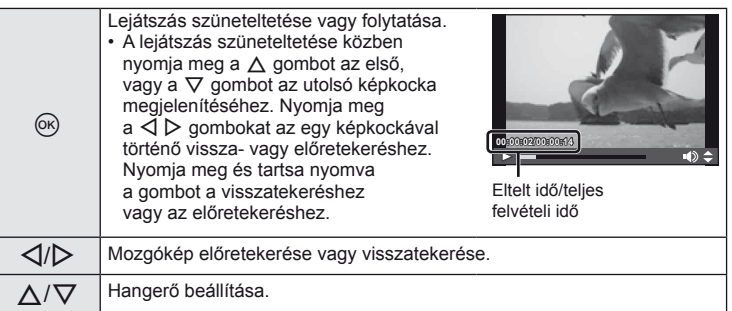

# $\circledS$ <sup>-</sup> Tippek

- Mozgókép készítése a kioldó gombbal:  $\mathbb{R}$  "Mozgókép készítése a kioldó gombbal" (92. oldal)
- Hosszabb mozgóképek rögzítése (ha nincs szükség nagyfelbontású felvételre): **IG "Képrögzítési mód kiválasztása" (47. oldal)**
- Szélzaj csökkentése:  $\mathbb{R}$  "Mikrofonkészlet (SEMA–1)" (102. oldal)

**Movie**

**Back**

e

**Movie Play Erase Set**

# *5* **Lejátszási beállítások**

# **Egyképes lejátszás**

A képek teljes keretben való megjelenítéséhez nyomja meg a  $\blacktriangleright$  gombot.

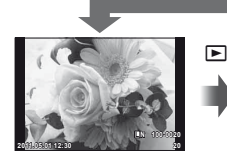

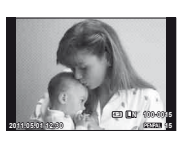

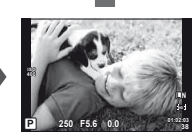

 $\mathbf E$ 

 $\blacksquare$ 

Képek a memóriakártyán OLYMPUS PENPAL Felvétel mód csatlakoztatva

• A felvételi módba való kilépéshez nyomja le félig a kioldó gombot.

A következő műveleteket végezheti teljes-keretes lejátszás közben.

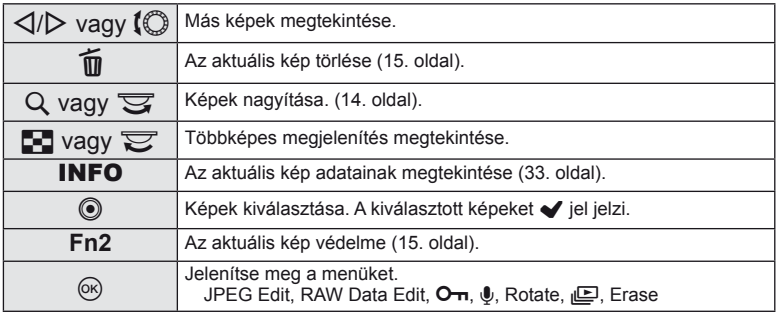

# **Többképes megjelenítés/naptár formátumú megjelenítés**

#### ■ Többképes megjelenítés

Több kép megtekintéséhez nyomja meg a  $\blacksquare$  gombot teljes-keretes lejátszás alatt.

#### ■ Naptár formátumú megjelenítés

Az egyes napoknál az aznap készített első kép jelenik meg.

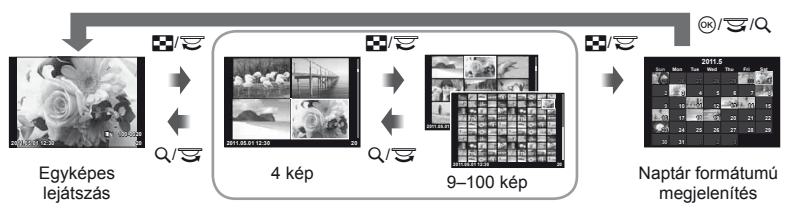

Többképes megjelenítés

Csak azok az elemek jelennek meg, amelyekhez [On] kiválasztás van érvényben. [ $\Box$ ]/Info Settings]:  $\Box$  "A fényképezőgép-beállítások testreszabása" (81. oldal)

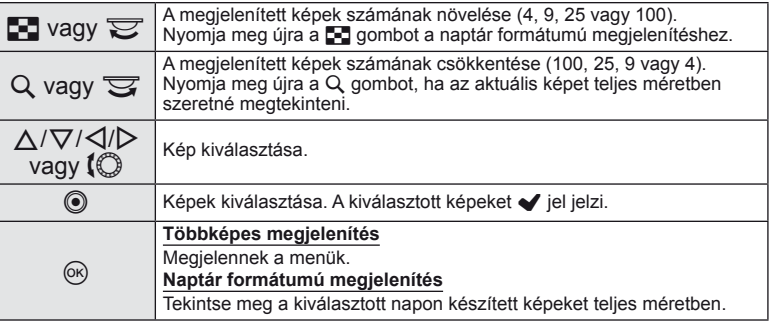

# **Nagyítás és kicsinyítés lejátszás közben (nagyított lejátszás)**

A normál nagyított lejátszás lehetősége mellett gyorsan nagyíthat képeket és jeleníthet meg más képkockákat az aktuális zoom aránnyal (nagyított megjelenítés), ha [mode2] értéket választ ki a [►] Close Up Mode] beállításnál. [G "A fényképezőgépbeállítások testreszabása" (81. oldal)

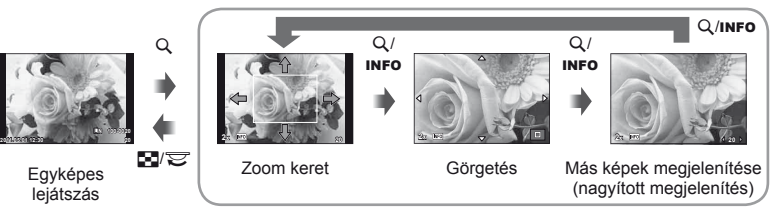

A lejátszott kép nagyítása

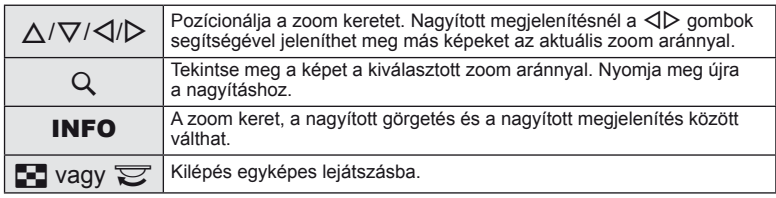

### **Képek kiválasztása**

Több védeni vagy törölni kívánt képet is kiválaszthat. Nyomja meg a @ gombot az aktuális kép kiválasztásához. A kiválasztott képeket a √ jel jelzi. A √ jel eltávolításához és a kép kijelölésének megszüntetéséhez nyomja meg  $ism$ ét a  $\odot$  gombot.

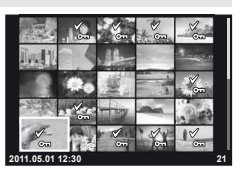

• Több képet a többképes lejátszással lehet kijelölni. **2011.05.01 12:30 <sup>21</sup>**

### **Minden védelem törlése**

Ebben a funkcióban egyszerre szüntetheti meg több kép írásvédettségét.

- 1 Válassza ki a [Reset Protect] lehetőséget a ► (lejátszás) menüben (107. oldal).
- **2** Válassza ki a [Yes] lehetőséget, és nyomja meg az  $\otimes$  gombot.

### **Minden kép törlése**

Minden kép törlése a memóriakártyáról.

- **1** Válassza ki a [Card Setup] lehetőséget a felvétel menüben **D**<sub>1</sub> (107. oldal).
- **2** Válassza ki az [All Erase] lehetőséget, és nyomja meg az <sup>@</sup> gombot.
	- Nem képi adatokat a [Format] lehetőséggel (99. oldal) törölhet.
- **3** Válassza ki a [Yes] lehetőséget, és nyomja meg az <sup>@</sup> gombot.

# **Elforgatás**

A fényképek elforgatásának kiválasztása.

- **1** Játssza le a felvételt, és nyomja meg az  $\otimes$  gombot.
- **2** Válassza ki a [Rotate] lehetőséget, és nyomja meg az <sup>@</sup> gombot.
- **3** A  $\triangle$  gombbal az óramutató járásával ellentétes irányba, a  $\nabla$  gombbal pedig az óramutató járásával megegyező irányba forgathatja el a képet; valahányszor valamelyik gombot megnyomja, a kép elfordul.
	- A beállítások mentéséhez és a kilépéshez nyomja meg az  $\circledast$  gombot.
	- A készülék az elforgatott képet az aktuális helyzetben menti.
	- A mozgóképek, a 3D fényképek és a védelem alatt álló képek nem forgathatók el.

# $\widetilde{\mathscr{D}}$  Tippek

• Ha a [On] érték van kiválasztva a [ $\hat{F}$ ] esetében (107. oldal) a  $\hat{F}$  (lejátszás) menüben, a képeket az új helyzet szerint jeleníti meg a készülék a lejátszás során.

### **Diavetítés**

Ezzel a funkcióval egymás után megjeleníthetők a kártyán rögzített állóképek.

**1** Lejátszás alatt nyomja meg az @ gombot, és válassza ki a diavetítés lehetőséget.

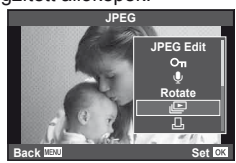

**2** Adja meg a beállításokat.

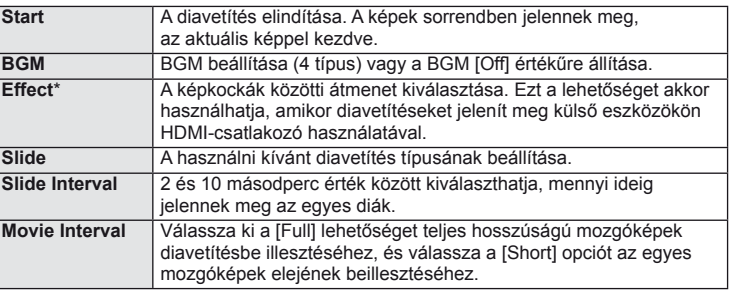

A mozgóképekhez csak a [Fade] effektus érhető el.

- **3** Válassza ki a [Start] lehetőséget, és nyomja meg az  $\otimes$  gombot.
	- A diavetítés elindul.
	- Nyomja meg az @ gombot a diavetítés leállításához.

#### **Hangerő**

Diavetítés alatt nyomja meg a  $\Delta \nabla$  gombot a fényképezőgép hangerejének módosításához. Nyomja meg a  $\triangleleft$  gombot a háttérzene és a fényképekkel vagy mozgóképekkel együtt felvett hangok közötti mérlegeléshez.

# **Állóképek szerkesztése**

A felvett képeket ugyanúgy lehet szerkeszteni és lementeni, mint az új képeket.

- **1** Jelenítse meg a szerkeszteni kívánt képet, és nyomja meg az @ gombot.
	- A [Raw Data Edit] felirat jelenik meg, ha a kép RAW-kép, és a [JPEG Edit] felirat, ha a kép JPEG-kép. Ha a képet RAW+JPEG formátumban rögzítette, a szerkeszteni kívánt másolatot a kiválasztott [Edit] beállítás határozza meg.

**2** Válassza ki a [RAW Data Edit] vagy a [JPEG Edit] lehetőséget, és nyomja meg az  $\circledcirc$  gombot.

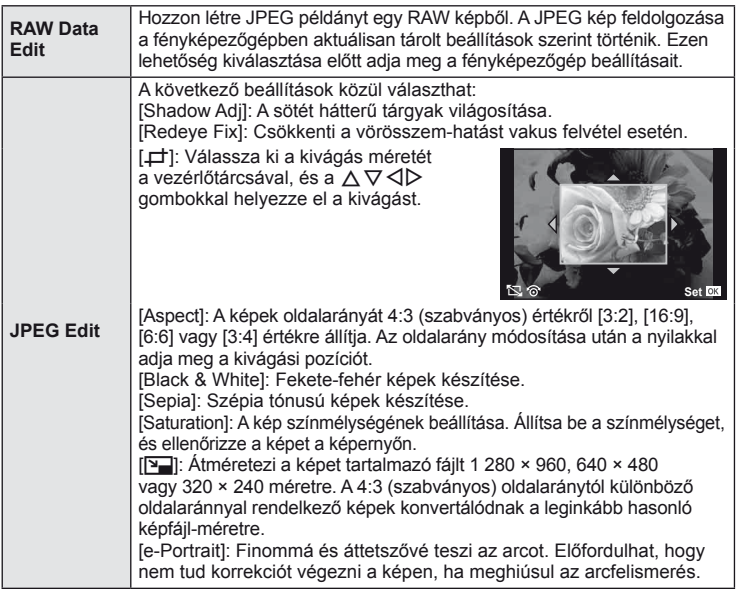

# $\circledR$  Figyelmeztetések

- Nem szerkeszthet mozgóképeket és 3D fényképeket.
- A vörösszem-korrekció a képtől függően esetleg nem működhet.
- A JPEG képek szerkesztése az alábbi esetekben nem lehetséges: Ha a kép RAW formátumú, ha a képfeldolgozás számítógépen történt, ha nincs elég
	- hely a memóriakártyán, ha a képet más fényképezőgéppel készítették.
- Egy kép átméretezésekor ([Q]) nem választható az eredeti felvételéhez képest nagyobb pixelszám.
- A [P] és [Aspect] csak 4:3 (szabványos) oldalarányú képek szerkesztésére használható.

# **Többrétegű kép**

A fényképezőgéppel készült képek közül legfeljebb 3 RAW-képből is létrehozható többrétegű kép, és menthető külön képként. A kép mentése azzal a képrögzítési móddal történik, amely a kép mentésének pillanatában van beállítva. (Ha [RAW] a kiválasztott formátum, a példány mentése [BN+RAW] formátumban történik.)

- **1** Lejátszás alatt megjelenített RAW-kép esetében nyomja meg az  $\circledR$  gombot, és válassza ki az [Image Overlay] lehetőséget.
- **2** Adja meg az egymásra vetített képek számát, majd nyomja meg  $az$   $@$  gombot.
- **3** A  $\land$   $\nabla$   $\triangleleft$   $\triangleright$  gombokkal válassza ki az egymásra vetítéshez felhasználni kívánt RAW-képeket, és nyomja meg az  $\otimes$  gombot.
	- Amikor kiválasztotta a 2. lépésben meghatározott képszámot, megjelenik az átfedés.
- **4** Állítsa be az erősítés mértékét.
	- A  $\triangleleft$  gombokkal jelöljön ki egy képet, és a  $\wedge \nabla$  gombokkal adja meg az erősítés mértékét.
	- Az erősítés 0,1 2,0 közötti értékre állítható. Ellenőrizze az eredményt a kijelzőn.

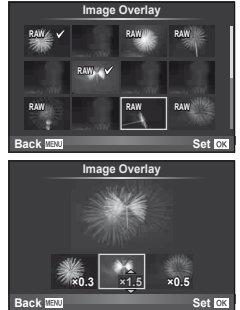

**5** Nyomja meg az  $\circledcirc$  gombot. Megjelenik egy megerősítést kérő párbeszédpanel. Válassza ki a [Yes] lehetőséget, és nyomja meg  $az \n\heartsuit$  gombot.

### $\hat{\mathcal{D}}$  Tippek

• Ha 4 vagy több képből szeretne többrétegű képet készíteni, mentse a képet RAW-fájlként, és az [Image Overlay] funkcióval ismételje a többszörös átfedést.

# **Hangrögzítés**

Hangfelvétel (maximum 30 mp. hosszú) adható az aktuális fényképhez.

- **1** Jelenítse meg azt a képet, amelyikhez hangfelvételt szeretne adni, és nyomja meg az  $\circledcirc$  gombot.
	- Védett képekhez nem adható hangfelvétel.
	- A hangfelvétel a lejátszás menüben is elérhető.
- **2** Válassza ki a [U] lehetőséget, és nyomja meg  $az \n\infty$  gombot.
	- Hangrögzítés hozzáadása nélkül a kilépéshez válassza ki a [No] lehetőséget.
- **3** Válassza ki a [ $\bullet$  Start] lehetőséget, és nyomja meg az  $\circledcirc$  gombot a felvétel elindításához.
	- A felvétel közbeni megállításhoz nyomja meg az  $@$  gombot.
- **4** A felvétel befejezéséhez nyomja meg az  $(x)$  gombot.
	- A hangfelvétellel rendelkező képeket a 
	h ikon jelzi.
	- Felvétel törléséhez a 2. lépésben az [Erase] lehetőséget válassza ki.

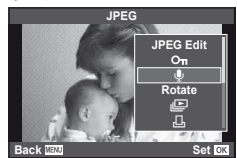

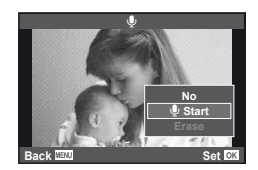

### **Felvételek megtekintése TV-készüléken**

A fényképezőgép tartozékát képező AV-kábel használatával a rögzített képeket a TV-készülékén is megtekintheti. Nagy felbontású TV-készüléken nagy felbontású képeket tekinthet meg, ha kereskedelmi forgalomban kapható HDMI-minikábellel csatlakoztatja a fényképezőgéphez.

#### ■ Csatlakoztatás AV-kábelen keresztül

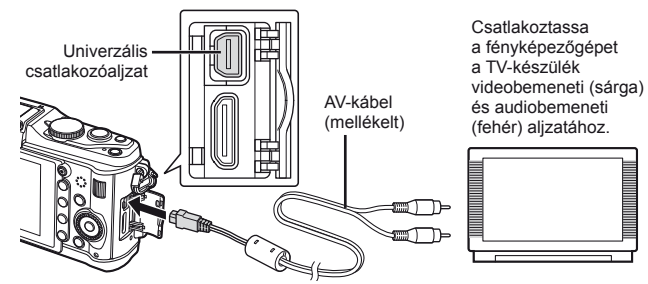

- **1** A fényképezőgéppel állítsa be a csatlakoztatott TV-készülékével megegyező videojelrendszert ([NTSC]/[PAL]).
	- [Video Out]:  $\mathbb{R}$  "A fényképezőgép-beállítások testreszabása" (81. oldal)
- **2** Csatlakoztassa a TV-készüléket és a fényképezőgépet.
- **3** Kapcsolja be a TV-készüléket, és váltson a fényképezőgép videobemenetének megfelelő bemeneti forrásra.

#### $\left( \prime \right)$  Figyelmeztetések

- A fényképezőgép kijelzője automatikusan kikapcsol, ha az AV-kábelt a fényképezőgéphez csatlakoztatja.
- Nyomja meg a  $\square$  gombot, amikor AV-kábelen keresztül csatlakoztatja a készüléket.
- A TV-készülék bemeneti forrásának módosításával kapcsolatban további információt a tv-készülék kezelési útmutatójában talál.
- A tv-készülék beállításaitól függően a megjelenő képek és információk változhatnak.

#### ■ Csatlakoztatás HDMI-minikábelen keresztül

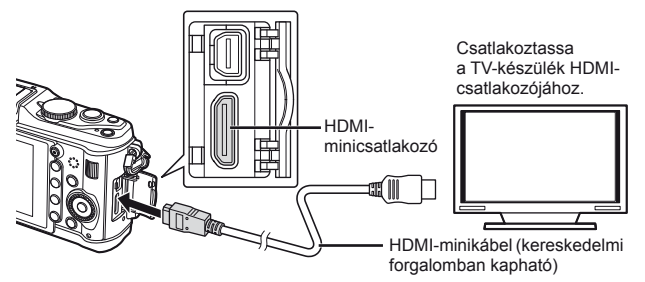

*5*

- **1** Csatlakoztassa a fényképezőgépet a TV-készülékhez a HDMI-minikábellel.
- **2** Kapcsolja be a TV-készüléket, és állítsa az "INPUT" beállítást "HDMI INPUT" állásba.
- **3** Kapcsolja be a fényképezőgépet!

### $\bm{\mathcal{D}}$  Figyelmeztetések

- A TV-készülék bemeneti forrásának módosításával kapcsolatban további információt a tv-készülék kezelési útmutatójában talál.
- Olyan HDMI-minikábelt használjon, amely megfelel a fényképezőgépen lévő HDMI-minicsatlakozónak és a televízión lévő HDMI-csatlakozónak.
- Ha a fényképezőgépet és a TV-készüléket AV- és HDMI-minikábelen keresztül is összekapcsolja, a HDMI-kábeles csatlakozás működik.
- A tv-készülék beállításaitól függően a megjelenő képek és információk változhatnak.
- Amikor a TV-készüléket HDMI-minikábelen keresztül csatlakoztatja, kiválaszthatja a digitális videojel formátumát. Válasszon egy formátumot, amely megfelel a TV-készüléken kiválasztott bemeneti formátumnak.

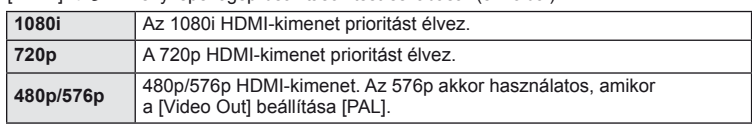

[HDMI]:  $\mathbb{R}$ <sup>3</sup> "A fényképezőgép-beállítások testreszabása" (81. oldal)

- Nem rögzíthet fényképeket vagy mozgóképeket, amikor csatlakoztatva van a HDMI-kábel.
- Ne csatlakoztassa a fényképezőgépet más HDMI-kimeneti eszközhöz. Ez károsíthatja a fényképezőgépet.
- Nincs HDMI-kimenet, amikor USB-kábellel csatlakozik a számítógéphez vagy nyomtatóhoz.

#### **A TV távirányítójának használata**

A fényképezőgép TV-távirányítóval is működtethető, ha a fényképezőgépet HDMI-vezérlést támogató TV-készülékhez csatlakoztatta.

- **1** Válassza ki a [HDMI] lehetőséget a  $\frac{a}{b}$  Egyéni menü (81. oldal) in lapján.
- **2** Válassza ki a [HDMI Control] lehetőséget, majd válassza ki az [On] beállítást.
- **3** Működtesse a fényképezőgépet a TV-távirányító segítségével.
	- A fényképezőgépet a TV-készüléken megjelenő kezelési útmutató utasításait követve működtetheti.
	- Egyképes megjelenítés során a "Vörös" gomb megnyomásával a képinformációkat, a "Zöld" gomb megnyomásával pedig a többképes megjelenítést jelenítheti meg vagy reitheti el.
	- Előfordulhat, hogy egyes tv-készülékek nem támogatják az összes funkciót.

**Képek küldése és fogadása**

A külön megvásárolható OLYMPUS PENPAL segítségével képek tölthetők fel, illetve fogadhatók olyan Bluetooth eszközökről vagy más fényképezőgépekről, amelyek egy OLYMPUS PENPAL megoldáshoz csatlakoznak. A Bluetooth eszközökkel kapcsolatos további információkért látogasson el az OLYMPUS webhelyére. Képek küldése vagy fogadása előtt a [ $\frac{4}{2}$   $\right)$  Menu Display] > [ $\bigcirc$  Menu Display] beállításnál válassza ki az [On] lehetőséget, hogy a tartozék-csatlakozó menü elérhető legyen.

# **Képek küldése**

*6*

JPEG képek átméretezése és feltöltése egy másik eszközre. Képek küldése előtt állítsa a fogadó eszközt adatfogadás módba.

- **1** Jelenítse meg teljes méretben a képet, amelyet el szeretne küldeni, és nyomja meg az  $\circledcirc$  gombot.
- **2** Válassza ki a [Send A Picture] lehetőséget, és nyomja meg az  $\circledcirc$  gombot.
	- Megielennek a hatótávon belüli vagy [Address Book] listájában található Bluetooth eszközök.
- **3** Válassza ki a fogadó eszközt, és nyomja meg az  $\circledcirc$  gombot.
	- A kép feltöltődik a fogadó eszközre.
	- Ha a készülék felszólítja a PIN-kód megadására, írja be a 0000 kódot, majd nyomja meg az @ gombot.

# **Képek fogadása/gazda hozzáadása**

Csatlakozzon egy másik eszközhöz, és töltsön le JPEG képeket.

- **1** Válassza ki az [OLYMPUS PENPAL Share] lehetőséget a tartozék-csatlakozó menü lapján (90. oldal).
- **2** Válassza ki a [Please Wait] lehetőséget, és nyomja meg az  $\circledcirc$  gombot.
	- Végezze el a képek küldéséhez szükséges műveleteket a küldő gépen.
	- Az adatátvitel megkezdődik, és a kijelzőn megjelenik a [Receive Picture Request] párbeszédpanel.
- **3** Válassza ki az [Accept] lehetőséget, és nyomja meg az  $\circledcirc$  gombot.
	- A kép letöltődik a fényképezőgépre.
	- Ha a készülék felszólítja a PIN-kód megadására, írja be a 0000 kódot, majd nyomja meg az @ gombot.

# Tippek ⊺

• Képek átméretezése küldés előtt, valamint annak beállítása, hogy mennyi ideig keressen a fényképezőgép fogadó eszközt:  $\mathbb{R}$  "A fényképezőgép-beállítások testreszabása" (81. oldal)

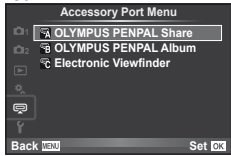

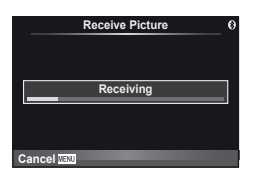

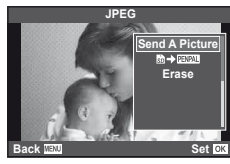

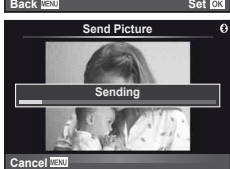

### **A címtár szerkesztése**

Az OLYMPUS PENPAL képes tárolni a gazdaeszközökkel kapcsolatos információkat. A gazdaeszközöknek nevet adhat, illetve törölhetők a gazdaeszközökkel kapcsolatos információk.

- **1** Válassza ki az [OLYMPUS PENPAL Share] lehetőséget a tartozék-csatlakozó menü lapján (90. oldal).
	- Nyomia meg a  $\triangleright$  gombot, és válassza az [Address Book] lehetőséget.

### **2** Válassza ki az [Address List] lehetőséget, és nyomja meg az  $\circledcirc$  gombot.

- Megjelenik a gazdaeszközök listája.
- **3** Válassza ki azt az eszközt, amelynek adatait szerkeszteni szeretné, és nyomja meg az @ gombot.

#### **Gazdaeszközök törlése**

Válassza ki a [Yes] lehetőséget, és nyomja meg az @ gombot.

#### **Gazdaeszközökre vonatkozó információk szerkesztése**

A gazdaeszközökre vonatkozó információk megjelenítéséhez nyomia meg az <sup>@</sup> gombot. A gazdaeszköz nevének módosításához nyomja meg újra az @ gombot, majd a név módosítása párbeszédpanelen szerkessze az eszköz nevét.

# **Albumok létrehozása**

Kedvenc JPEG-képeit átméretezheti és egy OLYMPUS PENPAL eszközre másolhatja.

- **1** Jelenítse meg teljes méretben a képet, amelyet át szeretne másolni, és nyomja meg az @ gombot.
- **2** Válassza ki a [Madden Pilman] lehetőséget, és nyomja meg az  $\circledcirc$  gombot.
	- Ha képeket szeretne másolni egy OLYMPUS PENPAL eszközről a memóriakártyára, válassza ki a [**paya] → 5**] lehetőséget, és nyomja meg az @ gombot.

# $\widetilde{\mathscr{D}}$  Tippek

• Képméret kiválasztása a másoláshoz. [Picture Copy Size]: A memóriakártyán lévő összes kép másolása. [Copy All]: Albumok törlése vagy formázása. [Album Mem. Setup]: Az albumban lévő összes kép védelmének feloldása. [Reset Protect]: Album állapotának megjelenítése (rendelkezésre álló memória mérete). [Album Mem. Usage]:  $\mathbb{R}$  "A fényképezőgép-beállítások testreszabása" (81. oldal)

### $( \ell )$  Figyelmeztetések

• Az OLYMPUS PENPAL csak abban a régióban használható, ahol megvásárolták. Területtől függően a megoldás használata sértheti a rádiófrekvenciás kommunikációra vonatkozó helyi előírásokat, ami büntetést vonhat maga után.

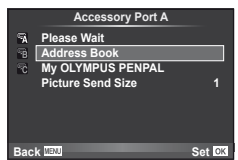

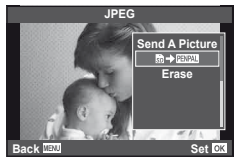

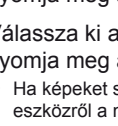
## **Windows**

**1** Helyezze be a mellékelt CD-lemezt a CD-ROM-meghajtóba.

#### **Windows XP**

• Megjelenik a telepítés párbeszédpanelje.

#### **Windows Vista/Windows 7**

• Megjelenik az automatikus indítás párbeszédpanelje. Kattintson az "OLYMPUS Setup" elemre a telepítés párbeszédpaneljének megjelenítéséhez.

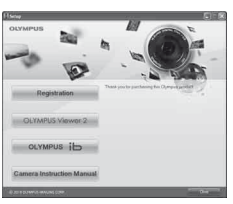

## $\omega$  Figyelmeztetés

- Ha nem jelenik meg a telepítés párbeszédpanelje, válassza a "Sajátgép" (Windows XP) vagy "Számítógép" (Windows Vista/Windows 7) elemet a Start menüből. Kattintson duplán a CD-ROM (OLYMPUS Setup) ikonra az "OLYMPUS Setup" ablak megnyitásához, majd kattintson duplán a "LAUNCHER.EXE" fájlra.
- Ha megjelenik a "Felhasználói fiókok felügyelete" párbeszédpanel, kattintson az "Igen" vagy a "Tovább" gombra.
- **2** Kövesse a képernyőn megjelenő utasításokat.

## $( \ell )$  Figyelmeztetés

• Ha nem jelenik meg semmi a kijelzőn a fényképezőgép számítógéphez történő csatlakoztatása után sem, lehetséges, hogy lemerült az akkumulátor. Az akkumulátor legyen teljesen feltöltve.

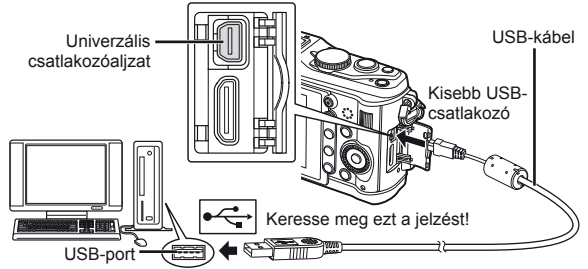

## $\cal Q$  Figyelmeztetés

- Ha a fényképezőgép USB-kábellel csatlakozik egy másik eszközhöz, egy üzenet jelenik meg, amely arra figyelmezteti, hogy csatlakozási típust kell választania. Válassza a [Storage] lehetőséget.
- **3** Regisztrálja Olympus termékét.
	- Kattintson a "Registration" gombra, majd kövesse a képernyőn olvasható utasításokat.
- **4** Telepítse az OLYMPUS Viewer 2 és az [ib] szoftvert.
	- A telepítés megkezdése előtt ellenőrizze a rendszerkövetelményeket.
	- Kattintson az "OLYMPUS Viewer 2" vagy az "OLMYPUS ib" gombra, majd kövesse a képernyőn olvasható utasításokat a szoftver telepítéséhez.

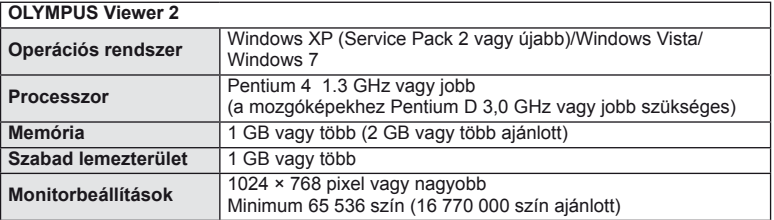

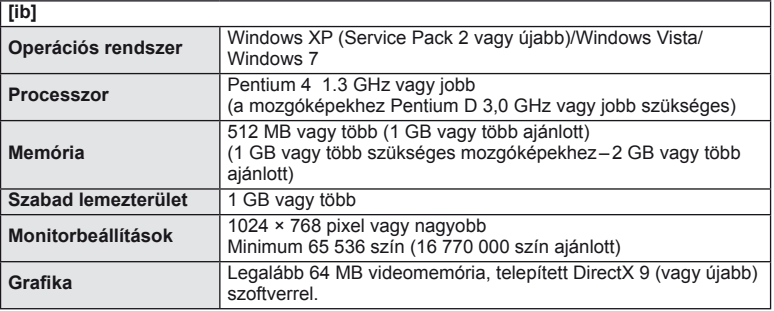

• A szoftver használatáról további információt az online súgóban talál.

### **Macintosh**

- **1** Helyezze be a mellékelt CD-lemezt a CD-ROM-meghajtóba.
	- A lemezen lévő tartalomnak automatikusan meg kell jelennie a Finder fájlkezelőben. Ha nem jelenik meg, kattintson duplán az asztalon lévő CD ikonra.
	- Kattintson duplán a "Setup" ikonra a telepítés párbeszédpaneljének megjelenítéséhez.

#### **2** Telepítse az OLYMPUS Viewer 2 szoftvert.

- A telepítés megkezdése előtt ellenőrizze a rendszerkövetelményeket.
- Kattintson az "OLYMPUS Viewer 2" gombra, majd kövesse a képernyőn olvasható utasításokat a szoftver telepítéséhez.

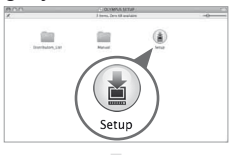

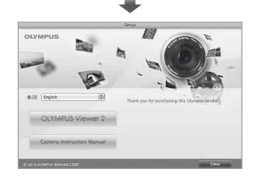

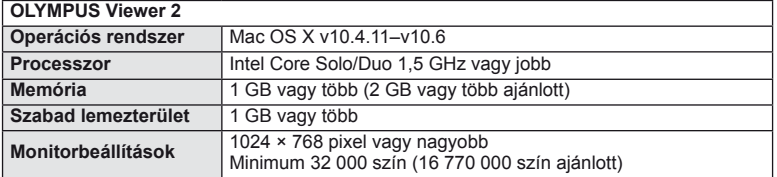

*7*

Az OLYMPUS Viewer 2/[ib] szoftver használata

• Más nyelvek a nyelvválasztó kombinált listából választhatók ki. A szoftver használatáról további információt az online súgóban talál.

### $\oslash$  Figyelmeztetések

• Az AVCHD mozgóképfájl-formátum nem támogatott.

# **Képek másolása számítógépre az OLYMPUS Viewer 2/[ib] szoftver használata nélkül**

A fényképezőgép támogatja az USB Mass Storage Class szabvány szerinti adatátvitelt. A fényképezőgép USB-kábellel a számítógéphez történő csatlakoztatásával képeket tölthet át a számítógépre. A következő operációs rendszerek kompatibilisek az USB-kapcsolattal:

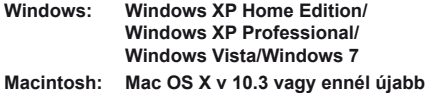

- **1** Kapcsolja ki a fényképezőgépet, és csatlakoztassa a számítógéphez.
	- Az USB-port elhelyezkedése számítógéptől függően változik. További részletes magyarázatot a számítógép kezelési útmutatójában talál.
- **2** Kapcsolja be a fényképezőgépet!
	- Megjelenik a képernyő az USB-csatlakozás kiválasztásához.
- **3** A  $\triangle$   $\nabla$  gombokkal válassza ki a [Storage] lehetőséget. Nyomja meg az  $\circledcirc$  gombot.

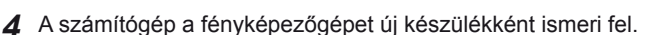

### $\circledR$  Figyelmeztetések

- Windows Vista/Windows 7 operációs rendszer esetén a Windows Fotótár használatához válassza ki az [MTP] lehetőséget a 3. lépésben.
- Az alábbi rendszerek esetén nem garantált a sikeres adatátvitel még akkor sem, ha számítógépe rendelkezik USB-porttal:

számítógépek, amelyek kiterjesztő kártya stb. segítségével csatlakoztatott USB-porttal rendelkeznek

nem gyárilag telepített operációs rendszerrel rendelkező, valamint otthon összeállított számítógépek

- Amíg a fényképezőgép számítógéphez van csatlakoztatva, a fényképezőgép kezelőszervei nem használhatók.
- Ha a 2. lépésben említett párbeszédpanel nem jelenik meg a fényképezőgép csatlakoztatása után, válassza az [Auto] lehetőséget az [USB Mode] beállításnál a fényképezőgép egyéni menüiben.  $\mathbb{R}$  "A fényképezőgép-beállítások testreszabása" (81. oldal)

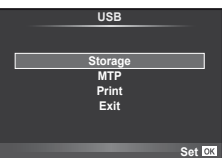

# **Nyomtatási előjegyzés (DPOF\*)**

Digitális "nyomtatási utasításokat" menthet a memóriakártyára, amelyek tartalmazzák a nyomtatni kívánt képeket és az egyes képek másolatainak számát. Ezután a képeket kinyomtathatja a DPOF-technológiát támogató üzletekben, vagy a fényképezőgép DPOF-nyomtatóhoz csatlakozásával egyedül is kinyomtathatja a képeket. A nyomtatási utasítások létrehozásához memóriakártyára van szükség.

\* A DPOF (Digital Print Order Format) azon adatok rögzítésének szabványa, amelyekre a nyomtatónak vagy nyomtatószolgáltatásnak szüksége van a képek kinyomtatásához.

## **Nyomtatási utasítás létrehozása**

- **1** Lejátszás alatt nyomja meg az  $\circledcirc$  gombot, Eejatszas alatt riyomja meg az @ gombot,<br>és válassza ki a [Д] lehetőséget.
- **2** Válassza ki a [凸] vagy [凸] lehetőséget, és nyomja meg az @ gombot.

#### **Egyes képek**

A √ pombokkal válassza ki a nyomtatásra előjegyezni kívánt képet, majd a  $\Delta \nabla$  gombokkal állítsa be a példányszámot.

• Több kép nyomtatási előjegyzéséhez ismételje meg a műveletet! Ha minden képet kiválasztott, nyomja meg az  $\circledcirc$  gombot.

#### **Minden kép**

Válassza ki a [ \\\\\\] lehetőséget, és nyomja meg az @ gombot.

**3** Válassza ki a dátum és az idő formátumát, majd nyomja meg az  $\circledcirc$  gombot.

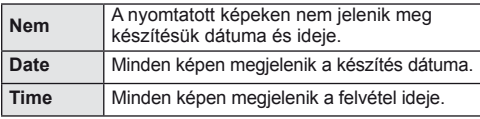

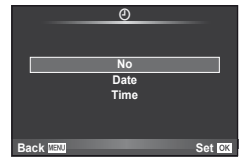

**4** Válassza ki a [Set] lehetőséget, és nyomja meg az @ gombot.

## $\left( \prime \right)$  Figyelmeztetések

- A fényképezőgépen nem módosíthat más eszközökkel készített nyomtatási utasításokat. Új nyomtatási utasítás létrehozásával törli a más eszközökkel létrehozott nyomtatási utasításokat.
- Adott esetben nem minden nyomtatón, illetve fotólaborban áll rendelkezésre az összes funkció.
- A nyomtatási utasításokban nem szerepelhetnek 3D fényképek, RAW-képek vagy mozgóképek.
- Amikor digitális nyomtatási utasítás nélkül kér nyomtatást, a fájlszámot adja meg. Ha képszám alapján kér nyomtatást, lehet, hogy rossz képeket nyomtatnak ki.

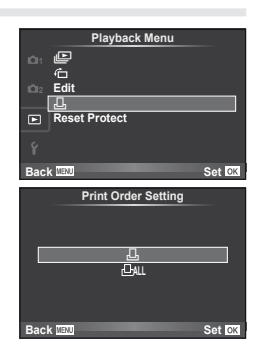

*8*

#### **Kiválasztott képek vagy minden kép eltávolítása a nyomtatási utasításból**

Visszaállíthatja az összes felvételt, illetve csak a kiválasztott felvételek nyomtatási előjegyzési adatait.

- **1** Lejátszás alatt nyomia meg az <sup>@</sup> gombot, és válassza ki a [几] lehetőséget.
- **2** Válassza ki a [凸] lehetőséget, és nyomja meg az @ gombot.
	- Az összes kép eltávolításához a nyomtatási utasításból válassza ki a [Reset] lehetőséget, és nyomja meg az @ gombot. Ha az összes kép eltávolítása nélkül szeretne kilépni, válassza ki a [Keep] lehetőséget, és nyomja meg az @ gombot.
- **3** A  $\triangleleft$  pombokkal jelölje ki azokat a képeket, amelyeket el szeretne távolítani a nyomtatási utasításból.
	- A  $\nabla$  gombbal állítsa a nyomtatandó példányok számát 0 értékre. Miután a kívánt képeket eltávolította a nyomtatási utasításból, nyomja meg az @ gombot.
- **4** Válassza ki a dátum és az idő formátumát, majd nyomja meg az  $\otimes$  gombot. • Ez a beállítás minden nyomtatási előjegyzéses képre vonatkozik.
- **5** Válassza ki a [Set] lehetőséget, és nyomja meg az  $\circledcirc$  gombot.

# **Közvetlen nyomtatás (PictBridge)**

Az USB-kábellel a fényképezőgéphez csatlakoztatott PictBridge-kompatibilis nyomtatóval közvetlenül kinyomtathatja kész felvételeit.

**1** Csatlakoztassa a fényképezőgépet a számítógéphez a mellékelt USB-kábellel, és kapcsolja be a fényképezőgépet.

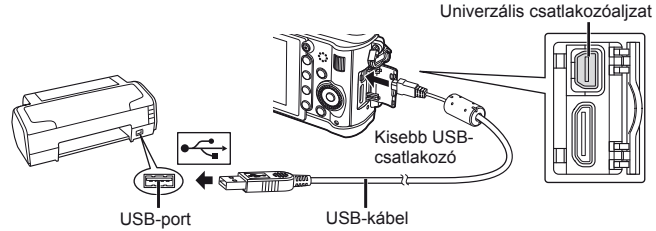

- Nyomtatáskor az akkumulátor legyen teljesen feltöltve.
- Miután bekapcsolta a fényképezőgépet, egy párbeszédablak jelenik meg, amely arra kéri, hogy válasszon gazdaeszközt. Ha a párbeszédpanel nem jelenik meg, válassza ki az [Auto] lehetőséget az [USB Mode] beállításnál a fényképezőgép egyéni menüiben.  $\overline{\mathbb{R}}$  "A fényképezőgép-beállítások testreszabása" (81. oldal)
- $2 A \Delta \nabla$  gombok használatával válassza a [Print] lehetőséget.
	- A [One Moment] üzenet jelenik meg, majd egy párbeszédpanel, amelyben kiválaszthatja a nyomtatási módot.
	- Ha a kijelző néhány perc múlva sem jelenik meg, húzza ki az USB-kábelt, és indítsa újra a folyamatot az 1. lépéstől!

#### Lásd "Egyéni nyomtatás" (78. oldal).

#### $\Omega$  Figyelmeztetések

• 3D fényképek, RAW állóképek és mozgóképek nem nyomtathatók.

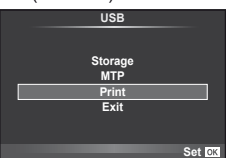

## **Egyszerűsített nyomtatás**

Mielőtt a nyomtatót az USB-kábellel csatlakoztatná, jelenítse meg a nyomtatni kívánt képet a fényképezőgép kijelzőjén.

- **1** A  $\triangle$  gombokkal jelenítse meg a fényképezőgépen azokat a képeket, amelyeket ki szeretne nyomtatni.
- **2** Nyomja meg a  $\triangleright$  gombot.
	- A nyomtatás befejezésekor a képválasztó-kijelző látható. Ha további képet szeretne nyomtatni, a  $\triangleleft\triangleright$  gombokkal válassza ki a képet, majd nyomja meg az @ gombot.
	- A kilépéshez húzza ki az USB-kábelt a fényképezőgépből, amikor a képválasztó kijelző látható.

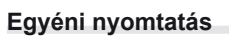

**1** A beállítások kiválasztásánál kövesse a kezelési utasításokban leírtakat!

#### **A nyomtatási mód kiválasztása**

Válassza ki a nyomtatás típusát (nyomtatási mód). A nyomtatáshoz az alábbi módok állnak rendelkezésre:

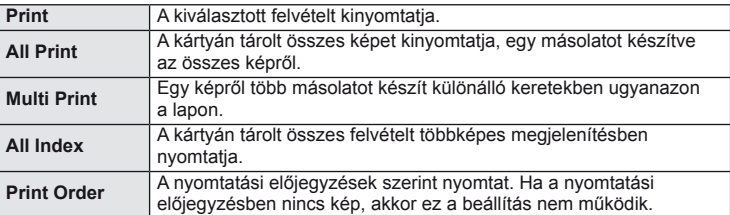

#### **A nyomtatópapír menüpont beállítása**

Ez a beállítás a nyomtató típusától függ. Amennyiben a nyomtatón csak STANDARD beállítás létezik, a beállítások nem változtathatók meg.

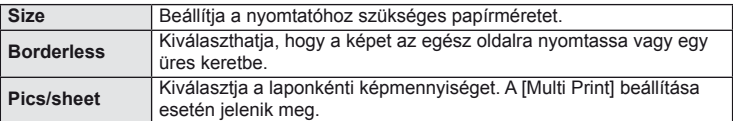

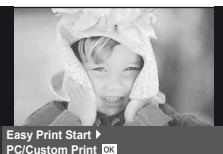

#### 78 HU

#### **A nyomtatandó felvételek kiválasztása**

Válassza ki a nyomtatni kívánt képeket. A kiválasztott képeket később is ki lehet nyomtatni (egy kép előjegyzés mód) vagy a kijelzőn megjelenő képet rögtön ki lehet nyomtatni.

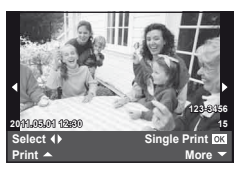

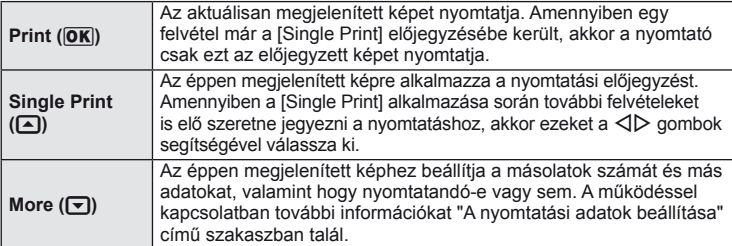

#### **A nyomtatási adatok beállítása**

Válassza ki, hogy kívánja-e a nyomtatási adatokat, pl. a dátumot és időt vagy a fájl nevet a képre nyomtatni. Ha a nyomtatási mód beállítása [All Print], és az [Option Set] van kijelölve, a következő lehetőségek jelennek meg.

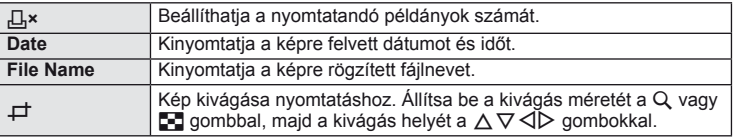

- **2** A kinyomtatandó képek és a nyomtatási adatok beállítása után válassza a [Print] lehetőséget, és nyomja meg az @ gombot.
	- A nyomtatás törléséhez és leállításához nyomja meg az @ gombot. A nyomtatás folytatásához válassza ki a [Continue] lehetőséget.

#### Nyomtatási feladat törlése

A nyomtatási feladat törléséhez válassza ki a [Cancel] lehetőséget, majd nyomja meg az Q gombot. Ne feledje, hogy a nyomtatási utasítás összes módosítása elveszik. Nyomja meg a MENU gombot a nyomtatási feladat törléséhez és az előző lépésre való visszatéréshez, ahol módosíthatja az aktuális nyomtatási utasítást.

# **Beállítás menü**

*9*

A fényképezőgép alapvető funkcióinak beállításához használja a Setup menüt. A menük használatát részletesen lásd "A menük használata" című fejezetben (21. oldal).

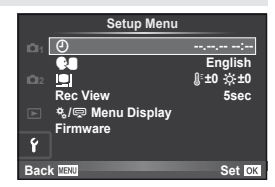

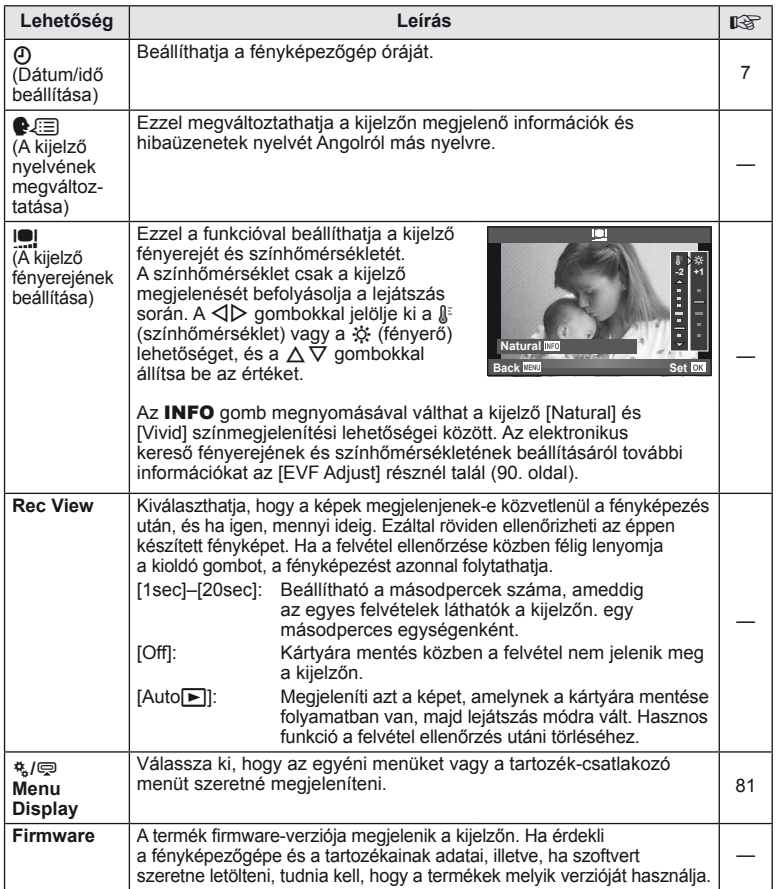

#### *10* **A fényképezőgép-beállítások testreszabása**

A fényképezőgép-beállítások testre szabását az egyéni és a tartozék-menük használatával végezheti el. A c Egyéni menüben elvégezheti a fényképezőgép beállításainak fi nomhangolását. A # Tartozék-csatlakozó menüben megadhatja a tartozék-csatlakozó eszközök beállításait.

#### **Az egyéni/tartozék-csatlakozó menük használatát megelőző teendők**

Az egyéni és a tartozék-csatlakozó menük csak akkor érhetők el, ha a beállítás menüben a [#  $\mathbb{Z}$  Menu Display] elemhez a megfelelő beállítás van kiválasztva.

**1** A menük megjelenítéséhez nyomja meg a MENU gombot.

F ब्

- **2** Válassza ki a beállítás menü **í** lapját (80. oldal) a  $\triangle \nabla$  gombok segítségével, majd nyomja meg a  $\triangleright$  gombot.
- **3** Válassza ki a [ $\frac{4}{3}$ / $\right)$  Menu Display] elemet a  $\Delta \nabla$  gombok segítségével, majd nyomja  $\overline{m}$  a  $\overline{p}$  gombot.
- **4** Válassza ki a kívánt menüt a  $\triangle \nabla$  gombokkal, és nyomja meg a  $\triangleright$  gombot.
- **5** Válassza ki az [On] lehetőséget a  $\triangle \nabla$ gombok segítségével, majd nyomja meg az  $\circledcirc$  gombot.
	- Megjelenik a kiválasztott menü.

# **Egyéni menü lehetőségei**

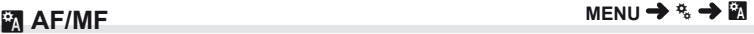

j**±0** k**±0 11.05.01 14:01**

**English 5sec**

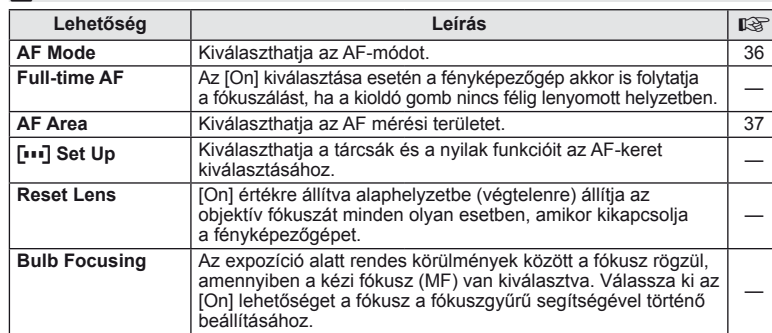

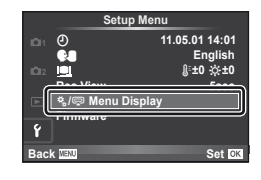

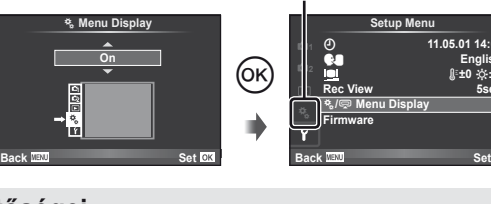

 $[$ <sup>t</sup>,  $]$  fül

# **EXECUTE:** The Research of Research and Research and Research and Research and Research and Research and Research and Research and Research and Research and Research and Research and Research and Research and Research and

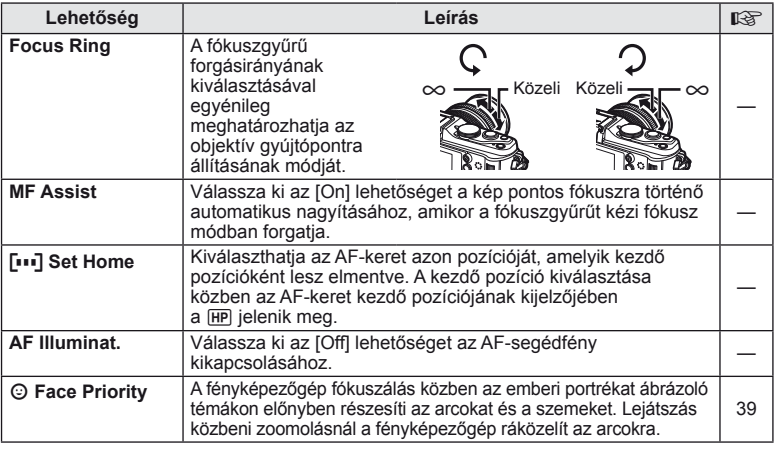

# **■ Button/Dial MENU → ☆ → 圖**

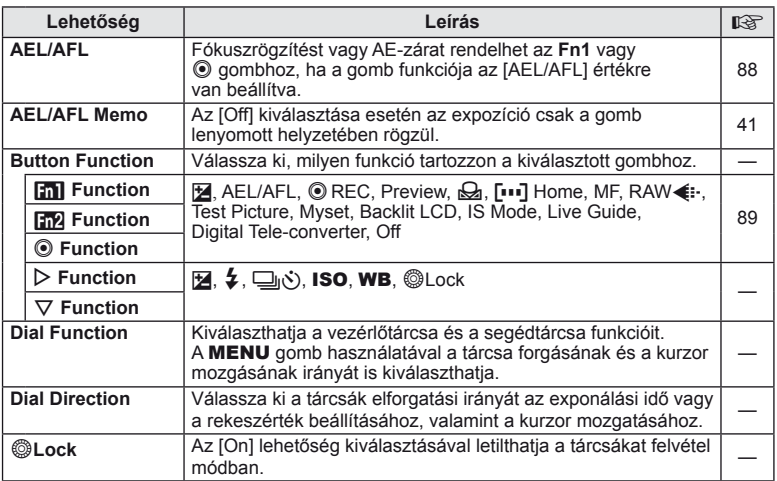

# **T** Release *MENU → \* → MENU*

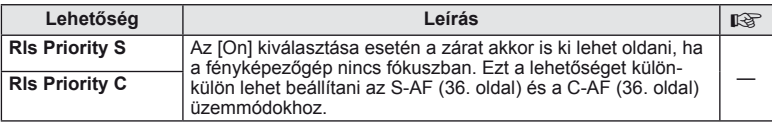

# **b** Disp/■))/PC MENU → \*。 → 的

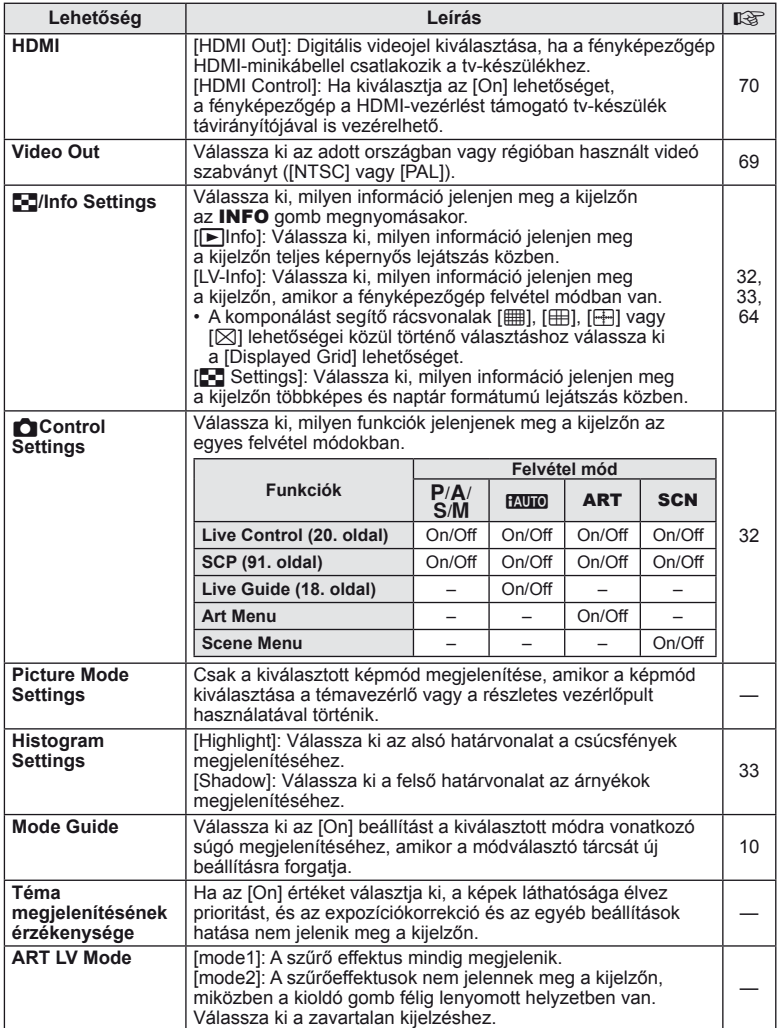

*10*

A fényképezőgép-beállítások testreszabása<br>A fényképezőgép-beállítások testreszabása **őgép-beállítások testreszabása**

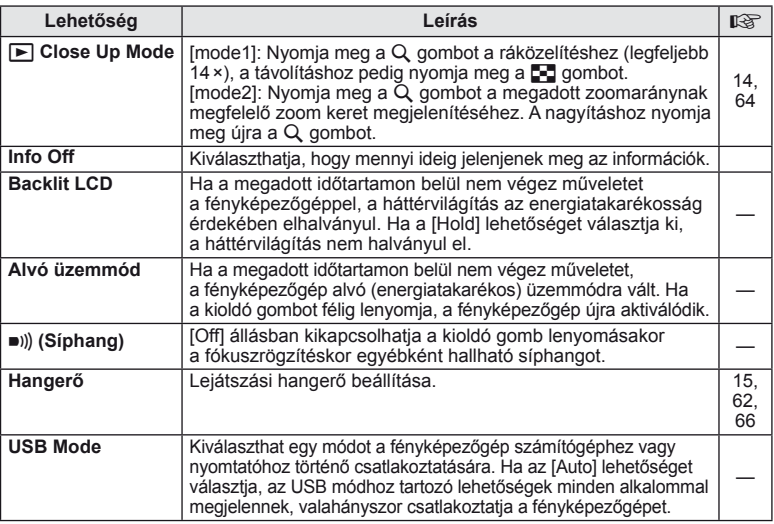

# **D** Exp/② MENU → ☆ → 图

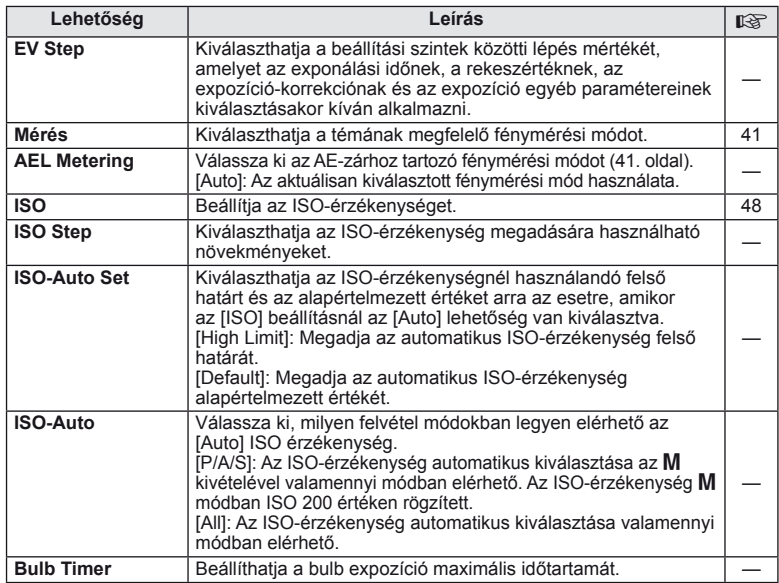

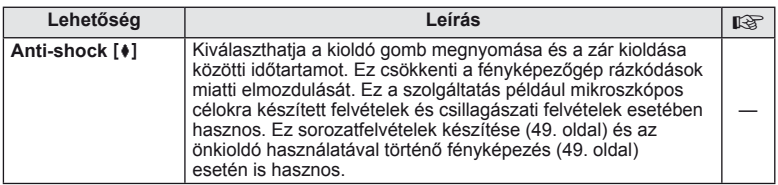

# W #**Custom MENU** <sup>c</sup> <sup>W</sup>

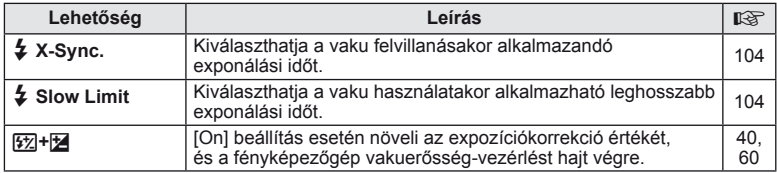

# X K**/Color/WB MENU** <sup>c</sup> <sup>X</sup>

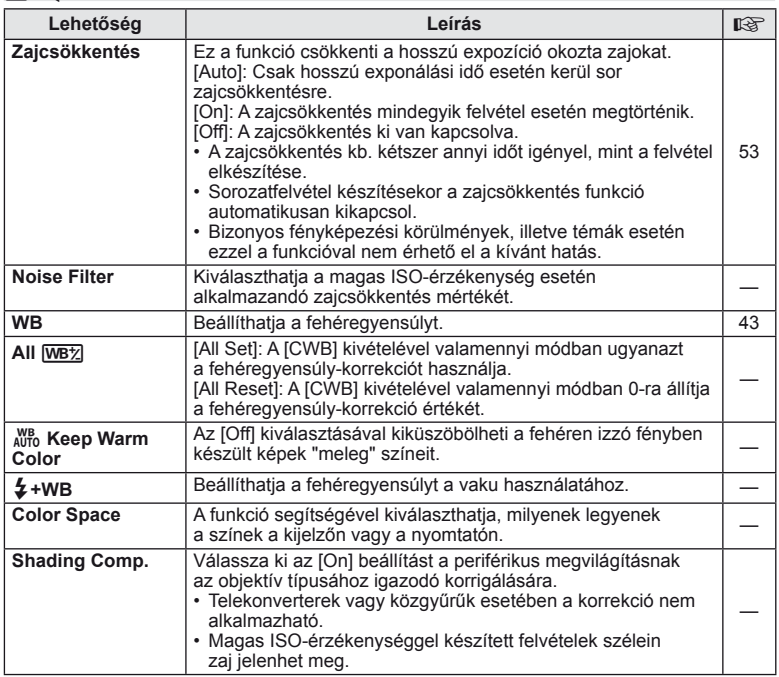

*10*

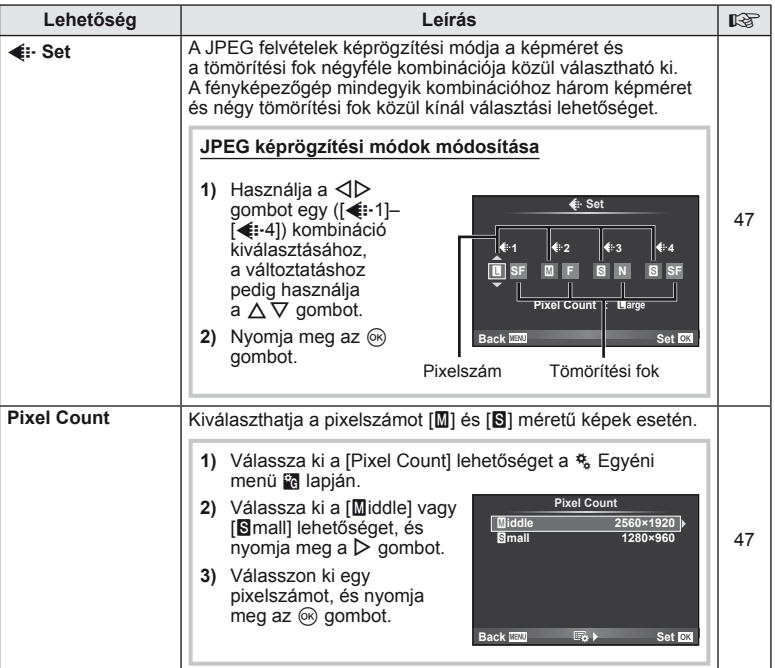

# **Y<sub>n</sub> Record/Erase MENU → ☆ → 節**

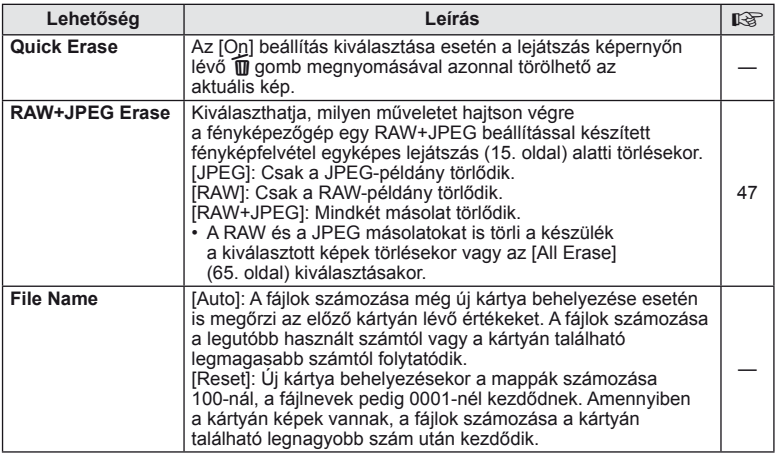

#### **MENU→ %→ MENU** cord/Erase MENU c Y Y Y MENU c Y MENU c Y MENU c Y MENU c Y MENU c Y MENU c Y MENU c Y MENU c Y MENU c Y MENU c Y MENU c Y MENU c Y MENU c Y MENU c Y MENU c Y MENU c Y MENU c Y MENU c Y MENU c Y MENU c Y

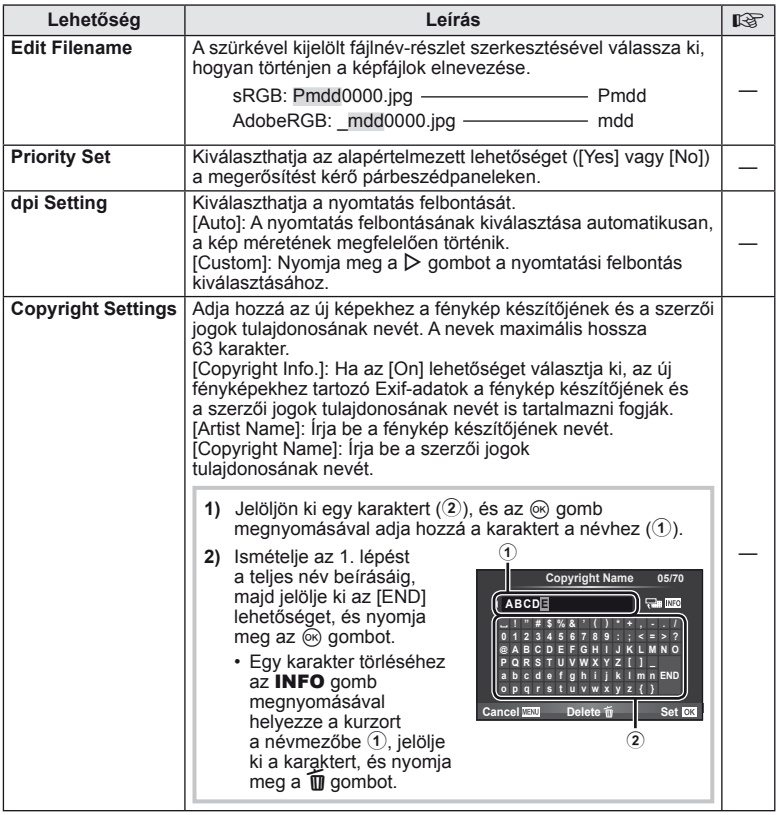

• Az OLYMPUS semmilyen felelősséget nem vállal a [Copyright Settings] használatával kapcsolatos jogvitákból adódó károkért. Ebben a tekintetben a felelősség a felhasználót terheli.

**ET Movie A** MENU → % → **MENU** 

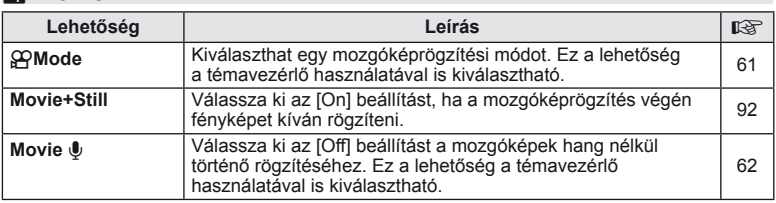

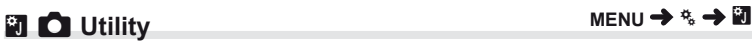

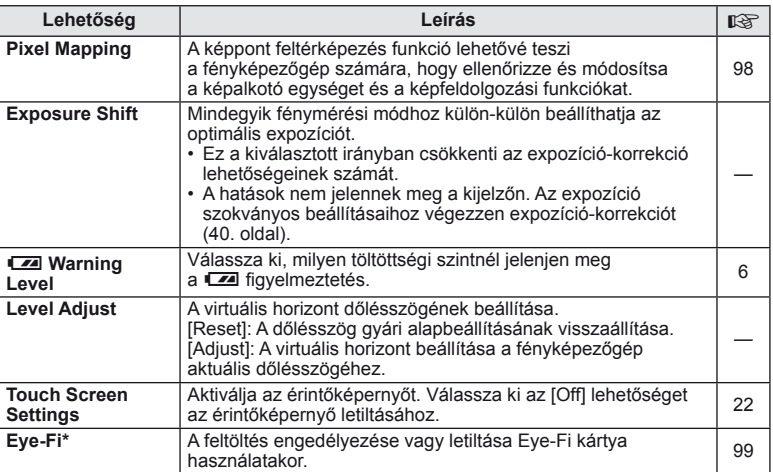

A használat során vegye figyelembe a helyi előírásokat. Repülőgépek fedélzetén vagy más olyan helyeken ahol tilos a vezeték nélküli eszközök használata, vegye ki az Eye-Fi kártyát a fényképezőgépből, vagy válassza ki az [Eye-Fi] számára az [Off] értéket. A fényképezőgép nem támogatja az "endless" Eye-Fi módot.

#### AEL/AFL

#### $MENU \rightarrow \frac{a}{b} \rightarrow \boxed{B}$  [AEL/AFL]

Az Fn1 vagy a <sup>@</sup> gomb fénymérésre vagy autofókusz funkcióra használható. Válasszon módot az egyes fókusz módokhoz.

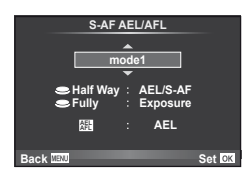

#### **AEL/AFL**

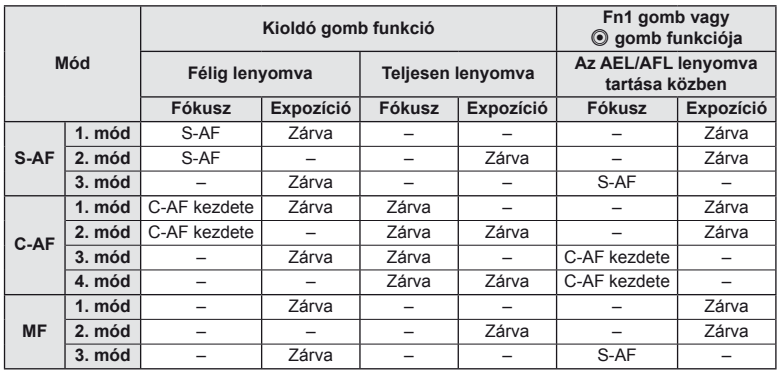

#### **Em** Function, **M** Function, © Function  $MENU \rightarrow \alpha$   $\rightarrow$  **[Button Function] [**U **Function]/[**V **Function]/[**R **Function]**

Az Fn1/Fn2 és <sup>@</sup> gombhoz az alábbi funkciók rendelhetők hozzá. A rendelkezésre álló lehetőségek gombonként eltérőek.

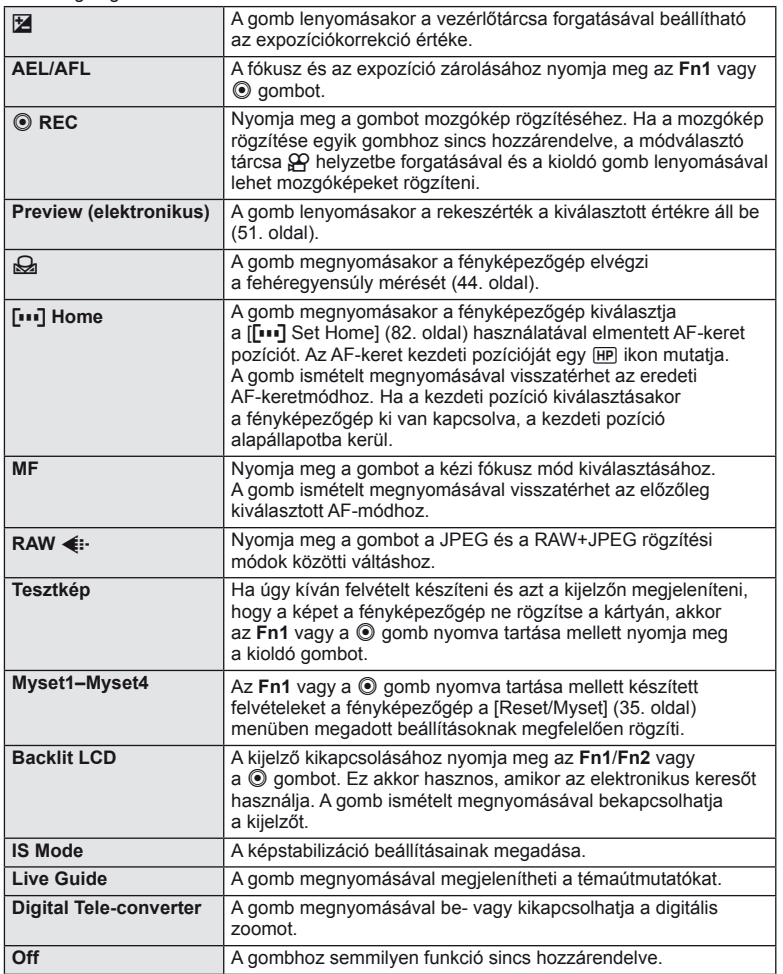

# **Tartozék-csatlakozó menü elemei**

# **■ OLYMPUS PENPAL Share MENU → © → 2**

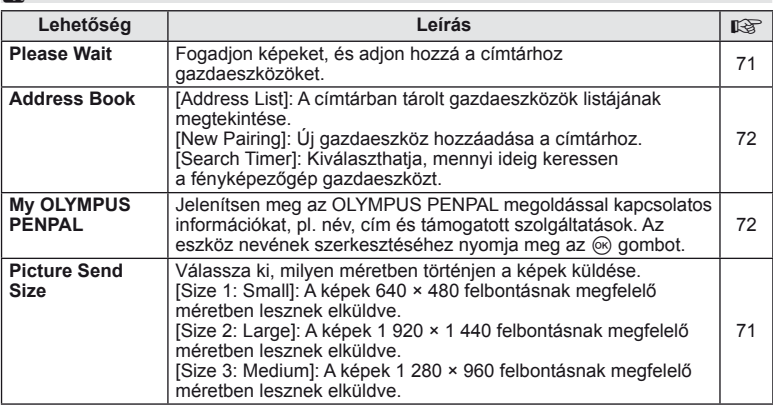

# **B** OLYMPUS PENPAL Album **but a menu** → © → B

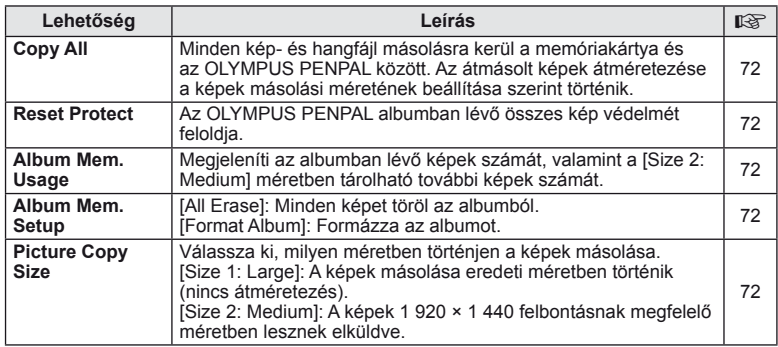

# **©** Electronic Viewfinder *MENU → Q →* **©**

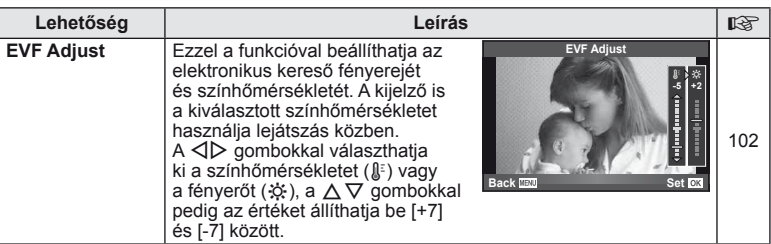

*10*

# **A részletes vezérlőpult használata**

A "részletes vezérlőpult" kifejezés az alább látható kijelzőre vonatkozik, amely a felvételi beállítások listáját tartalmazza, mindegyik mellett feltüntetve az aktuálisan kiválasztott lehetőséget is.

A részletes vezérlőpult használatához válassza ki a [no Control Settings] > [SCP] (83. oldal) [On] beállítását. A témavezérlő, a részletes vezérlőpult és az egyéb megjelenítések közötti választáshoz nyomja meg az @ gombot, miközben a fényképezőgép felvétel módban van, majd nyomja meg az INFO gombot a különféle megjelenítések közötti váltáshoz.

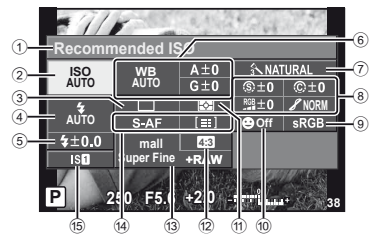

#### ■ A részletes vezérlőpulttal módosítható beállítások

- 1 Kiválasztott lehetőség
- 2 ISO-érzékenység ......................48. oldal
- 3 Sorozatfelvétel/önkioldó............49. oldal
- 4 Vaku mód ..................................59. oldal
- 5 Vakuerősség vezérlése .............60. oldal
- 6 Fehéregyensúly ........................43. oldal
- Fehéregyensúly korrekció.........44. oldal 7 Kép mód ...................................45. oldal
- 8 Élesség N ................................46. oldal Kontraszt @..................................46. oldal Színtelítettség RGB ........................46. oldal

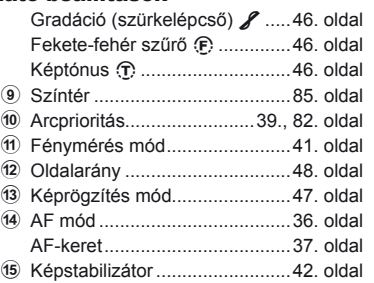

**Recommended ISO**

**ISO AUTO AUTO**

 $\overline{S}$ 

**200**

Kurzor

**mall**

**AUTO**

**P 250 F5.6 <sup>38</sup> Super Fine**

**+RAW**

**Off**

**NORM**

### $\left( \prime \right)$  Figyelmeztetések

• Nem jelenik meg a mozgókép-készítési módban.

- **1** A részletes vezérlőpult megjelenítését követően válassza ki a kívánt beállítást a  $\Delta \nabla \triangleleft \triangleright$  gombokkal, majd nyomja meg az  $@$  gombot.
	- A beállításokat a vezérlőtárcsák segítségével is kiválaszthatja.
- **2** Válasszon ki egy beállítást a  $\triangle$  gombokkal, és nyomja meg az  $\circledcirc$  gombot.
	- Ha szükséges, ismételje meg az 1. és a 2. lépést.
	- Ha néhány másodpercig semmilyen műveletet sem hajt végre, a kiválasztott beállítások automatikusan  $érvénybe lépnek.$
- **3** A felvételi módhoz való visszatéréshez nyomja le félig a kioldó gombot.

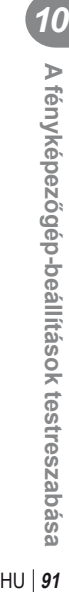

# **Mozgókép készítése a kioldó gombbal**

A mozgóképek rögzítése általában a © gombbal történik, de a kioldó gomb is használható erre a célra, ha az **Fn1, Fn2** és az <sup>(a</sup>) gombokhoz más funkciót rendelt hozzá.

- Állítsa a módválasztó tárcsát **SP** állásba.
- **2** Nyomja le félig a kioldó gombot, és fókuszáljon a rögzíteni kívánt témára.
	- Ha a téma a fókuszban van, az AF-lámpa kigyullad.

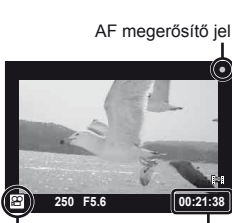

n mód kijelzője Felhasználható

felvételi idő

- **3** A rögzítés megkezdéséhez nyomja le teljesen a kioldó gombot.
	- A ●REC felirat látható, amikor egy időben rögzít mozgóképet és hangot is.

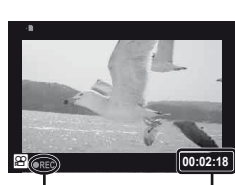

Felvétel közben Teljes felvételi idő pirosan világít

**4** A rögzítés befejezéséhez nyomja le teljesen a kioldó gombot.

#### **Fénykép készítése a felvétel végén**

Válassza ki a [Movie+Still] [On] beállítását, hogy állóképet készítsen a mozgókép rögzítésének befejezésekor. Ez a szolgáltatás akkor hasznos, ha állóképet és mozgóképet is rögzíteni szeretne.

- **1** Válassza ki a [Movie+Still] lehetőséget a  $\frac{a_1}{b_2}$  Egyéni menü (81. oldal) **Z** lapján.
- **2** Válassza ki az [On] lehetőséget, és nyomja meg az  $\circledcirc$  gombot.

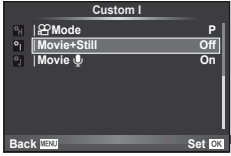

### $\omega$  Figyelmeztetések

• Ez a lehetőség csak akkor érhető el, ha a kioldó gombbal készít mozgóképet.

# **Vezeték nélküli távirányítóval végzett vakus fényképezés**

A távirányító módot használó és a fényképezőgéphez tartozó külső vakuk használhatók vezeték nélküli vakus fényképezéshez. A fényképezőgép legfeljebb három, beépített és/vagy külső vakuból álló csoportot tud vezérelni egymástól függetlenül. A külső vakukhoz kapott dokumentációban talál további részleteket.

**1** Állítsa a külső vakukat RC-módba, és helyezze el őket a kívánt pozíciókban.

- Kapcsolja be a vakukat, nyomja meg a MODE gombot, és válassza az RC módot.
- Minden vakuhoz válasszon ki egy csatornát és egy csoportot.
- **2** Válassza ki az [On] lehetőséget az [# RC Mode] beállításánál a  $\mathbb{Z}_2$  2. felvétel menüben (107. oldal).
	- A részletes vezérlőpult RC-módra áll át.
	- Az **INFO** gomb ismételt megnyomásával megjelenítheti a részletes vezérlőpultot.
	- Válasszon vaku módot (ne felejtse el, hogy a vörösszem-hatás csökkentése nem érhető el RC módban).
- **3** A részletes vezérlőpulton módosítsa az egyes csoportokhoz tartozó

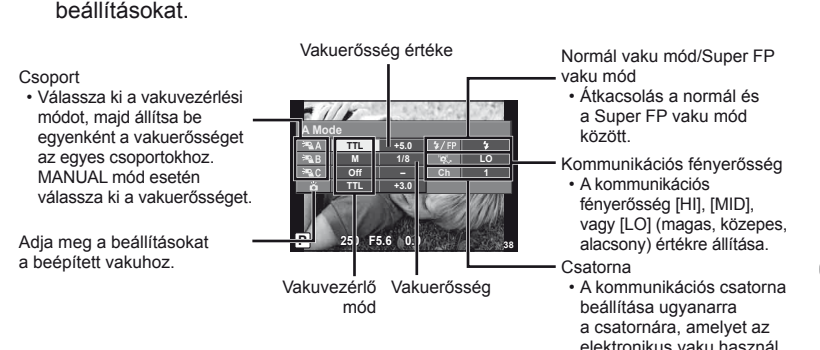

### **4** A beépített vaku kiemeléséhez nyomja le a ↓UP gombot.

• A beépített és a külső vakuk töltött állapotának megerősítése után készítsen próbafelvételt.

#### Vezeték nélküli vaku vezérlési tartománya

Úgy helyezze el a vezeték nélküli vakukat, hogy a távirányító érzékelői a fényképezőgép felé nézzenek. A következő ábrán láthatja a vaku elhelyezéséhez használható körülbelüli tartományokat. A tényleges vezérlési tartomány a helyi körülményektől függően változik.

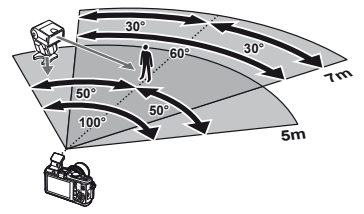

### $\left( \prime \right)$  Figyelmeztetések

- Célszerű egyetlen, legfeljebb három külső vakuból álló csoportot létrehozni.
- A külső vakuk nem használhatók második redőny lassú szinkronizálásra vagy 4 mp-nél hosszabb rázkódásvédett expozíciók készítésére.
- Ha a téma túl közel van a fényképezőgéphez, a beépített vaku ellenőrző villanásai befolyásolhatják az expozíciót (ez a hatás csökkenthető például úgy, hogy diffúzor segítségével csökkenti a beépített vaku fényerejét).

# *11* **Információ**

# **Felvétel készítési tippek és tájékoztató**

#### **Ha a fényképezőgép nem kapcsol be, még akkor sem, ha az akkumulátor feltöltött állapotot jelez**

#### **Az akkumulátor nincs teljesen feltöltve**

• Töltse fel az akkumulátort a töltővel.

#### **Az akkumulátor a hideg miatt ideiglenesen nem működőképes**

• Alacsony hőmérsékleten csökken az akkumulátor teljesítménye. Vegye ki az akkumulátort és tartsa egy ideig a zsebében, hogy felmelegedjen.

#### **A fényképezőgép nem készít felvételt, amikor lenyomja a kioldó gombot**

#### **A fényképezőgép automatikusan kikapcsolt**

• Ha meghatározott ideig egyetlen műveletet sem hajt végre, az energiafelhasználás csökkentése érdekében a fényképezőgép automatikusan alvó állapotba kapcsol.  $\mathbb{R}$  [Sleep] (13. oldal) Ha az alvó üzemmódban lévő fényképezőgépen meghatározott ideig (5 perc) nem végez

műveletet, a fényképezőgép automatikusan kikapcsol.

#### **A vaku feltöltése folyamatban**

• A kijelzőn töltés közben villog a  $\sharp$  jel. Várjon, amíg a villogó jel kialszik, majd nyomja meg a kioldó gombot.

#### **A fókusz nem működik**

• A fényképezőgép nem képes fókuszálni olyan témákra, amelyek túl közel vannak a fényképezőgéphez, vagy nem használhatók az autofókusz funkcióval (az AF-lámpa villog a kijelzőn). Növelje a téma és a fényképezőgép közötti távolságot, vagy fókuszáljon egy kontrasztosan megjelenő tárgyra, amely a témához hasonló távolságban van, majd komponálja meg és készítse el a felvételt.

#### **Témák, amelyekre nehéz fókuszálni**

Az autofókusszal az alábbi helyzetekben nehéz lehet a fókuszálás:

Az AFmegerősítésjelző villog. A témák nincsenek élesre állítva.

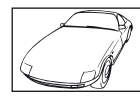

Gyenge kontrasztú téma

 $A$ z AFmegerősítésjelző kigyullad, de a téma nincs élesre állítva.

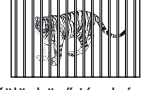

Különböző távolságra elhelyezkedő témák

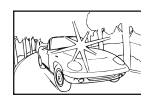

Rendkívül erős fény a keret közepén

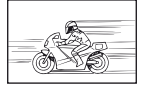

Nagy sebességgel mozgó témák

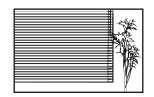

Vertikális vonalakat nem tartalmazó téma

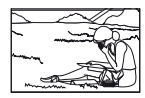

A téma nem az AF-keretben van

#### **Zajcsökkentés aktiválva**

• Éjszakai felvételek készítésekor a záridő hosszabb és zaj tűnhet fel a képeken. A fényképezőgép hosszú exponálási idővel történő felvételkészítés után aktiválja a zajcsökkentő funkciót. Eközben nem lehet felvételeket készíteni. A [Noise Reduct.] (zajcsökkentés) funkció [Off] értékre állítható.  $\mathbb{R}$  "A fényképezőgép-beállítások testreszabása" (81. oldal)

#### **Nincs beállítva a dátum és az idő**

#### **A fényképezőgép a vásárláskori beállításokkal dolgozik.**

• A vásárlás idején a dátum és az idő beállítása nem történt meg. A fényképezőgép használata előtt állítsa be a dátumot és az időt.  $\mathbb{R}$  "A dátum és a pontos idő beállítása" (7. oldal)

#### **Eltávolította az akkumulátort a fényképezőgépből**

• A dátum és az idő beállításai visszaállnak gyári alapbeállításra, ha körülbelül egy napig nincs akkumulátor a fényképezőgépben. A beállítások törlése hamarabb bekövetkezik akkor, ha az akkumulátort csak rövid ideig töltötte, mielőtt kivette a fényképezőgépből. Fontos felvételek készítése előtt ellenőrizze, hogy a dátum és az idő beállítása helyes-e.

#### **A beállított funkciók visszaállnak a gyári alapbeállításaikba**

Amikor elforgatja a módválasztó tárcsát vagy kikapcsolja a nem P, A, S vagy M módban lévő készüléket, a módosított beállítású funkciók visszaállnak a gyári alapbeállításaikba.

#### **A felvétel fehéres**

Ez a jelenség akkor léphet fel, ha teljesen vagy félig háttérfénnyel készítette a felvételt. Ennek okát becsillanásnak vagy szellemképhatásnak nevezik. Próbálja úgy megkomponálni a képet, hogy erős fényforrás ne kerülhessen a beállításba. Becsillanás akkor is jelentkezhet, ha a képen nem található fényforrás. Objektív fényellenzővel védje az objektívet a fényforrástól. Ha az objektív fényellenzője hatástalan, kezével tartson árnyékot az objektívre.  $\mathbb{I} \mathbb{I} \mathbb{I}$  "Cserélhető objektívek" (100. oldal)

#### **A lefényképezett témán ismeretlen eredetű fényes pont(ok) van/vannak**

A jelenséget a képalkotó egység beégett képpontjai okozhatják. Hajtson végre [Pixel Mapping] vizsgálatot. Ha probléma továbbra is fennáll, ismételje meg néhányszor a képpont-feltérképezést!

g "Képpont feltérképezés – A képfeldolgozási funkció ellenőrzése" (98. oldal)

#### **A menükből nem választható funkciók**

Nyilakkal egyes menüpontokat nem lehet kiválasztani a menükből.

- Az aktuális felvétel módban nem választható menüpontok
- Egy már kiválasztott menüpont miatt nem választható menüpontokat: A [ $\Box$ ] és [Noise Reduct.] kombinációja stb.

# **Hibakódok**

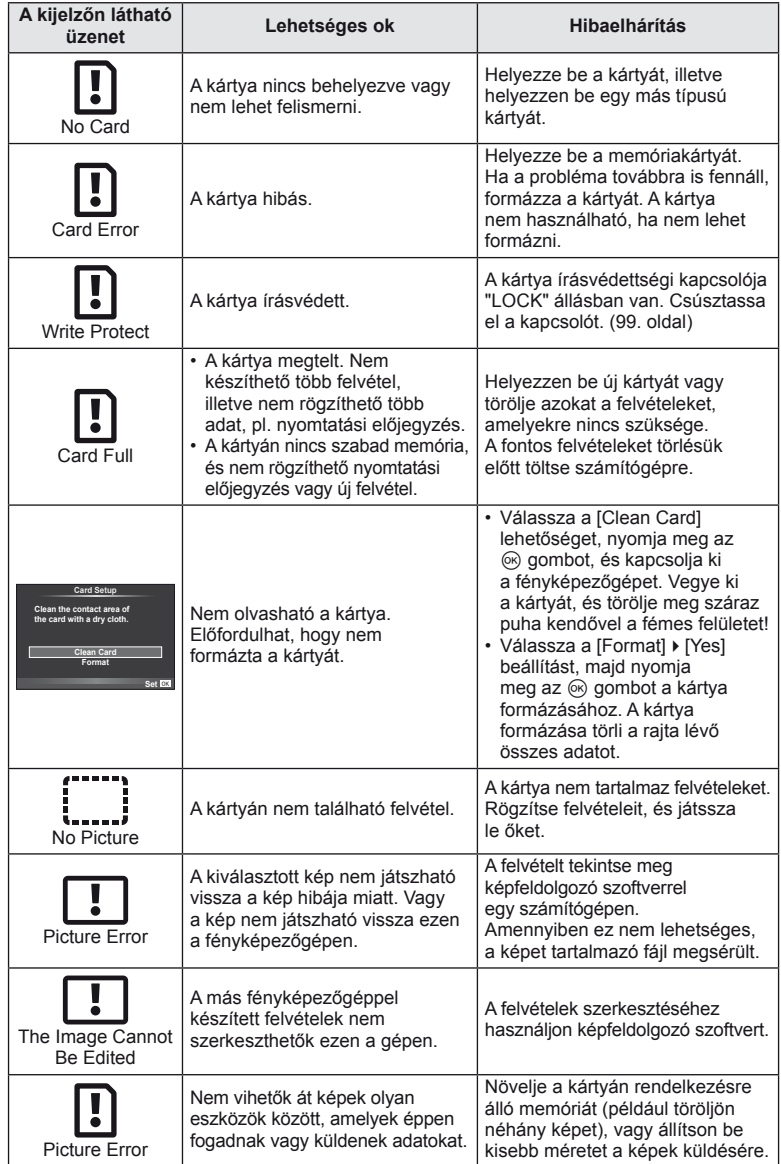

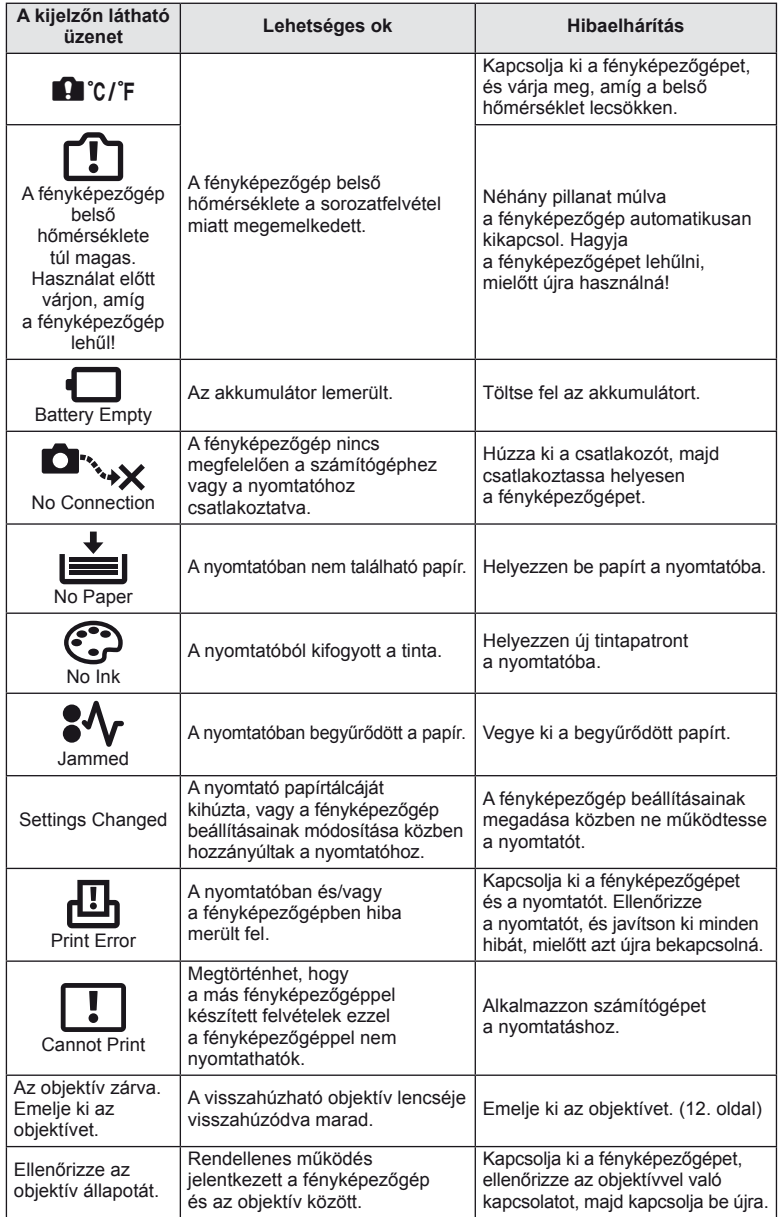

# **A fényképezőgép tisztítása és tárolása**

## **A fényképezőgép tisztítása**

Tisztítás előtt kapcsolja ki a fényképezőgépet és vegye ki az akkumulátort.

#### **Váz:**

• Puha kendővel finoman törölje le. Ha a fényképezőgép nagyon piszkos, enyhén szappanos vízbe merített, jól kicsavart kendővel törölje meg. A nedves ruhával megtisztított fényképezőgépet törölje szárazra. Ha a fényképezőgépet a tengerparton használta, tiszta vízzel átitatott és jól kicsavart kendővel tisztítsa meg.

#### **Kijelző:**

• Puha kendővel finoman törölje le.

#### **Objektív:**

• Kereskedelmi forgalomban kapható fúvóval fújja le a port az objektívről. Az objektívet törölje le óvatosan egy objektívtisztító papírral.

#### **Tárolás**

- Ha hosszabb ideig nem használja a fényképezőgépet, vegye ki az akkumulátort és a kártyát. Tárolja a fényképezőgépet hűvös, száraz és jól szellőző helyen.
- Időről időre helyezze bele az akkumulátort a fényképezőgépbe, és ellenőrizze, hogy az megfelelően működik.
- Távolítsa el a port és a szennyeződést a fényképezőgépről és a hátsó védősapkáról, mielőtt a védősapkát felhelyezné a gépre.
- Tegye fel a védősapkát a fényképezőgépre, mert ezzel megakadályozhatja, hogy szennyeződés kerüljön a gép belsejébe, ha nincs felszerelve objektív. Mielőtt elteszi az objektívet, helyezze fel rá az elülső és hátsó védősapkát.
- Használat után tisztítsa meg a fényképezőgépet.
- Ne tárolia olyan helyen, ahol rovarirtó is van.

### **A képalkotó eszköz tisztítása és ellenőrzése**

A fényképezőgép rendelkezik egy pormentesítő funkcióval is, amely távol tartja a port a képalkotó eszköz felületétől, illetve ultrahangos rezgéssel eltávolítja róla a port és a szennyeződést. A pormentesítő funkció működésbe lép, ha a fényképezőgép bekapcsolt állapotba kerül.

A pormentesítő és a képpont feltérképező funkció párhuzamosan működik. Ez utóbbi ellenőrzi a képalkotó egységet és a képfeldolgozó áramköröket. Mivel a fényképezőgép bekapcsolásakor a pormentesítő funkció mindig bekapcsolódik, a funkció hatékony működése érdekében a készüléket egyenesen kell tartani.

#### $\omega$  Figyelmeztetések

- Ne tisztítsa erős oldószerrel, mint pl. benzollal és alkohollal, vagy vegyileg kezelt kendővel.
- Ne tárolja a fényképezőgépet olyan helyen, ahol vegyszereket használnak a fényképezőgép korrodálódásának megakadályozására.
- Az objektív felszínén penész képződhet, ha nem tisztítják meg a piszoktól.
- Ha sokáig nem használta a készüléket, használat előtt ellenőrizze minden részét. Fontos képek készítése előtt, készítsen próbafelvételt és ellenőrizze, hogy a fényképezőgép megfelelően működik.

### **Képpont-feltérképezés – A képfeldolgozási funkció ellenőrzése**

A képpont feltérképezés funkció lehetővé teszi a fényképezőgép számára, hogy ellenőrizze és módosítsa a képalkotó egységet és a képfeldolgozási funkciókat. A kijelző használata és sorozatfelvétel készítése után, legalább egy percet várjon, mielőtt használni kezdi a képpont feltérképezés funkciót, mert ezzel biztosíthatja annak megfelelő működését.

- **1** Válassza ki a [Pixel Mapping] lehetőséget a  $\mathcal{R}_t$  Egyéni menü (81. oldal) **b lapján.**
- **2** Nyomja meg a  $\triangleright$ , majd az  $\otimes$  gombot.
	- A képpont-feltérképezés közben megjelenik a [Busy] sáv. A képpont feltérképezés befejezése után visszaáll a menü.

#### $\cal Q$  Figyelmeztetések

• Amennyiben a képpont feltérképezés funkció működése közben kikapcsolja a fényképezőgépet, kezdje újra az eljárást az 1. lépésnél.

# **Alapvető tudnivalók a kártyáról**

### **A fényképezőgéppel használható kártyatípusok**

A kézikönyvben a "kártya" kifejezés minden adattároló eszközt magában foglal. A fényképezőgéppel a következő típusú (kereskedelmi forgalomban kapható) SD memóriakártyák használhatók: SD, SDHC, SDXC és Eye-Fi. A legfrissebb információk az Olympus weboldalán találhatók.

#### **SD-kártya írásvédettségi kapcsolója**

Az SD-kártyán található egy írásvédettségi kapcsoló. Ha a kapcsolót a "LOCK" irányba állítja, nem tud a kártyára írni, adatokat törölni arról vagy formázni azt. Állítsa vissza a kapcsolót nem zárolt pozícióba az írás engedélyezéséhez.

#### $\left\langle \ell \right\rangle$  Figyelmeztetések

- A kártyán lévő adatok még a kártya formázása vagy törlése esetén sem törlődnek teljesen. Selejtezéskor semmisítse meg a kártyát, hogy a személyes adatok ne juthassanak illetéktelenek tudomására.
- Az Eye-Fi kártyát azon ország törvényeinek és szabályozásainak megfelelően használja, amelyben a fényképezőgépet használja.
- Ahol az Eye-Fi kommunikáció használata tiltott, például repülőgépeken, vegye ki az Eye-Fi kártyát a fényképezőgépből, vagy állítsa az [Eye-Fi] beállítást (88. oldal) [Off] értékűre.
- Az Eye-Fi kártya használat közben felforrósodhat.
- Eye-Fi kártya használatakor előfordulhat, hogy az akkumulátor gyorsabban merül.
- Eye-Fi kártya használatakor előfordulhat, hogy a fényképezőgép lassabban működik.

## **A kártya formázása**

A számítógépen vagy más fényképezőgépen megformázott memóriakártyákat használat előtt a fényképezőgépben is meg kell formázni.

A kártya megformázásakor a kártyán tárolt adatok, az írásvédett képek is, törlődnek. Használt kártya megformázásakor ellenőrizze, hogy nincs-e olyan kép a kártyán, amelyet meg szeretne tartani.

- **1** Válassza ki a [Card Setup] lehetőséget a felvétel menüben  $\blacksquare$  (107. oldal).
- **2** Válassza ki a [Format] elemet.
- **3** Válassza ki a [Yes] lehetőséget, és nyomja meg  $az \n\infty$  gombot.
	- A formázás kész.

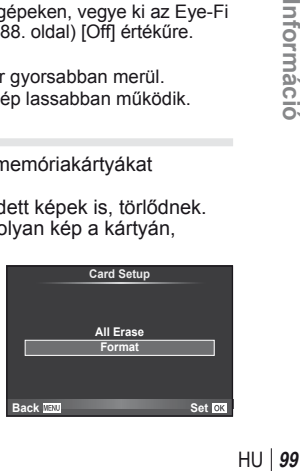

**All Erase**

**Card Setup**

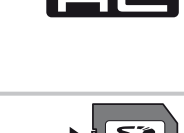

**LOCK**

# **Az akkumulátor és a töltő**

- Használja az Olympus lítium-ion akkumulátort. Eredeti OLYMPUS újratölthető akkumulátorokat használjon.
- Az újratölthető akkumulátorok töltéséhez kizárólag kompatibilis akkumulátortöltőket használjon. A BLS-1 akkumulátorokat a BCS-1, a BLS-5 akkumulátorokat a BCS-5 töltő használatával töltse.
- A fényképezőgép energiafogyasztása nagy mértékben függ a használat módjától és egyéb feltételektől.
- Az alábbi műveletek fényképezés nélkül is sok energiát fogyasztanak, és hamar lemerítik az akkumulátort.
	- Ismételt autofókusz a kioldó gomb félig történő lenyomásával felvétel módban.
	- Felvételek hosszú ideig történő lejátszása a kijelzőn.
	- A fényképezőgép számítógéphez vagy nyomtatóhoz való csatlakoztatása esetén.
- Ha lemerült akkumulátort használ, a fényképezőgép kikapcsolhat anélkül, hogy megjelenne az akkumulátor lemerülésére vonatkozó figyelmeztetés.
- Újonnan vásárolt állapotban az akkumulátor nincs teljesen feltöltve. A fényképezőgép használatba vétele előtt töltse fel az akkumulátort a mellékelt töltővel.
- A tartozékként mellékelt töltő átlagos töltési ideje kb. 3 és fél óra (hozzávetőleges érték).
- Ne használjon olyan töltőt, amely nem kifejezetten a mellékelt akkumulátor töltésére szolgál, és ne használjon olyan akkumulátort, amelyet nem kifejezetten a mellékelt töltővel kell tölteni.

#### $\left\langle \ell \right\rangle$  Figyelmeztetések

• Robbanásveszélyt okozhat, ha az akkumulátort nem megfelelő akkumulátorra cseréli. Gondoskodjon a használt akkumulátor ártalmatlanításáról az utasításoknak megfelelően. "Az akkumulátorok elővigyázatos használata" (114. oldal)

# **A töltő használata külföldön**

- A töltő a legtöbb, 100 V–240 V (50/60 Hz) váltóáramú háztartási villamosenergia-hálózatban használható az egész világon. Azonban az adott országtól függően, ahol tartózkodik, a váltóáramú dugaszolóaljzat formája eltérő lehet, és ezért a töltőhöz csatlakozóadapterre lehet szüksége, amely a csatlakozódugó formáját a dugaszolóaljzathoz igazítja. A részletekkel kapcsolatban forduljon villamossági szaküzletéhez vagy utazási irodájához.
- Ne használjon a kereskedelemben kapható utazási konvertert, mivel az a töltő hibás működését okozhatja.

# **Cserélhető objektívek**

A jelenetnek és kreatív elképzeléseinek megfelelően válasszon objektívet. Kifejezetten a NégyHarmad rendszerhez kifejlesztett objektíveket használjon, amelyeken szerepel az M. ZUIKO felirat vagy a jobb oldalon látható szimbólum. Megfelelő adapterrel Four Thirds és OM rendszerű objektíveket is használhat.

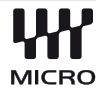

#### $\left\langle \ell \right\rangle$  Figyelmeztetések

- Ha a védősapkát és az objektívet le szeretné venni a fényképezőgépről vagy vissza akarja helyezni azokat, tartsa az objektívrögzítő foglalatot lefelé. Ez megakadályozza, hogy szennyeződés vagy más idegen anyag kerüljön a fényképezőgépbe.
- Poros helyeken ne vegye le a védősapkát és ne szereljen fel objektívet.
- Ne tartsa a fényképezőgépre felszerelt objektívet a nap felé. Ez ugyanis a fényképezőgép meghibásodását vagy akár kigyulladását okozhatja, mivel a napfény hatása az objektíven keresztül megsokszorozódik.
- Ügyeljen a védősapkára és a hátsó védősapkára.

**11**<br>**11**<br>**11**<br>**11**<br><br><br><br><br><br><br><br><br><br><br><br><br><br><br><br><br>

## **M.ZUIKO DIGITAL objektívek műszaki adatai**

#### ■ Az egyes részek elnevezése

- 1 A szűrő foglalatának menete
- 2 Zoom gyűrű (csak zoomobjektívek)
- 3 Fókuszgyűrű
- 4 Foglalat jelző
- 5 Elektromos érintkezők
- 6 Elülső védősapka
- 7 Hátsó védősapka

Ha a fényellenző takaró gyűrűvel van az objektívhez rögzítve, forgassa balra a gyűrűt.

#### Objektív és fényképezőgép kombinációi

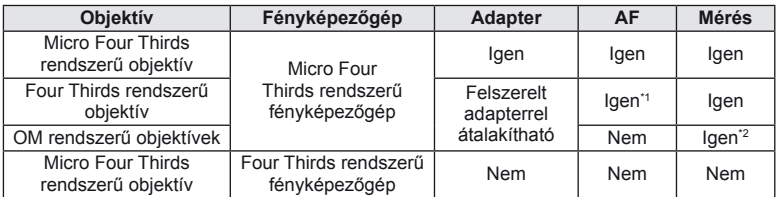

\*1 Az [AF Mode] mód [C-AF] és [C-AF+TR] beállítása nem használható.

\*2 Nem lehet pontosan mérni.

#### Alapvető műszaki adatok

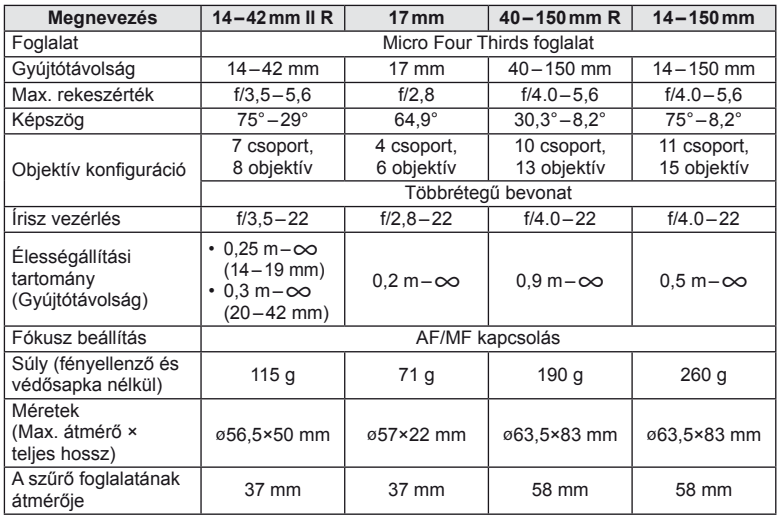

#### $\oslash$  Figyelmeztetések

• A kép szélei lemaradhatnak, ha egynél több vagy vastag szűrőt használunk.

## **Főbb tartozékok**

## **Foglalatadapter**

A foglalatadapter segítségével a fényképezőgépet olyan objektívvel is használhatja, amely nem kompatibilis a Micro Four Thirds rendszerrel.

#### ■ NégyHarmados objektívadapter (MMF-2)

A fényképezőgéphez MMF-2 NégyHarmados objektívadapterrel csatlakoztathat NégyHarmados rendszerű objektíveket. Ilyen esetben előfordulhat, hogy néhány funkció, például az autofókusz, nem elérhető.

#### ■ OM adapter (MF-2)

Használja OLYMPUS OM rendszerű objektívekkel. A fókuszt és a rekeszértéket manuálisan kell beállítania. A képstabilizátor rendelkezésre áll. Adja meg az alkalmazott objektív gyújtótávolságát a fényképezőgép képstabilizátorral kapcsolatos beállításainál.

### **Távkioldó kábel (RM–UC1)**

Olyankor használja, amikor a fényképezőgép legkisebb elmozdulása is elmosódott képet eredményezhet, pl. makró vagy bulb fényképek készítésénél. A távkioldó kábel USB-csatlakozóval csatlakozik a fényképezőgéphez.

### **Előtétlencsék**

A fényképezőgép objektívéhez csatlakoztatott előtétlencsékkel gyorsan és egyszerűen készíthet halszemoptikás vagy makróképeket. A használható lencsetípusokkal kapcsolatban az Olympus webhelyén talál információkat.

• Használja a megfelelő objektív kiegészítőt az SCN módhoz (网, 网, wagy M).

### **Macro arm light (MAL–1)**

Makróképek készítése esetén megvilágíthatja vele a témát például olyan esetben, amikor a kis távolság miatt a vaku villanása takarást eredményezne.

### **Mikrofonkészlet (SEMA–1)**

A fényképezőgép beépített mikrofonjánál jobb minőségű hangfelvételt tesz lehetővé. A mikrofont a fényképezőgéptől távolabb is elhelyezheti, így csökkenthető a környezeti zaj vagy a szélzaj. A felvétel céljának megfelelően más, a kereskedelemben kapható mikrofonok is használhatók (tápellátás ø3.5mm-es sztereó csatlakozón keresztül).

## **Elektronikus kereső (VF-2)**

Az elektronikus kereső használatával megjeleníthető a felvételi kijelző. Ez hasznos, ha nagyon világos helyen van, például közvetlen napfényben, ahol nehezen látja a kijelzőt, vagy alacsony szögben tartva használja a fényképezőgépet.

### **Fényképezőgép-markolat**

A fényképezőgép markolata cserélhető. A markolat eltávolításához vegye ki a markolatot rögzítő csavart.

# **Expozíció fi gyelmeztető jelzései**

Ha a kioldó gomb félig történő lenyomásakor nincs lehetőség optimális expozícióra, villog a jelzés a kijelzőn.

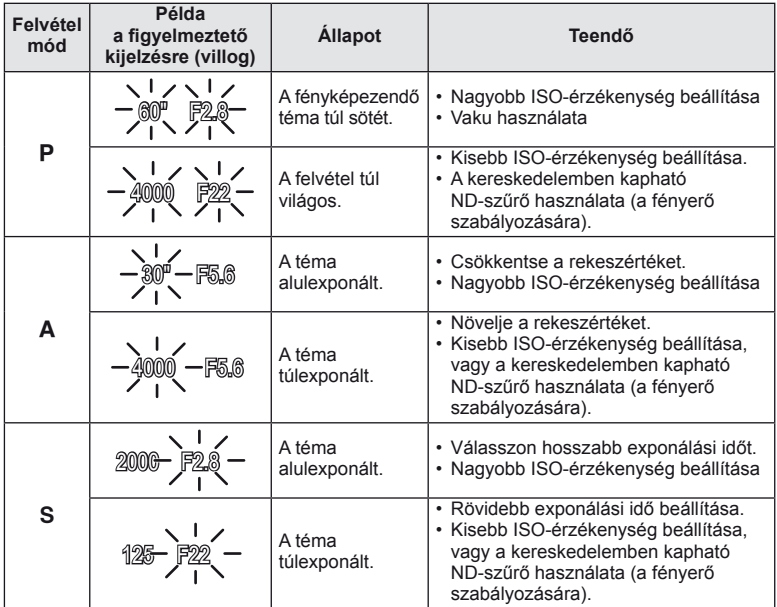

• Az a rekeszérték, amikor a rekeszérték kijelzője villogni kezd, más-más lehet az objektív típusától és gyújtótávolságától függően.

# **A felvételkészítési módokhoz köthető vakumódok**

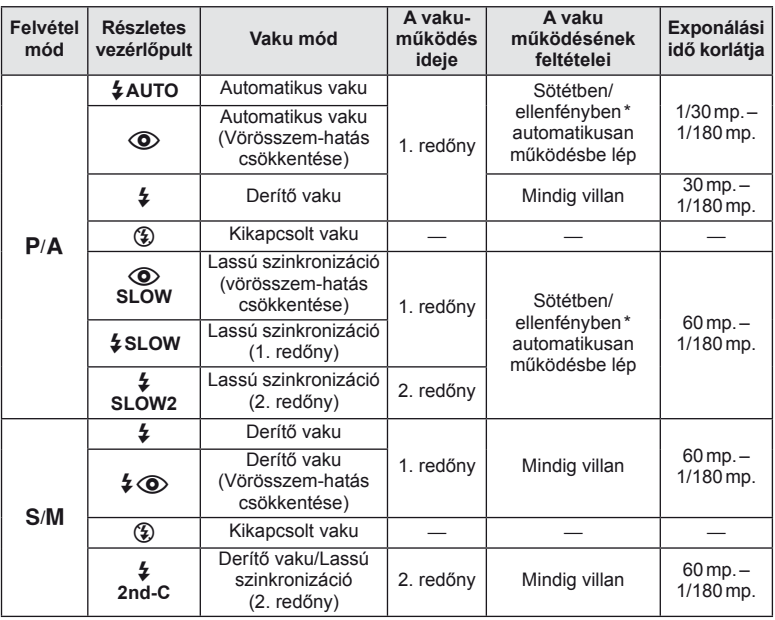

Ha a vaku Super FP módban van, akkor a rendes vakunál hosszabb időre van szüksége a háttérfény érzékéléséhez és a kisütéshez.

 $\cdot$  A  $\frac{1}{4}$  AUTO,  $\circledast$  az **ENIO** módban állítható be.

#### **Minimális távolság**

Az objektív árnyékot vethet a fényképezőgéphez közeli témára, ami takarást eredményez, vagy minimális fényesség esetén is túl fényes lesz a téma.

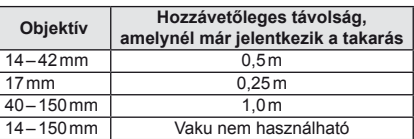

• A takarás megelőzésére használjon külső vakut. Annak érdekében, hogy a felvétel ne legyen túlexponált, válassza az  $\bf{A}$  vagy  $\bf{M}$  módot, és válasszon magas f-értéket, vagy csökkentse az ISO-érzékenységet.

# **Vakuszinkronizálás és exponálási idő**

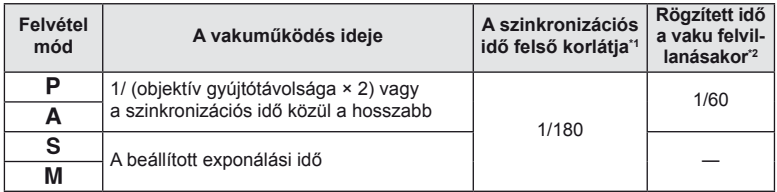

\*1 A menüben módosítható: 1/60 – 1/180 [ $\frac{1}{2}$ X-Sync.]:  $\mathbb{R}$  "A fényképezőgép-beállítások testreszabása" (81. oldal)

\*2 A menüben módosítható: 30–1/180  $\frac{1}{4}$  Slow Limit]:  $\mathbb{R}$  "A fényképezőgép-beállítások testreszabása" (81. oldal)

# **Fényképezés külső vakuval**

Ezen a fényképezőgépen az egyik külön megvásárolható külső vakuval is biztosíthatja az igényeinek megfelelő vakut. A külső vakuk kapcsolatban állnak a géppel, ami lehetővé teszi, hogy különböző vakuvezérlő módokkal, például a TTL, AUTO és Super FP vakumódokkal, szabályozni lehessen a vakuvezérlési módokat. A fényképezőgéphez használható külső vakut a fényképezőgép vakupapucsára kell csatlakoztatni. A vaku az összekötőkábellel (külön megvásárolható) a fényképezőgép vakutartójára is csatlakoztatható. A külső vakuhoz kapott dokumentációban talál további részleteket.

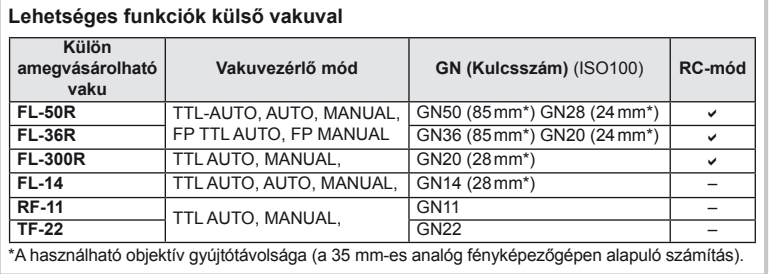

HU **105 Információ** *11*

# **Képrögzítési mód és fájlméret/a tárolható állóképek száma**

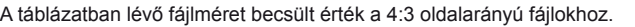

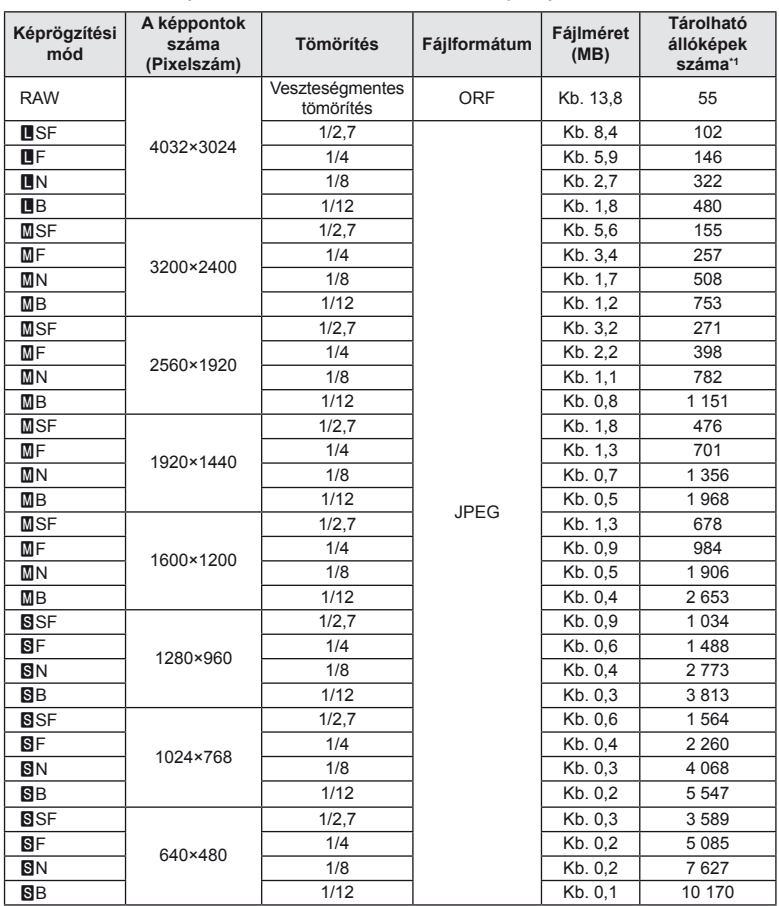

\*1 1 GB-os SD-kártyát feltételez.

#### $\oslash$  Figyelmeztetések

- A többi állókép száma függ a lefényképezett témától, attól, hogy vannak-e nyomtatási előjegyzések vagy sem, és más tényezőktől. Bizonyos helyzetekben a kijelzőn megjelenő tárolható állóképek száma akkor sem változik, ha közben további felvételeket készít, vagy ha tárolt képeket töröl.
- Az aktuális fájlméret a témától függően változik.
- A kijelzőn megjelenő tárolható fotók maximális száma 9 999.
- A mozgóképekhez elérhető felvételi időt az Olympus webhelyén találja.

# **Menütérkép**

\*1: Hozzáadható a [Myset] beállításokhoz.

\*2: Visszaállíthatja az alapértelmezést, ha a [Reset] beállításhoz a [Full] lehetőséget választja.

\*3: Visszaállíthatja az alapértelmezést, ha a [Reset] beállításhoz a [Basic] lehetőséget választja.

# **C** Felvétel menü

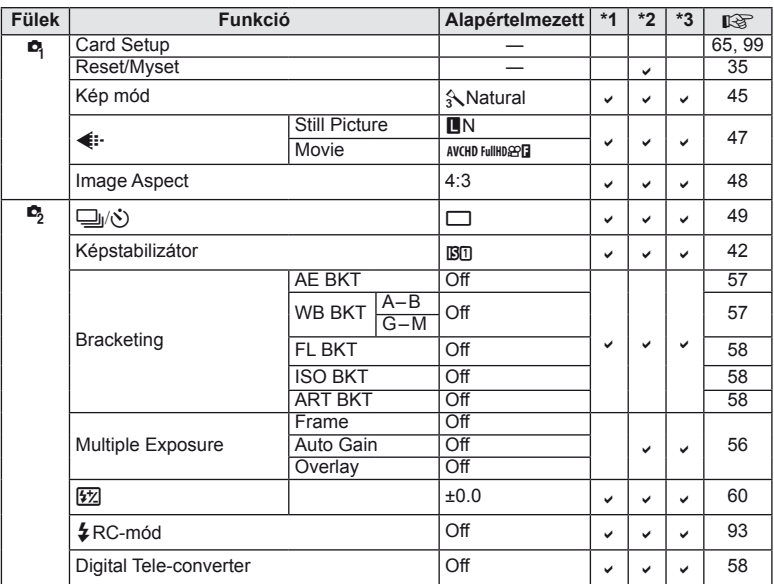

## q **Lejátszás menü**

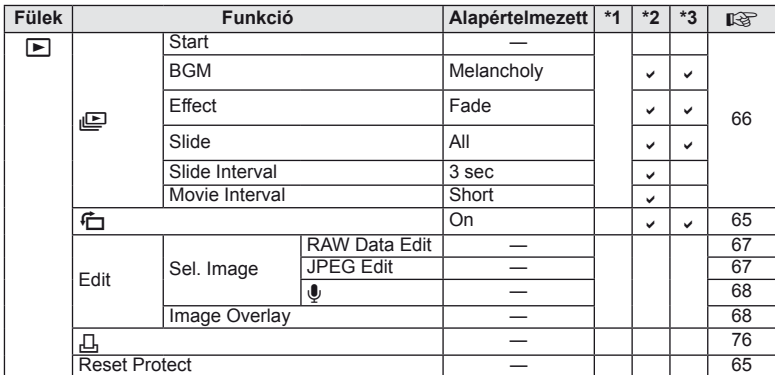

## d **Beállítás menü**

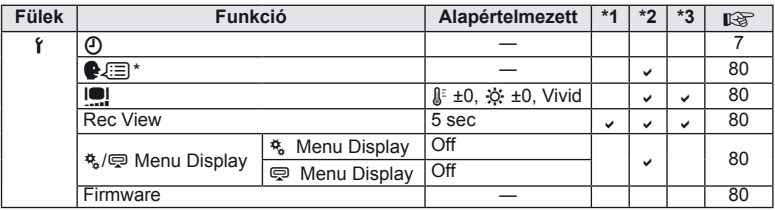

\* A beállítások a fényképezőgép vásárlásának helyétől függően változhatnak.

# c **Egyéni menü**

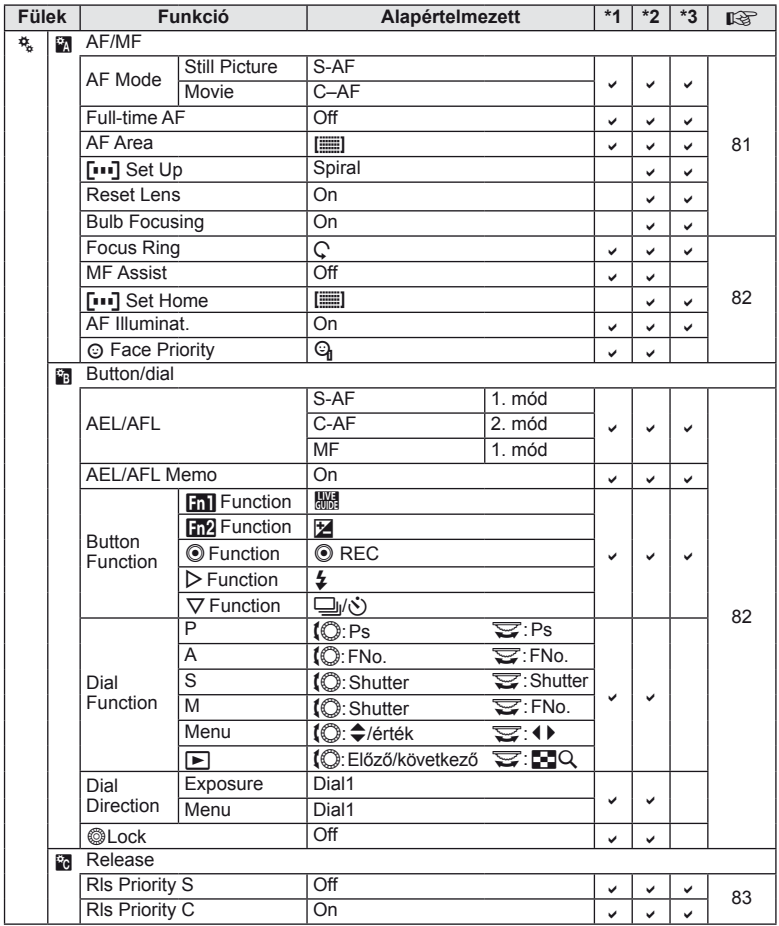
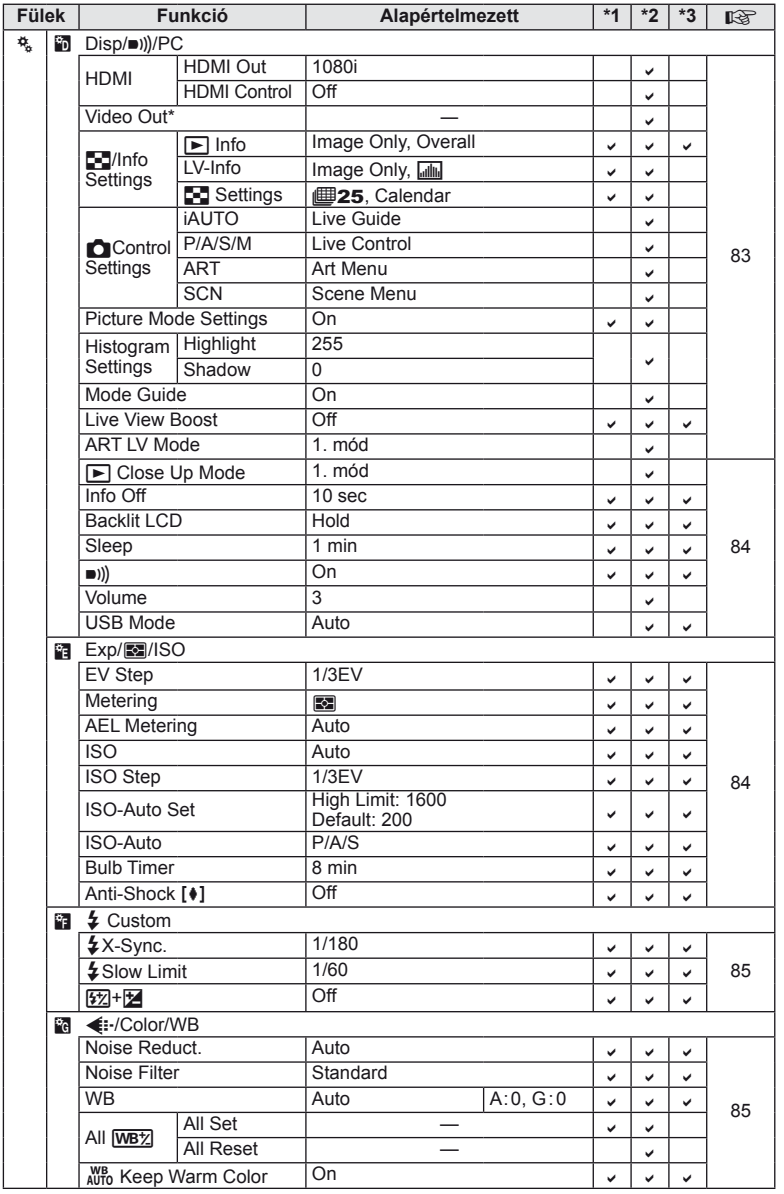

HU **109 Információ** *11*

\* A beállítások a fényképezőgép vásárlásának helyétől függően változhatnak.

| <b>Fülek</b> |    | <b>Funkció</b>               |                          | Alapértelmezett  | $*1$ | $*2$ | $*3$ | 暖  |
|--------------|----|------------------------------|--------------------------|------------------|------|------|------|----|
| 梵            |    | $4+WB$                       |                          | Off              | V    | V    | v    | 85 |
|              |    | Color Space                  |                          | <b>sRGB</b>      | ✓    | v    | V    |    |
|              |    | Shading Comp.                |                          | $\overline{Off}$ | ✓    | v    | ✓    |    |
|              |    | <b>€</b> Set                 |                          |                  | V    | V    | V    |    |
|              |    | Pixel                        | $\blacksquare$ - közepes | 2560×1920        |      |      |      | 86 |
|              |    | Count                        | $S - kicsi$              | 1280×960         | ✓    | v    | v    |    |
|              | Ĥ. | Record/Erase                 |                          |                  |      |      |      |    |
|              |    | Quick Erase                  |                          | Off              | ✓    | ✓    | ✓    | 86 |
|              |    | RAW+JPEG Erase               |                          | RAW+JPEG         | v    | v    | V    |    |
|              |    | File Name                    |                          | Auto             |      | V    |      |    |
|              |    | <b>Edit Filename</b>         |                          | $\overline{Off}$ |      | v    |      |    |
|              |    | <b>Priority Set</b>          |                          | <b>No</b>        |      | V    | v    |    |
|              |    | dpi Setting                  |                          | Auto             |      | V    |      |    |
|              |    | Copyright<br>Settings        | Copyright Info.          | $\overline{Off}$ |      | v    |      | 87 |
|              |    |                              | <b>Artist Name</b>       |                  |      |      |      |    |
|              |    |                              | Copyright<br>Name        |                  |      |      |      |    |
|              | ÷. | Movie                        |                          |                  |      |      |      |    |
|              |    | <b>SPMode</b>                |                          | P                |      | ✓    | ✓    |    |
|              |    | Movie+Still                  |                          | $\overline{Off}$ | V    | V    | V    | 87 |
|              |    | Movie $\mathbf $             |                          | $\overline{On}$  | ✓    | V    | v    |    |
|              | ۵J | <b>O</b> Utility             |                          |                  |      |      |      |    |
|              |    | <b>Pixel Mapping</b>         |                          |                  |      |      |      |    |
|              |    | Exposure<br>Shift            | 囨                        | ±0               | ✓    |      | v    |    |
|              |    |                              | ை                        |                  |      | v    |      |    |
|              |    |                              | ൈ                        |                  |      |      |      |    |
|              |    | Warning Level                |                          | ±0               |      | V    |      | 88 |
|              |    | Level Adjust                 |                          |                  |      | v    |      |    |
|              |    | <b>Touch Screen Settings</b> |                          | On               | v    | v    |      |    |
|              |    | Eye-Fi                       |                          | Off              |      | ں    | پ    |    |
|              |    |                              |                          |                  |      |      |      |    |

**110** HU<br>**110** HU *11*

## # **Tartozék-csatlakozó menü**

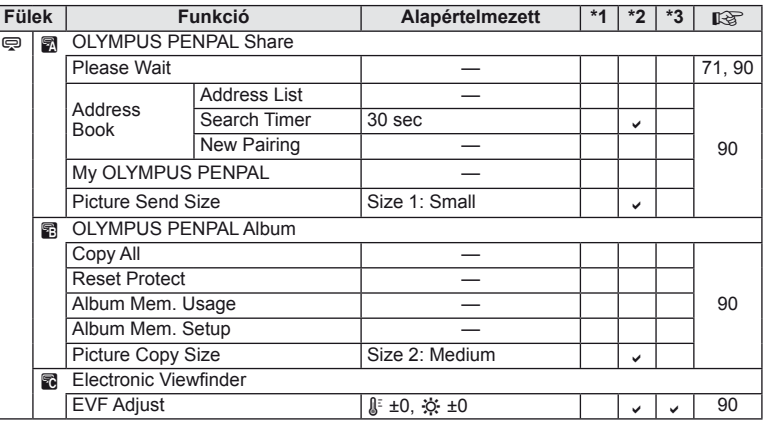

# **Műszaki adatok**

## **Fényképezőgép**

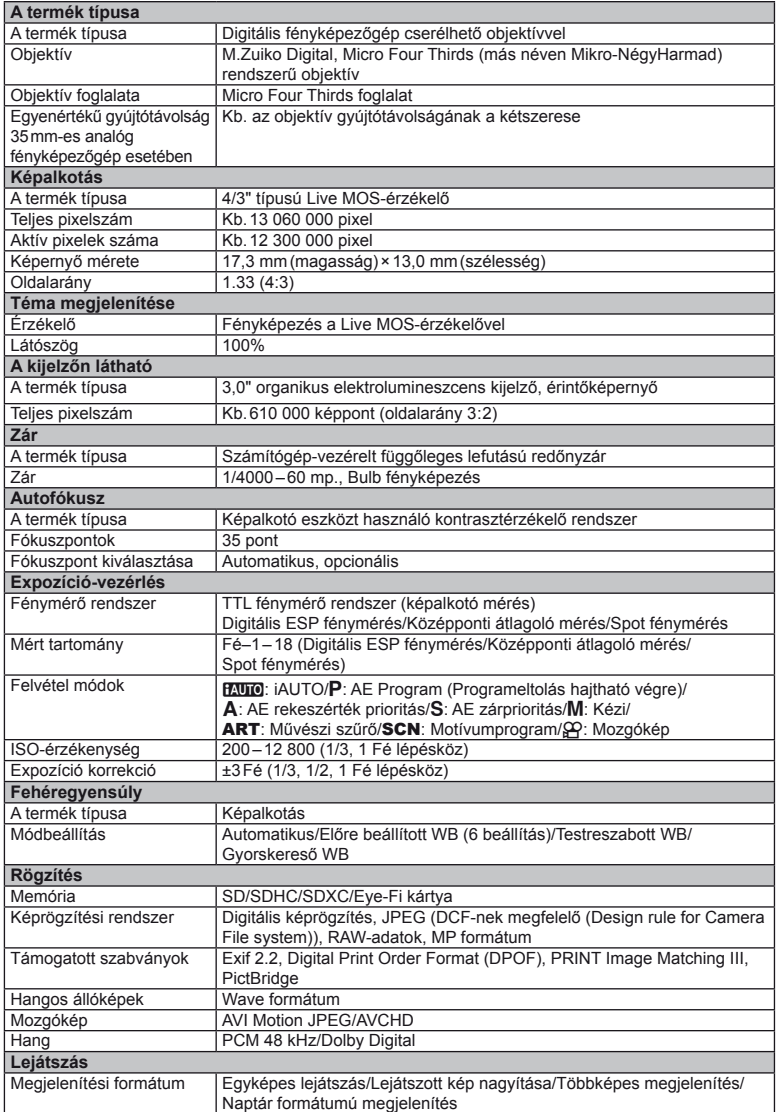

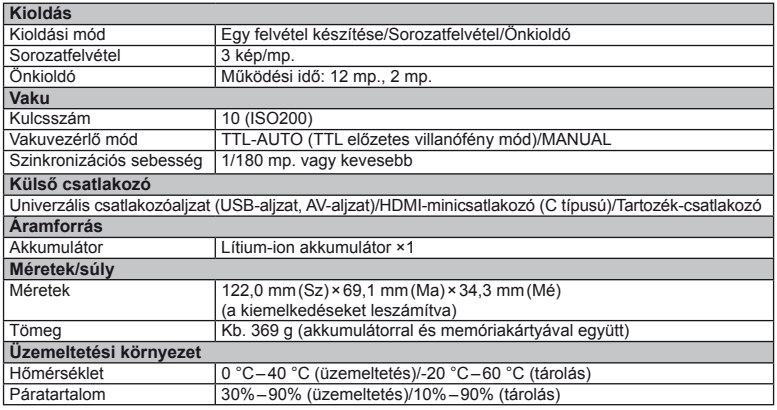

A HDMI, a HDMI embléma és a High-Definition Multimedia Interface a HDMI Licensing LLC. védjegyei vagy bejegyzett védjegyei.

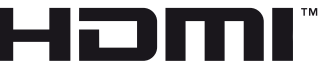

**HIGH-DEFINITION MULTIMEDIA INTERFACE** 

### **Akkumulátor/töltő**

#### ■ Lítium-ion akkumulátor

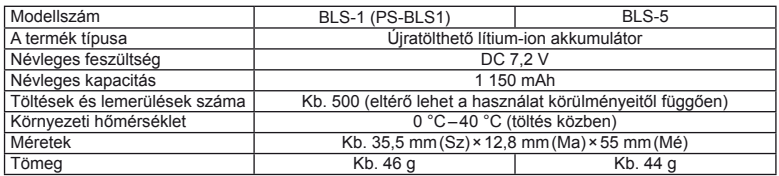

#### Lítium-ion töltő

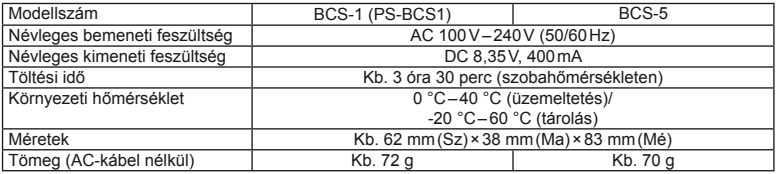

• Az eszközhöz mellékelt AC-kábelt ne használja más eszközzel. Ne használja az eszközt más termékek kábeleivel.

A GYÁRTÓ KÜLÖN FIGYELMEZTETÉS ÉS KÖTELEZETTSÉG NÉLKÜL MEGVÁLTOZTATHATJA A MŰSZAKI ADATOKAT.

# *12* **BIZTONSÁGI TUDNIVALÓK**

# **BIZTONSÁGI TUDNIVALÓK**

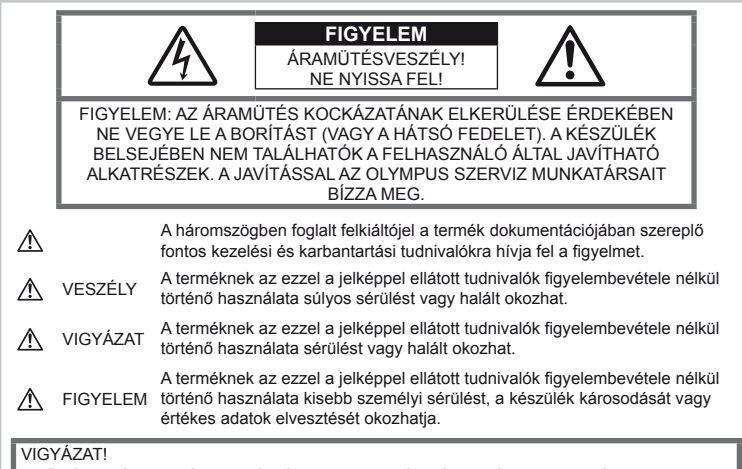

A TŰZ ÉS AZ ÁRAMÜTÉS VESZÉLYÉNEK ELKERÜLÉSE ÉRDEKÉBEN A TERMÉKET SOHA NE SZEDJE SZÉT, NE TEGYE KI VÍZNEK ÉS NE HASZNÁLJA MAGAS PÁRATARTALMÚ KÖZEGBEN.

## **Általános óvintézkedések**

Olvassa el a teljes útmutatót – A termék használatbavétele előtt olvassa el az összes kezelési útmutatót. Őrizzen meg minden útmutatót és dokumentációt, hogy azok később tájékoztatásul szolgálhassanak.

Tisztítás – Tisztítás előtt mindig húzza ki a termék csatlakozóját a fali aljzatból. Tisztításhoz kizárólag nedves törlőruhát használjon. A termék tisztításánál soha ne alkalmazzon folyékony vagy aeroszolos tisztítószert vagy bármilyen szerves oldószert.

Tartozékok – Az Ön biztonsága, illetve a termék épsége érdekében kizárólag az Olympus által ajánlott tartozékokat használjon.

Víz és nedvesség – Az időjárásálló modellek esetében szükséges óvintézkedésekkel kapcsolatos információkat az útmutatók időjárásállóságra vonatkozó részeiben talál.

Elhelyezés – A termék sérülésének elkerülése érdekében szerelje azt biztonságosan egy stabil fényképezőgép-állványra.

Áramforrás – A terméket kizárólag a csomagoláson feltüntetett paraméterekkel rendelkező áramforráshoz csatlakoztassa.

**Idegen tárgyak** – A személyi sérülés<br>elkerülése érdekében soha ne helyezzen fémtárgyat a termékbe.

Hőhatás – A terméket soha ne használja vagy tárolja bármiféle hőforrás, például radiátor, hőtároló, kályha vagy bármilyen más hőtermelő készülék vagy berendezés közelében, beleértve a hangerősítőket is.

## **A termék elővigyázatos használata**

## **VIGYÁZAT**

- **Ne használja a fényképezőgépet gyúlékony vagy robbanékony gáz közelében.**
- **A vakut és a LED-et ne használja, ha embereket (csecsemőket, kisgyermekeket stb.) közelről fényképez.**

Legyen legalább 1 méterre a fényképezendők arcától. Ha a fotóalany szeméhez túl közel használja a vakut, az a látásának pillanatnyi elvesztéséhez vezethet.

• **Ne engedje, hogy csecsemők és kisgyermekek hozzáférjenek a fényképezőgéphez.**

A fényképezőgépet mindig úgy használja és tárolja, hogy csecsemők és kisgyermekek ne férhessenek hozzá. Ezáltal elkerülheti az alábbi veszélyes helyzeteket, amelyek súlyos sérülést okozhatnak:

- Belegabalyodhatnak a csuklószíjba, amely fuldoklást okozhat.
- Akaratlanul lenyelhetik az akkumulátort, a kártyát vagy más kis alkatrészeket.
- Akaratlanul saját vagy más gyermek szemébe süthetik a villanófényt.
- A fényképezőgép mozdítható alkatrészei véletlenül megsebesíthetik őket.
- **Ne pillantson a napba vagy más erős fényforrásba a fényképezőgépen keresztül.**
- **Ne használja vagy tartsa a fényképezőgépet poros vagy nedves helyen.**
- **Működtetés közben ne takarja le kezével a villanót.**

### **FIGYELEM**

- **Ha bármiféle, a fényképezőgépből származó szokatlan szagot, hangot vagy füstöt észlel, azonnal kapcsolja ki azt.** Az akkumulátorokat soha ne vegye ki csupasz kézzel, mert megégetheti a kezét, vagy tűz üthet ki.
- **Soha ne tartsa, illetve használja a fényképezőgépet nedves kézzel.**
- **Ne tegye a fényképezőgépet olyan helyre, ahol az rendkívül magas hőmérsékletnek lehet kitéve,**

mivel ezáltal károsodhatnak az alkatrészek, és a fényképezőgép akár ki is gyulladhat. Ne használja a töltőt, ha le van takarva (pl. takaróval). Ezáltal azok túlmelegedhetnek, és így tüzet okozhatnak.

• **Használja elővigyázatossággal a fényképezőgépet, hogy elkerülje a kisebb égési sérüléseket.**

A fémalkatrészeket tartalmazó, túlmelegedett fényképezőgép kisebb égési sérülést okozhat. Kérjük, vegye figyelembe a következőket:

- Hosszú ideig tartó használat után a fényképezőgép felforrósodik. A felforrósodott fényképezőgép érintése kisebb égési sérülést okozhat.
- Ha a fényképezőgép rendkívül alacsony hőmérsékletnek van kitéve, akkor a fényképezőgép burkolatának hőmérséklete alacsonyabb lehet a környezet hőmérsékleténél. Lehetőleg viseljen kesztyűt a fényképezőgép alacsony hőmérsékleten történő használata közben.
- **A csuklószíjat használja elővigyázatosan.** A fényképezőgép hordozása közben használja elővigyázatosan a csuklószíjat, mivel az könnyen beleakadhat az útjába kerülő tárgyakba, és súlyos kárt okozhat.

#### **Az akkumulátorok elővigyázatos használata**

Vegye figyelembe az alábbi fontos tudnivalókat, mert ezzel megakadályozhatja az akkumulátorok szivárgását, túlmelegedését, kigyulladását, felrobbanását, illetve általa okozott áramütést vagy égési sérülést.

## **VESZÉLY**

• A fényképezőgép az Olympus által szabványosított lítium-ion akkumulátorral működik. Az akkumulátort speciális töltővel töltse fel. Ne használjon semmilyen más típusú töltőt.

- Az akkumulátorokat soha ne hevítse fel vagy égesse el.
- Az akkumulátorok használata vagy tárolása közben ügyeljen arra, hogy azok ne érintkezhessenek fémből készült tárgyakkal, így pl. ékszerekkel, dísztűkkel, kapcsokkal, cipzárral stb.
- Ne tartsa az akkumulátorokat közvetlen napfénynek kitett, ill. magas hőmérsékletű helyen, így pl. felforrósodott járműben, hőforrás közelében stb.
- Az akkumulátorok szivárgásának, illetve pólusaik károsodásának elkerülése érdekében vegye figyelembe az akkumulátorok használatával kapcsolatos összes tudnivalót. Az akkumulátort ne próbálja szétszedni vagy bármilyen formában módosítani, pl. forrasztással stb.
- Amennyiben az akkumulátorból kiszivárgó folyadék szembe kerül, azonnal öblítse ki tiszta, hideg csapvízzel, és azonnal forduljon orvoshoz.
- Az akkumulátorokat mindig úgy tárolja, hogy kisgyermekek ne férhessenek hozzájuk. Ha gyermeke véletlenül lenyelt egy akkumulátort, azonnal forduljon vele orvoshoz.
- Amennyiben azt észleli, hogy a töltő füstöt, hőt, szokatlan zajt vagy szagot bocsát ki, azonnal függessze fel a használatát, és húzza ki a töltő csatlakozóját az áramforrásból, majd lépjen kapcsolatba egy hivatalos forgalmazóval vagy márkaszervizzel.

## **VIGYÁZAT**

- Ügyeljen arra, hogy az akkumulátorok mindig szárazak legyenek.
- Mindig a termékhez javasolt akkumulátorokat használja, mert ezzel megakadályozhatja az akkumulátorok szivárgását, túlmelegedését, kigyulladását vagy felrobbanását.
- Az akkumulátorokat óvatosan, a kezelési útmutatónak megfelelően helyezze be a fényképezőgépbe.
- Amennyiben az újratölthető elemeket nem tölti fel idejében, ne töltse fel, és ne használja többé őket.
- Ne használjon olyan akkumulátort, amely meg van repedve vagy el van törve.
- Ha egy akkumulátor szivárog, elszíneződött, ill. deformálódott, vagy ha használat közben bármilyen rendellenességet tapasztal rajta, ne használja tovább a fényképezőgépet.
- Ha egy akkumulátorból folyadék szivárgott a ruhájára vagy a bőrére, vegye le az illető ruhadarabot és az érintett bőrfelületet azonnal öblítse le tiszta, hideg csapvízzel. Ha a folyadék marást okozott a bőrön, azonnal forduljon orvoshoz.
- Az akkumulátorokat ne tegye ki erős ütésnek vagy folyamatos rezgésnek.

#### **FIGYELEM**

- Az akkumulátort feltöltés előtt mindig vizsgálja meg figyelmesen, nem szivárog-e, illetve nem mutatkozik-e rajta elszíneződés, alakváltozás vagy más rendellenesség.
- Hosszú ideig tartó használat közben az akkumulátor felforrósodhat. Ne vegye ki a fényképezőgépből közvetlenül használat után, mivel akkor kisebb égési sérülést okozhat.
- Mindig vegye ki a fényképezőgépből az akkumulátorokat, ha hosszabb időre használaton kívül szeretné helyezni azt.
- A fényképezőgép az Olympus által szabványosított lítium-ion akkumulátorral működik. Ne használjon semmilyen más típusú akkumulátort. A megfelelő és biztonságos használat érdekében olvassa el figyelmesen az akkumulátor kezelési útmutatóját, mielőtt azt használni kezdené.
- Ha az akkumulátor pólusai nedvessé vagy zsírossá válnak, ez az érintkezés megszakadását okozhatja a fényképezőgéppel. Használat előtt törölje le az akkumulátort alaposan száraz ruhával.
- Az akkumulátort mindig töltse fel, ha első ízben használja, vagy ha az hosszú ideig használaton kívül volt.
- Ha alacsony hőmérsékleten akkumulátorral működteti a fényképezőgépet, próbálja meg a lehetőségek szerint melegben tartani a készüléket és a tartalék akkumulátort. Az alacsony hőmérsékleten lemerült akkumulátor szobahőmérsékletre való felmelegítése után adott esetben ismét működőképessé válhat.
- A készíthető felvételek száma különböző lehet a fényképezés feltételeitől, illetve az akkumulátor állapotától függően.
- Hosszabb időre, különösen külföldre tervezett utazás előtt gondoskodjon arról, hogy legyen Önnél tartalék akkumulátor. Utazás közben problematikus lehet a megfelelő akkumulátor beszerzése.
- Ha a fényképezőgépet hosszabb ideig nem fogja használni, tárolja hűvös helyen.
- Járuljon hozzá bolygónk erőforrásainak megőrzéséhez: kérjük, gondoskodjon az akkumulátorok környezetbarát eltávolításáról. A használhatatlan akkumulátorok eldobása előtt takarja le azok pólusait, és mindig tartsa be a helyi törvényeket és előírásokat.

#### **A használat körülményeire vonatkozó tudnivalók**

- A termék nagy precizitású alkatrészeinek védelme érdekében soha ne hagyja a fényképezőgépet az alább felsorolt helyeken, függetlenül attól, hogy használja vagy csak tárolja azt:
	- Olyan helyen, ahol a hőmérséklet és/ vagy a páratartalom magas, illetve erősen ingadozik. Közvetlen napsütésnek kitett helyen, tengerparton, zárt gépkocsiban, hőforrások (kályha, radiátor stb.) vagy párásító berendezések közelében.
	- Homokos vagy poros környezetben.
	- Gyúlékony vagy robbanékony anyagok közelében.
	- Nedves helyen, pl. fürdőszobában vagy esőben. Időjárásálló termékek használata esetén olvassa el az ezekhez tartozó útmutatót is.
	- Erős rezgésnek kitett helyen.
- Ne ejtse le a fényképezőgépet, és ne tegye ki erős ütésnek vagy rezgésnek.
- Ha a fényképezőgépet fényképezőgép állványra szereli, pozícióját az állvány fejrészénél fogva változtassa. Ne csavarja el a fényképezőgépet.
- Ne hagyja a fényképezőgépet úgy, hogy az közvetlenül a nap felé legyen irányítva. Ez a lencsék, illetve a zárszerkezetben levő redőny károsodását, a színek kifakulását, a képalkotó egységen szellemképhatást, illetve adott esetben tűz keletkezését okozhatja.
- Ne fogja meg a fényképezőgép elektromos érintkezéseit. Az objektív eltávolítása után ne felejtse el visszatenni a védősapkát!
- Mielőtt a fényképezőgépet hosszabb időre eltenné, vegye ki belőle az akkumulátort. A fényképezőgépet tárolja hűvös, száraz helyen, hogy megakadályozza a kondenzátum, illetve a penész képződését a készülék belsejében. Ha a fényképezőgépet hosszabb tárolás után újból előveszi, bekapcsolásával vagy a kioldó gomb lenyomásával ellenőrizze, hogy megfelelően működik-e.
- Előfordulhat, hogy a fényképezőgép nem működik megfelelően, ha olyan helyen használja, ahol mágneses/elektromágneses sugárzásnak, rádióhullámoknak vagy nagyfeszültségnek van kitéve, pl. tévékészülék, mikrohullámú sütő, videójáték, hangfal, nagyméretű monitor, adó- vagy átjátszótorony közelében. Ilyen esetekben további használat előtt kapcsolja ki a fényképezőgépet, majd kapcsolja be újra.
- A fényképezőgép kezelési útmutatójának a használati környezetre vonatkozó előírásait minden esetben tartsa be.
- Ne érintse meg vagy törölje le közvetlenül a fényképezőgép képalkotó egységét.

## **A kijelzőn látható**

A fényképezőgép hátsó részén található az organikus elektrolumineszcens kijelző.

- Egy kép hosszú ideig történő megjelenítésekor a kép "beleéghet" a képernyőbe, amely a kijelző bizonyos részein a fényerő csökkenését vagy foltosodást eredményezhet. Egyes esetekben ez a hatás maradandó is lehet. A képadatokra ez nincs hatással.
- Abban az esetben, ha a kijelző esetleg eltörne, ne vegye a szájába az organikus anyagot. A kézre, lábra vagy ruházatra ragadt anyagot azonnal öblítse le.
- A kijelző tetején/alján adott esetben megjelenhet egy fénysáv, de ez nem jelenti a fényképezőgép meghibásodását.
- Ha egy témára átlósan irányítja a fényképezőgépet, a kép szélei cikkcakkosan jelenhetnek meg a kijelzőn. Ez nem jelenti a fényképezőgép meghibásodását, lejátszás módban alig lesz érzékelhető.
- Alacsony hőmérsékletű környezetben hosszú ideig tarthat, amíg a kijelző bekapcsol, illetve színei ideiglenesen elváltozhatnak. A fényképezőgép rendkívül hideg környezetben történő használata esetén ajánlott időnként melegbe helyezni a készüléket. A kijelző teljesítménye az alacsony hőmérséklet miatt gyenge lehet, de rendes hőmérsékleten normalizálódik.
- A kijelző precíziós technológiával készült. Ennek ellenére fekete vagy fényes foltok állandó jelleggel megjelenhetnek a kijelzőn. Tulajdonságaik miatt, illetve a kijelzőhöz viszonyított látószögtől függően a foltok adott esetben szín és fényerő szempontjából nem egyenletesek. Ez nem jelenti a fényképezőgép meghibásodását.

## **Objektív**

- Ne merítse vízbe, illetve ne fröcsköljön rá vizet!
- Ne ejtse le az objektívet, és ne gyakoroljon rá erős fizikai hatást!
- Ne tartsa a készüléket az objektív mozgó részénél fogva!
- Ne érjen közvetlenül az objektívhez!
- Ne érjen közvetlenül a csatlakozópontokhoz!
- Ne tegye ki hirtelen hőmérséklet-változásnak!
- Az üzemeltetési hőmérsékleti tartomány –10 °C – 40 °C. Mindig ebben a hőmérséklettartományban használja.

## **Jogi és egyéb megjegyzések**

- Az Olympus semmilyen kártérítéssel vagy juttatással nem tartozik jelen termék törvényszerű felhasználójának, és harmadik személy által, a termék nem megfelelő használata esetén támasztott követelésekkel szemben kötelezettséget nem vállal.
- Az Olympus semmilyen kártérítéssel vagy juttatással nem tartozik jelen termék törvényszerű felhasználójának felvételek elvesztése miatt támasztott követelések esetén.

## **Felelősségvállalás elhárítása**

- Az Olympus semmilyen felelősséget nem vállal jelen írásos dokumentumok, illetve a szoftver közvetlen vagy közvetett tartalmáért, és semmilyen körülmények között sem vállal kötelezettséget a termék értékesíthetőségéért, bármilyen egyedi célra való alkalmasságáért, továbbá semmilyen ebből eredő, előre nem látott vagy közvetett kárért (beleértve többek között az üzleti veszteséget, üzlet létrejöttének megakadályozását vagy üzleti információ elvesztését), amely ezen írásos dokumentumok, a szoftver vagy a készülék használatából, illetve használatának megakadályozásából ered. Egyes országokban a valamiből következő és előre nem látott károkért történő felelősségvállalás vagy közvetett garanciavállalás elhárítása vagy korlátozása nem megengedett, a fentebbi nyilatkozat ezért adott esetben nem vonatkozik Önre.
- Az Olympus jelen útmutatóra minden jogot fenntart.

## **Figyelem**

A szerzői joggal védett anyagok jogtalan sokszorosítása, illetve használata adott esetben megsérti az érvényes szerzői jogokat. Az Olympus nem vállal felelősséget a jogtalan sokszorosításért, használatért, illetve egyéb tevékenységért, amely megsérti a szerzői jogok tulajdonosainak jogait.

## **Szerzői jogok**

Minden jog fenntartva. Jelen írott dokumentumok és jelen szoftver egyetlen része sem sokszorosítható vagy alkalmazható semmilyen formában és módon (elektronikus vagy mechanikus úton, fénymásolva, rögzítve vagy bármilyen módon tárolva adattároló és visszakereshető rendszerben) az Olympus előzetes írásbeli engedélye nélkül. Jelen írott dokumentum, illetve a szoftver által tartalmazott információk használatáért és az abból eredő

következményekért semmilyen felelősséget nem vállalunk. Az Olympus fenntartja magának a jogot arra, hogy minden külön értesítés és kötelezettség nélkül megváltoztassa a jelen dokumentum, illetve szoftver tulajdonságait és tartalmát.

#### **Az USA Szövetségi Távközlési Bizottságának (FCC) közleménye**

• Rádió- és televíziófrekvenciás interferencia A készüléken végzett, a gyártó által nem kifejezetten engedélyezett változtatások és módosítások érvényteleníthetik a felhasználó üzemeltetési jogait. Jelen készülék tesztelt, és eleget tesz az FCC Szabályzat 15. részében foglalt, a B osztályú digitális készülékek határértékeire vonatkozó előírásoknak. Ezek a határértékek úgy vannak meghatározva, hogy elfogadható védelmet nyújtsanak a lakás villamos hálózatának káros interferenciáival szemben.

Jelen készülék rádiófrekvenciás energiát hoz létre, használ és képes kibocsátani, ezért a kezelési útmutatónak nem megfelelő üzembe helyezése és használata káros interferenciát okozhat a rádiótávközlési rendszerrel. Mindezek ellenére nem szavatolható, hogy egy adott hálózatban nem képződik interferencia. Amennyiben be- és kikapcsoláskor a készülék interferenciával zavarja a rádió-, illetve televízióadás vételét, a felhasználónak azt javasoljuk, hogy ezt az alább felsorolt egy vagy több intézkedés végrehajtásával próbálja kiküszöbölni:

- Forgassa el vagy helyezze máshova a vevőantennát.
- Növelje a fényképezőgép és a vevőkészülék közötti távolságot.
- Csatlakoztassa a készüléket egy másik, a vevőkészülék áramkörétől eltérő áramkörű csatlakozó aljzatba.
- Forduljon szaküzletéhez, illetve szakképesített rádió-/televízióműszerészhez. A fényképezőgép személyi számítógépre (PC) történő csatlakoztatásához kizárólag az Olympus által mellékelt USB-kábel használandó.

A készüléken végzett, nem engedélyezett változtatások és módosítások érvénytelenítik a felhasználó üzemeltetési jogait.

#### **Kizárólag az ajánlott akkumulátort és akkumulátortöltőt használja**

Nyomatékosan javasoljuk, hogy a fényképezőgéphez kizárólag eredeti, az Olympus által ajánlott akkumulátort és akkumulátortöltőt használjon. Nem eredeti akkumulátor és/vag akkumulátortöltő használata tűzhöz vagy személyi sérüléshez vezethet szivárgás, felmelegedés, gyulladás vagy az elem károsodása következtében. Az Olympus nem vállal felelősséget olyan balesetekért vagy károkért, amelyek nem eredeti Olympus tartozéknak tekintendő akkumulátor és/vagy akkumulátortöltő használatából fakadnak.

## **Észak- és dél-amerikai vásárlóink számára**

#### USA-beli vásárlóink számára

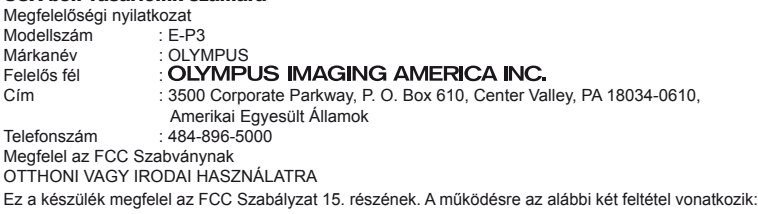

- (1) Ez a készülék nem okozhat zavaró interferenciát.
- (2) Ennek a készüléknek bármilyen jellegű interferenciát el kell viselnie, beleértve a készülék nem megfelelő működését okozó interferenciákat is.

#### Kanadai vásárlóink számára

Ez a B osztályú digitális készülék megfelel a kanadai ICES-003 szabványnak.

#### **Európai vásárlóink számára**

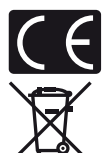

A "CE" jelölés garantálja, hogy a termék megfelel az európai uniós biztonsági, egészség- és környezetvédelmi, valamint fogyasztóvédelmi követelményeknek. A "CE" jelöléssel ellátott fényképezőgépek az európai piacon kerülnek forgalomba.

Ez a jelkép [áthúzott, kerekeken guruló szemetes – WEEE irányelv IV. melléklet] azt jelzi, hogy az EU országaiban külön kell gyűjteni az elektromos és elektronikus termékekből keletkező hulladékot.

Kérjük, ne dobja a készüléket a háztartási hulladékba.

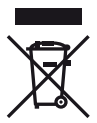

A termék eldobásánál kérjük, vegye igénybe az országában rendelkezésre álló hulladék visszavételi és gyűjtőhelyeket.

Ez a jelkép [áthúzott, kerekeken guruló szemetes – 2006/66/EK irányelv, II. melléklet] azt jelzi, hogy az EU országaiban külön kell gyűjteni az elhasznált elemeket. Kérjük, ne dobja az elemeket és akkumulátorokat a háztartási hulladékba.

Az elemek eldobásakor kérjük, vegye igénybe az országában rendelkezésre álló hulladék-visszavételi és -gyűjtőrendszereket.

#### **Garanciavállalási rendelkezések**

- 1 Amennyiben a termék a mellékelt karbantartási és kezelési útmutatónak megfelelő, helyes használat ellenére a vonatkozó nemzeti garancia-időszak alatt meghibásodna, és a készüléket egy, az Olympus Europa Holding GmbH értékesítési körzetében működő, a http://www.olympus. com webhelyen feltüntetett hivatalos Olympus forgalmazótól vásárolta, akkor annak javítása, illetve cseréje (az Olympus belátása szerint) díjmentes. Ha igénybe kívánja venni a garanciális szolgáltatást, a garancialevél kíséretében vigye el a terméket a vonatkozó nemzeti garanciaidőn belül abba az üzletbe, ahol a terméket vásárolta, illetve bármely más, az Olympus Europa Holding GmbH értékesítési körzetében működő, a http://www.olympus.com webhelyen feltüntetett szakszervizbe. Az egész világra kiterjedő egy éves garanciaidőn belül a vásárló bármely Olympus szakszervizbe elviheti a meghibásodott terméket. Kérjük, vegye figyelembe, hogy Olympus szakszerviz nem található minden egyes országban.
- 2 A vásárlónak a terméket saját felelősségére kell eljuttatnia a forgalmazóhoz, illetve a hivatalos Olympus szakszervizbe, és az ennek során felmerülő minden költséget neki kell állnia.

#### **Garanciális rendelkezések**

1 "Az OLYMPUS IMAGING CORP., Shinjuku Monolith, 2-3-1 Nishi-Shinjuku, Shinjuku-ku, Tokyo 163-0914, Japán, egy éves világgaranciát biztosít. Ezt a világgaranciát be kell mutatnia az Olympus hivatalos szervizeiben a garanciális javítások elvégzéséhez. Jelen garancia kizárólag akkor érvényes, ha a garancialevelet és a vásárlást igazoló dokumentumot bemutatja az Olympus szervizben. Ez a garancia a vásárló fent említett nemzeti törvényekben meghatározott fogyasztói jogait nem befolyásolja, hanem további jogokat biztosít."

- 2 Az alább felsorolt esetekre nem terjed ki a garancia, és a vásárlónak kell állnia a javítás költségeit még akkor is, ha a fentebb megadott garanciaidőn belül történt a meghibásodás.
	- (a) Helytelen kezelés (pl. az útmutatónak a biztonságos kezelésre vagy másra vonatkozó részeiben nem említett műveletek stb.) okozta meghibásodás esetén.
	- (b) Abban az esetben, ha a meghibásodás olyan javítási, módosítási, tisztítási stb. művelet következtében keletkezett, amelyet nem az Olympus vagy hivatalos Olympus szakszerviz végzett.
	- (c) Minden olyan meghibásodás vagy sérülés esetén, amely a termék megvásárlása után annak szállításakor, pl. esés, ütés stb. következtében keletkezett.
	- (d) Minden olyan meghibásodás vagy sérülés esetén, amelyet tűzvész, földrengés, árvíz, villámcsapás, illetve egyéb természeti katasztrófa, környezetszennyezés és rendhagyó feszültségforrások használata okozott.
	- (e) Minden olyan meghibásodás esetén, amely a termék gondatlan vagy helytelen tárolása (pl. magas hőmérsékletű vagy nedvességtartalmú környezetben, rovarriasztó szerek – pl. naftalin –, illetve veszélyes gyógyszerek közelében való tárolás), helytelen karbantartása stb. során keletkezett.
	- (f) Minden olyan meghibásodás esetén, amelyet az akkumulátorok lemerülése stb. okozott.
	- (g) Minden olyan meghibásodás esetén, amelyet a termék vázába bekerült homokszemcse, sár stb. okozott.
	- (h) Amennyiben a garancialevelet nem juttatja el a termékkel együtt a javítás helyszínére.
	- (i) Amennyiben a garancialevélen feltüntetett vásárlási időpontot, a vásárló nevét, a forgalmazó nevét vagy a szériaszámot módosították.
	- (j) Amennyiben a garancialevél mellett nem mutat be vásárlást igazoló dokumentumot.
- 3 A garancia csupán a termékre érvényes, és nem terjed ki semmilyen kiegészítő tartozékra, mint pl. a tokra, a csuklószíjra, az objektív védőkupakjára vagy az akkumulátorra.
- 4 Az Olympus garanciális felelőssége kizárólag a termék javítására, illetve cseréjére szorítkozik. Az Olympus nem vállal semmilyen felelősséget a termék meghibásodása következtében keletkezett, közvetett, illetve a termék használatából eredő, a vásárlót érintő veszteségért vagy kárért, különösképpen a lencsék, filmek, a termékkel együtt használt más felszerelés vagy tartozék elvesztéséért vagy sérüléséért, továbbá adatok elvesztése, illetve azok megkésett helyreállítása okozta veszteségért. Ez a meglévő törvényes rendelkezéseket nem érinti.

### **A garancia érvényességére vonatkozó tudnivalók**

- 1 A garancia csak abban az esetben érvényes, ha az Olympus vagy a hivatalos forgalmazó cég munkatársa megfelelően kitöltötte a garancialevelet, vagy a vásárló fel tud mutatni elegendő erre vonatkozó bizonyítékot tartalmazó más dokumentumot. Ezért kérjük, győződjön meg arról, hogy neve, a forgalmazó cég neve, a szériaszám és a vásárlás dátuma (év, hónap, nap) fel legyen tüntetve a garancialevélen, vagy a garancialevélhez csatolták az eredeti számlát vagy a pénztári blokkot (amelyen szerepel a forgalmazó neve, a vásárlás időpontja és a termék típusa). Az Olympus fenntartja a jogot arra, hogy a díjmentes szervizt megtagadja abban az esetben, ha a garancialevél nincs kitöltve vagy az említett dokumentum nincs mellékelve, illetve ha a feltüntetett adatok hiányosak vagy olvashatatlanok.
- 2 A garancialevél nem állítható ki még egyszer, ezért őrizze meg biztonságos helyen.
	- Kérjük, tekintse meg az Olympus hivatalos szakszervizeinek nemzetközi hálózatát tartalmazó listát a http://www.olympus.com webhelyen.

#### **Védjegyek**

- Az IBM az International Business Machines Corporation bejegyzett védjegye.
- A Microsoft és a Windows a Microsoft Corporation bejegyzett védjegye.
- A Macintosh az Apple Inc védjegye.
- Az SDHC és az SDXC emblémák védjegyek.
- Az Eye-Fi az Eye-Fi, Inc. védjegye.
- Az "Árnyékkompenzáló technológia" funkció az Apical Limited szabadalmaztatott technológiáit tartalmazza.
- Az AVCHD és az AVCHD embléma a Sony és a Panasonic vállalatok védjegye.
- A gyártás a Dolby Laboratories licencengedélyével történt. A Dolby és dupla D szimbólum a Dolby Laboratories védjegyei.
- A diavetítéshez az átmeneti hatások technológiáját a HI Corporation biztosította.
- Minden egyéb cég- és márkanév bejegyzett védjegy és/vagy az adott vállalat védjegye.

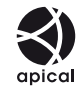

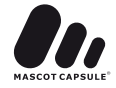

- A Micro Four Thirds és a Micro Four Thirds logó az OLYMPUS IMAGING Corporation védjegyei vagy bejegyzett védjegyei Japánban, az Egyesült Államokban, az Európai Unió országaiban és más országokban.
- A "PENPAL" az OLYMPUS PENPAL rövid változata.
- Az ebben az útmutatóban említett fényképezőgépes fájlrendszer-szabvány a Japan Electronics and Information Technology Industries Association (JEITA) által kidolgozott DCF-szabvány ("Design Rule for Camera File System").

THIS PRODUCT IS LICENSED UNDER THE AVC PATENT PORTFOLIO LICENSE FOR THE PERSONAL AND NONCOMMERCIAL USE OF A CONSUMER TO (i) ENCODE VIDEO IN COMPLIANCE WITH THE AVC STANDARD ("AVC VIDEO") AND/OR (ii) DECODE AVC VIDEO THAT WAS ENCODED BY A CONSUMER ENGAGED IN A PERSONAL AND NON-COMMERCIAL ACTIVITY AND/OR WAS OBTAINED FROM A VIDEO PROVIDER LICENSED TO PROVIDE AVC VIDEO. NO LICENSE IS GRANTED OR SHALL BE IMPLIED FOR ANY OTHER USE. ADDITIONAL INFORMATION MAY BE OBTAINED FROM MPEG LA, L.L.C. SEE HTTP://WWW.MPEGLA.COM

## **Rendszer áttekintése**

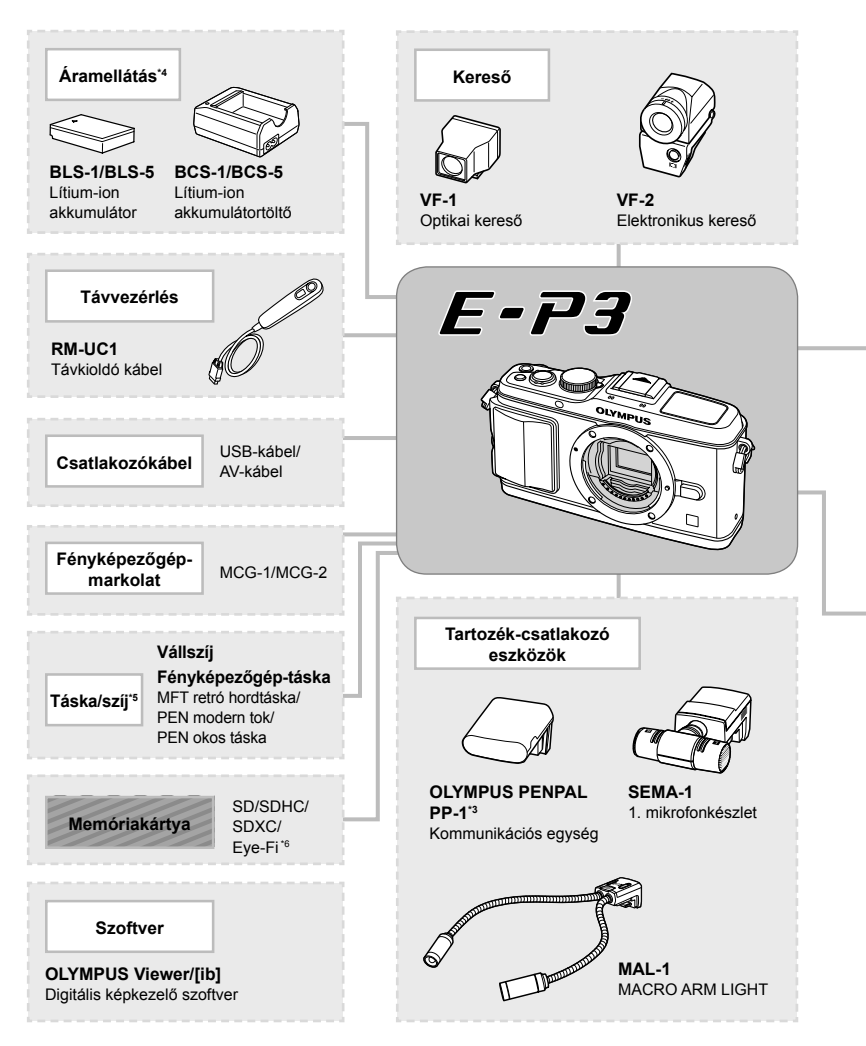

- \*1 Nem minden objektív használható adapterrel. További információt az Olympus hivatalos webhelyén talál. Kérjük, vegye figyelembe, hogy az OM rendszerű objektívek gyártása megszűnt.
- \*2 A kompatibilis objektívekkel kapcsolatos információkat az Olympus hivatalos webhelyén találja.
- \*3 Az OLYMPUS PENPAL csak abban a régióban használható, ahol megvásárolták. Területtől függően a megoldás használata sértheti a rádiófrekvenciás kommunikációra vonatkozó helyi előírásokat, ami büntetést vonhat maga után.
- \*4 Az újratölthető akkumulátorok töltéséhez kizárólag kompatibilis akkumulátortöltőket használjon.

: E-P3-kompatibilis termékek

: Kereskedelmi forgalomban kapható termékek

A legfrissebb információk az Olympus weboldalán találhatók.

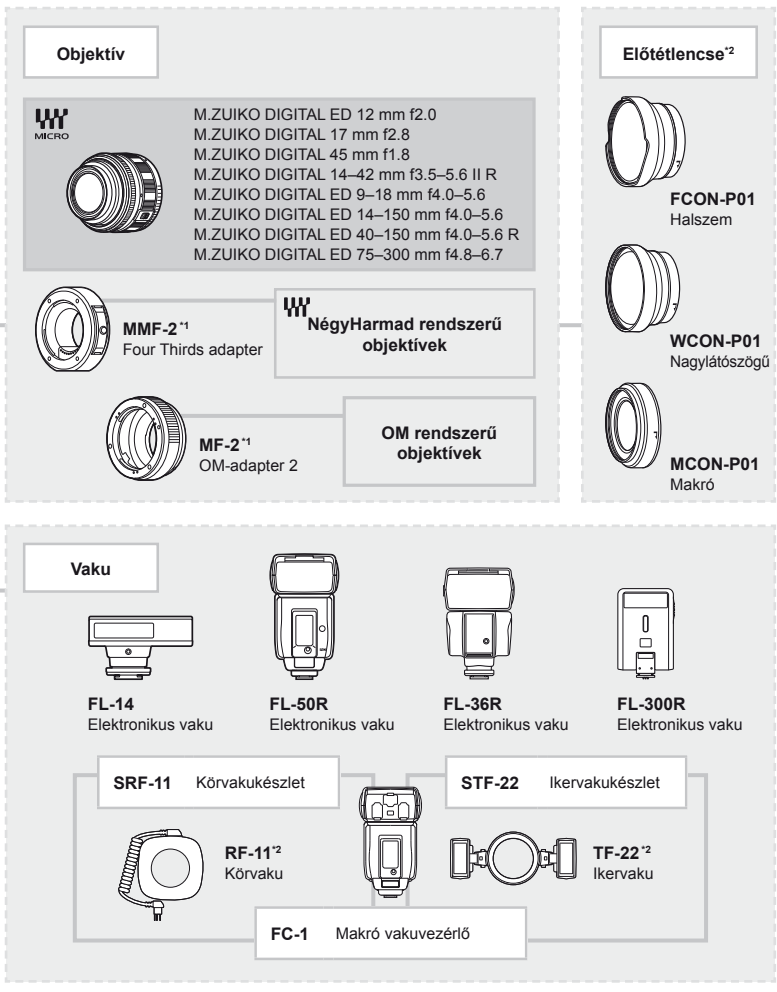

\*5 Előfordulhat, hogy egyes tartozékokat az adott régióban nem lehet megvásárolni.

\*6 A használat során vegye figyelembe a helyi előírásokat.

# Tárgymutató

#### **Szimbólumok**

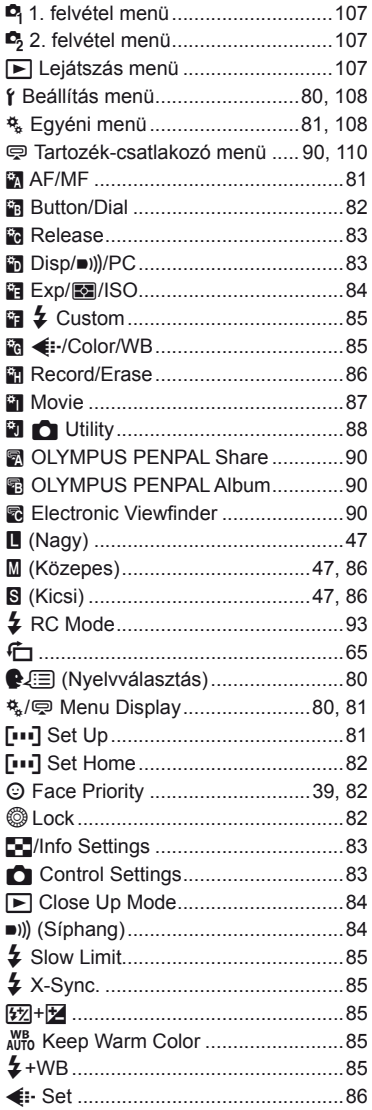

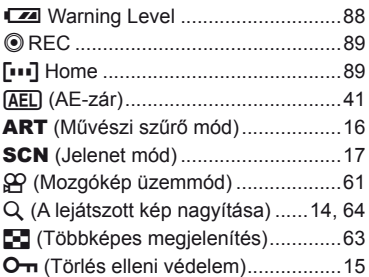

## $\boldsymbol{\mathsf{A}}$

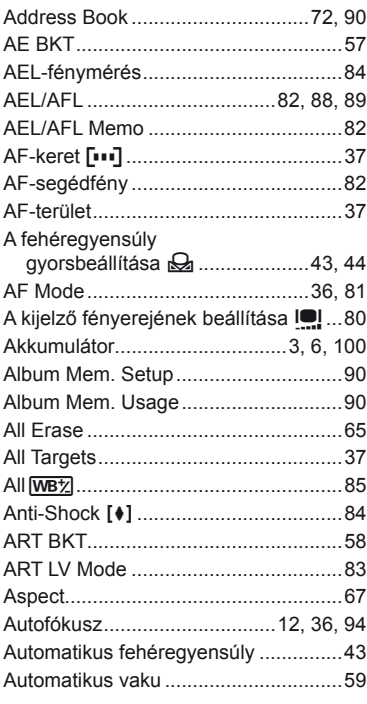

## Á

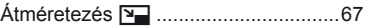

## **B**

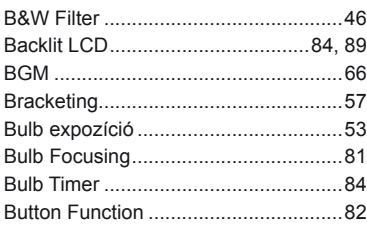

**Contract Contract** 

# **C**

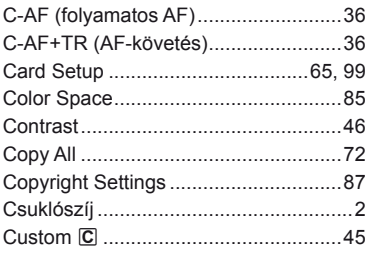

## **D**

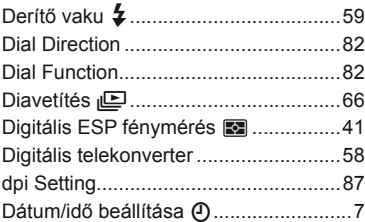

## **E**

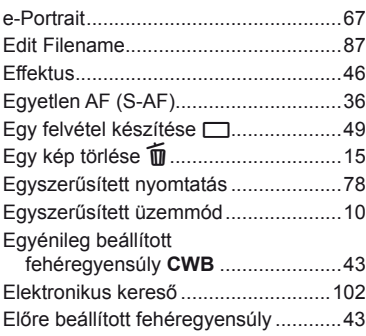

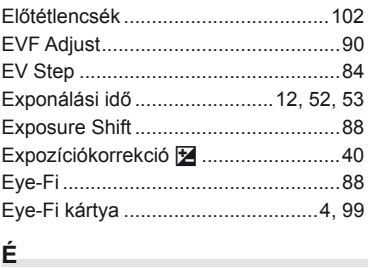

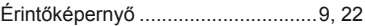

## **F**

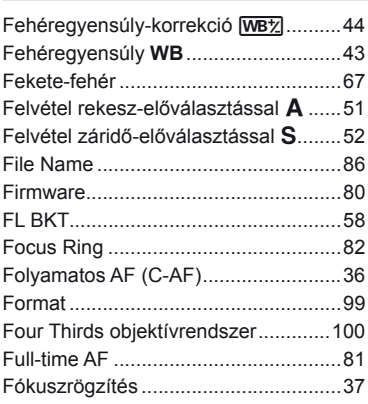

## **G**

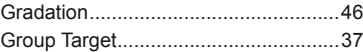

## **H**

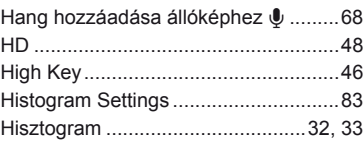

### **I**

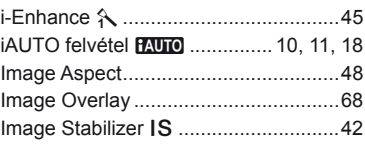

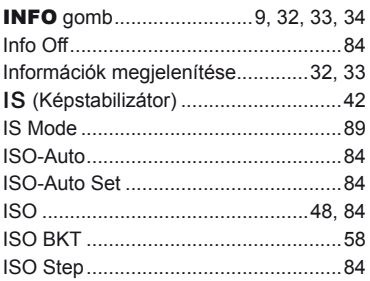

## **J**

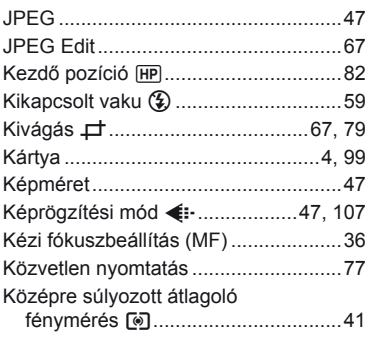

## **L**

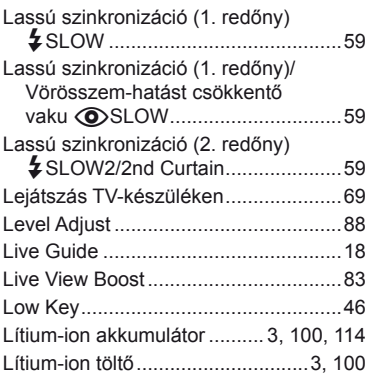

## **M**

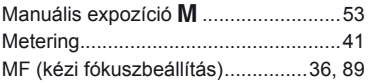

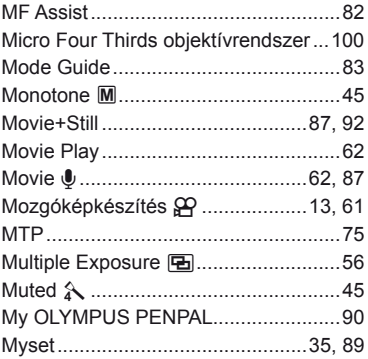

## **N**

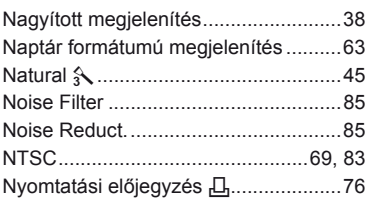

## **O**

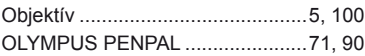

# **Ö**

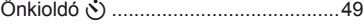

## **P**

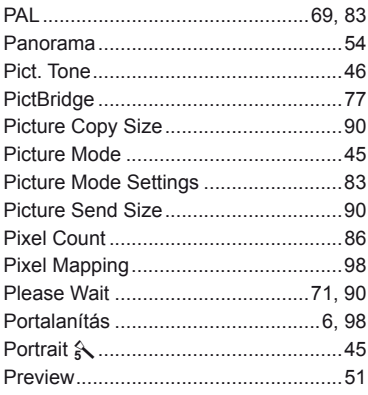

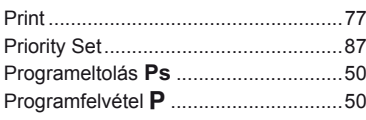

## $\pmb{\mathsf{Q}}$

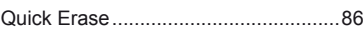

# $\overline{\mathsf{R}}$

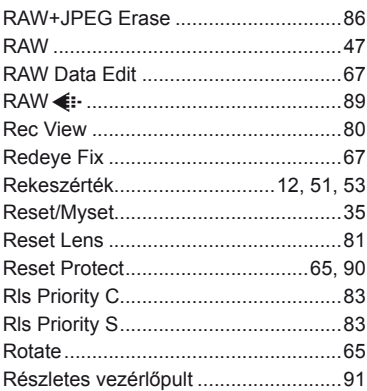

# S

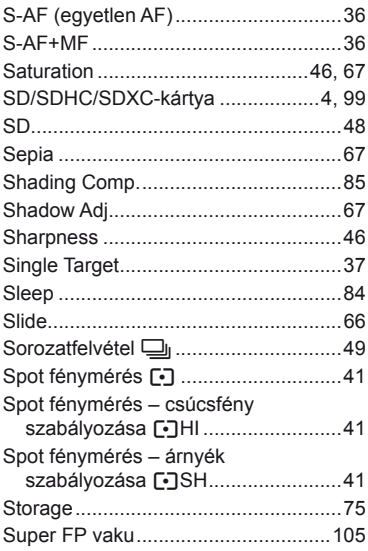

## T,

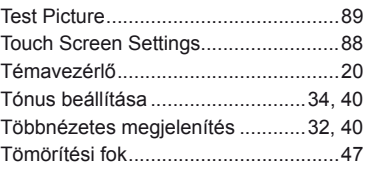

## $\cup$

ä,

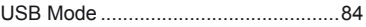

# $\mathsf{v}$

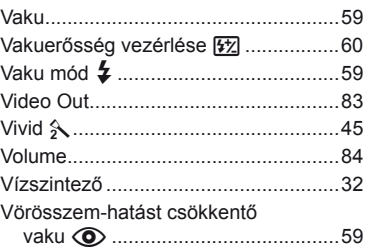

## ${\bf W}$

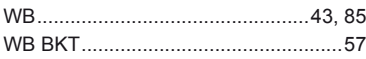

# Z

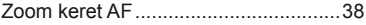

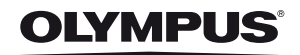

http://www.olympus.com/

#### OLYMPUS EUROPA HOLDING GMBH

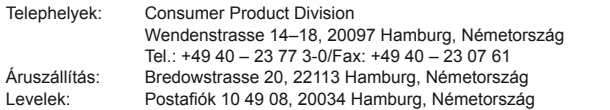

#### **Műszaki segítségnyújtás Európában:**

Kérjük, látogasson el weboldalunkra: **http://www.olympus-europa.com** vagy hívja INGYENES TELEFONSZÁMUNKAT\*: **00800 – 67 10 83 00**

Ausztriában, Belgiumban, Dániában, Finnországban, Franciaországban, Németországban, Luxemburgban, Hollandiában, Norvégiában, Portugáliában, Spanyolországban, Svédországban, Svájcban, az Egyesült Királyságban. \* Kérjük vegye figyelembe, hogy néhány (mobil) telefonos szolgáltató hálózatán belül a +800 számok nem érhetők el, illetve csak kiegészítő körzetszámmal hívhatók.

Ha a fenti felsorolásban nem szereplő európai országból hív bennünket, vagy nem éri el a fenti telefonszámot, tárcsázza a következő DÍJKÖTELES TELEFONSZÁMOKAT: **+49 180 5 – 67 10 83** vagy **+49 40 – 237 73 48 99**. Műszaki segítségnyújtásért felelős ügyfélszolgálatunk 9 és 18 óra között (közép-európai idő szerint) áll rendelkezésre (hétfőtől péntekig).

#### **Hivatalos forgalmazók**

**Hungary: Olympus Hungary Kft.** 1382 Budapest 62, Pf. 838 Tel: + 36 1 250 9377 www.olympus.hu